**ADMINISTRACIÓN, ANÁLISIS, DISEÑO, DESARROLLO E IMPLEMENTACIÓN DEL SISTEMA DE GESTIÓN ACADÉMICA DE LOS PORTALES DE INGENIERÍA CIVIL, INGENIERÍA DE METALÚRGICA Y GEOLOGÍA**

#### **SERGIO ENRIQUE ALBA HERNANDEZ**

**GERMÁN ALEXANDER RAMÍREZ VELA**

**UNIVERSIDAD INDUSTRIAL DE SANTANDER FACULTAD DE INGENIERÍAS FISICOMECÁNICAS ESCUELA DE INGENIERÍA DE SISTEMAS E INFORMÁTICA BUCARAMANGA**

# **ADMINISTRACIÓN, ANÁLISIS, DISEÑO, DESARROLLO E IMPLEMENTACIÓN DEL SISTEMA DE GESTIÓN ACADÉMICA DE LOS PORTALES DE INGENIERÍA CIVIL, INGENIERÍA DE METALÚRGICA Y GEOLOGÍA**

### **SERGIO ENRIQUE ALBA HERNANDEZ**

## **GERMÁN ALEXANDER RAMÍREZ VELA**

**Trabajo de grado para optar el título de Ingeniero de Sistemas**

**Director**

**Msc. LUIS IGNACIO GONZÁLEZ RAMÍREZ**

**Magíster en Informática**

**UNIVERSIDAD INDUSTRIAL DE SANTANDER FACULTAD DE INGENIERÍAS FISICOMECÁNICAS ESCUELA DE INGENIERÍA DE SISTEMAS E INFORMÁTICA BUCARAMANGA**

#### **DEDICATORIA**

*A nuestros padres,* 

*Por darnos la vida, su cariño diario, comprensión, confianza y amor. A nuestras familias por todo su apoyo incondicional y sabios consejos. A nuestros amigos, por sus voces de aliento cuando las necesitamos. También dedicamos este logro a nuestros compañeros de Calumet, Por su amistad, colaboración y gran ambiente de trabajo.* 

*Sergio y German*

#### **AGRADECIMIENTOS**

Agradecemos a Dios por brindarnos salud, sabiduria y voluntad

para lograr esta meta de nuestra vida.

A nuestros padres que siempre nos han brindado su apoyo

y confianza en todos nuestros proyectos,

por la educacion que nos han dado

formándonos en las personas que somos hoy en día.

A todos nuestros amigos y familiares que nos han ayudado de una u otra forma en las diversas pruebas que nos ha puesto la vida. Y en general a todas aquellas personas que nos han colaborado de cualquier manera, les doy nuestros más sinceros agradecimientos. Sergio y German.

## **CONTENIDO**

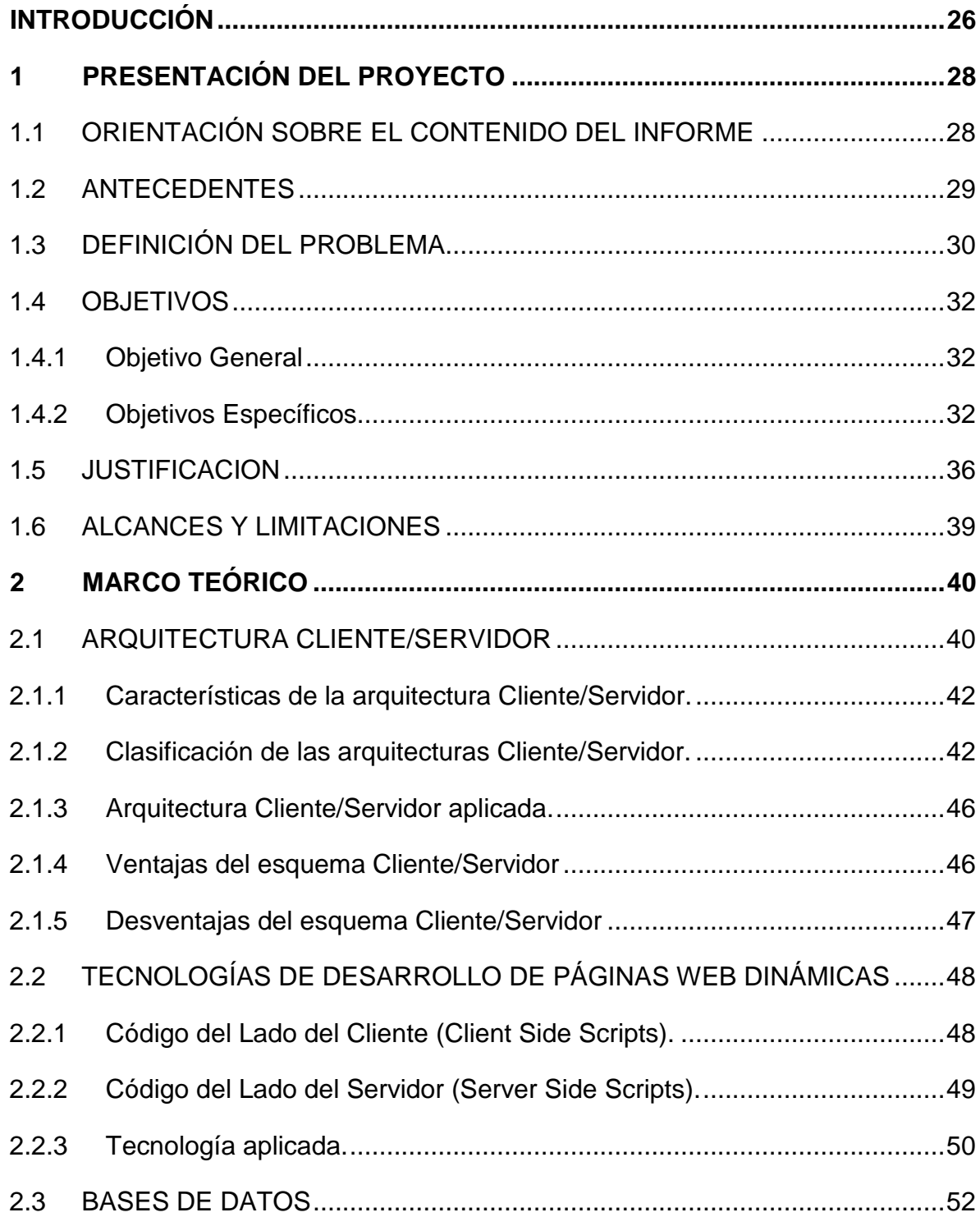

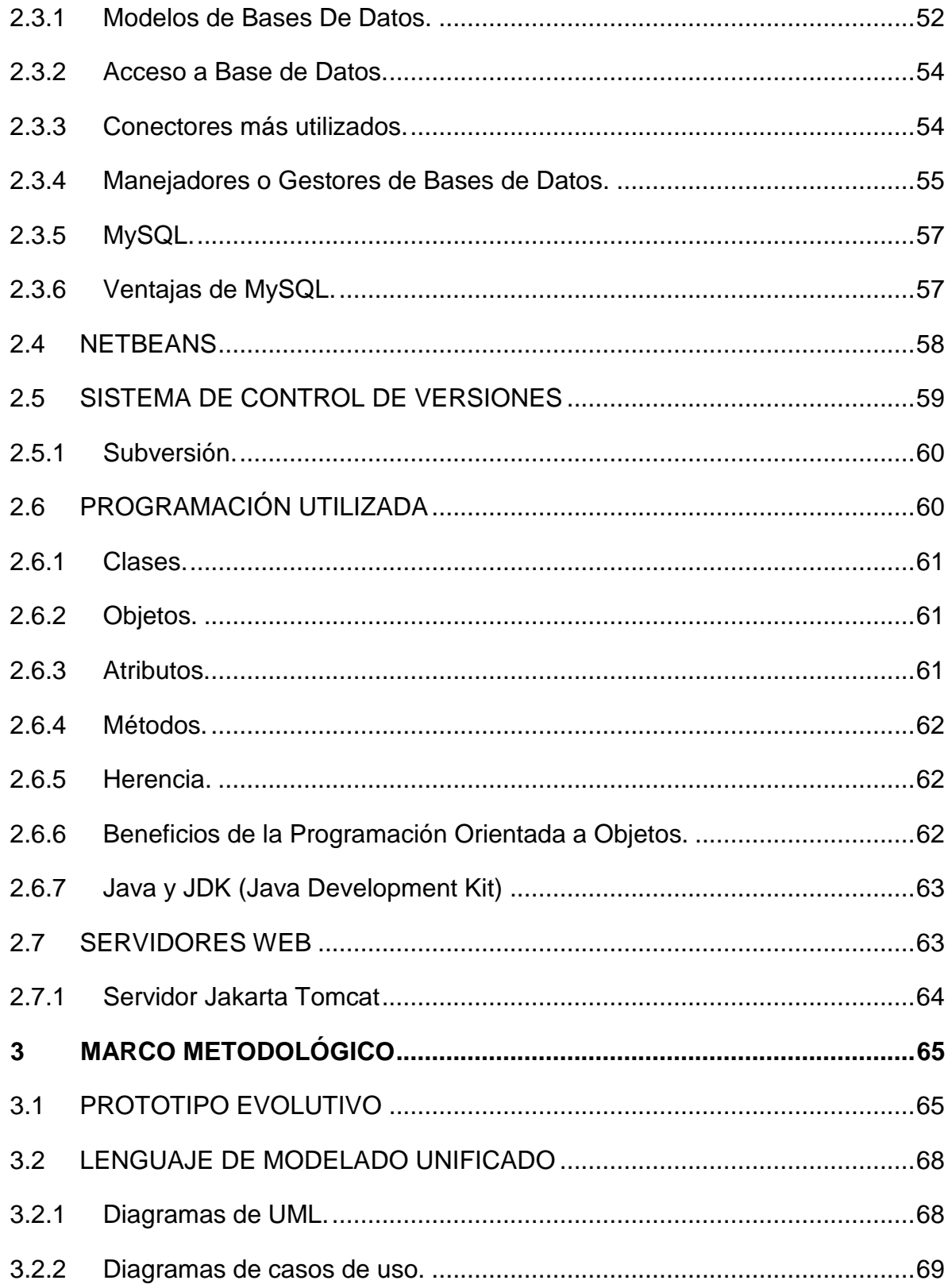

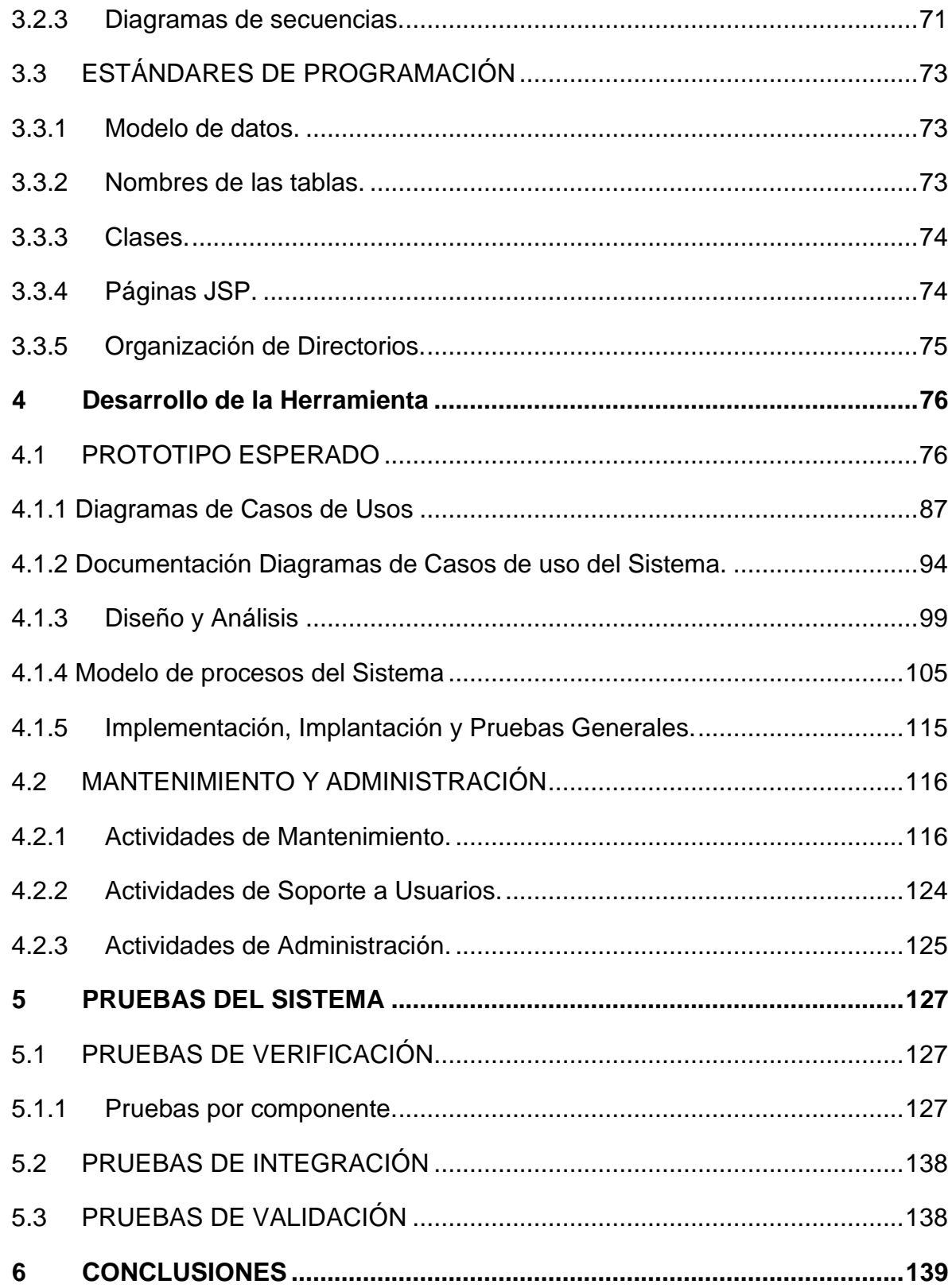

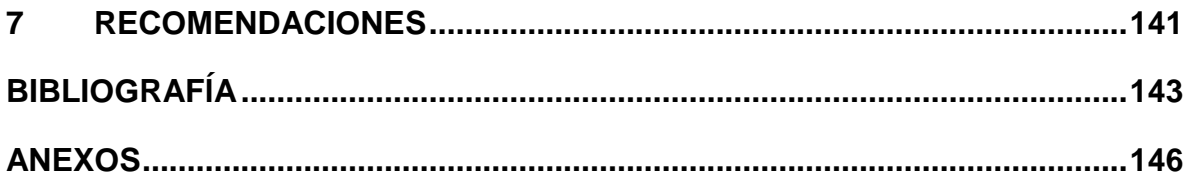

# **LISTA DE TABLAS**

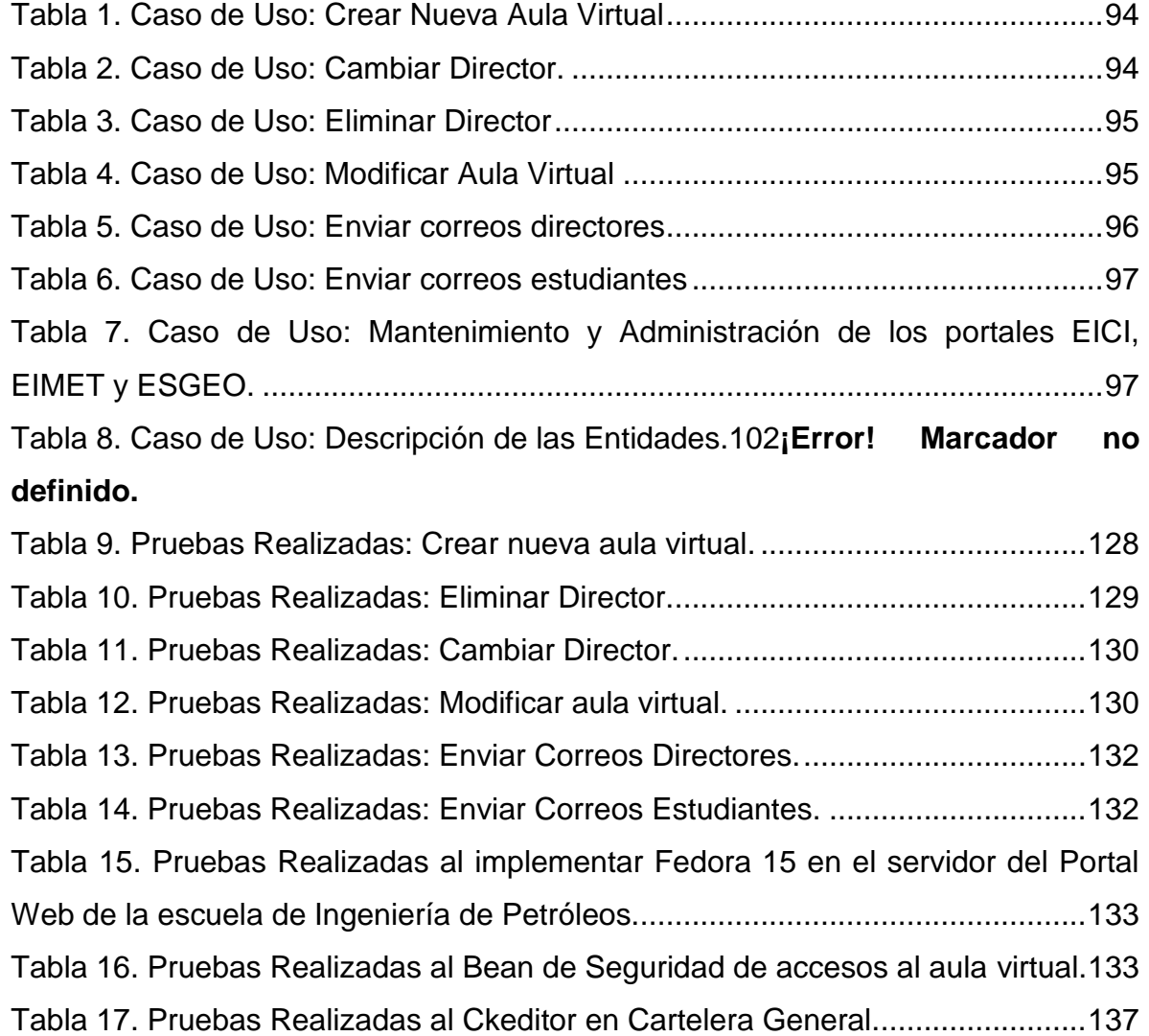

## **LISTA DE FIGURAS**

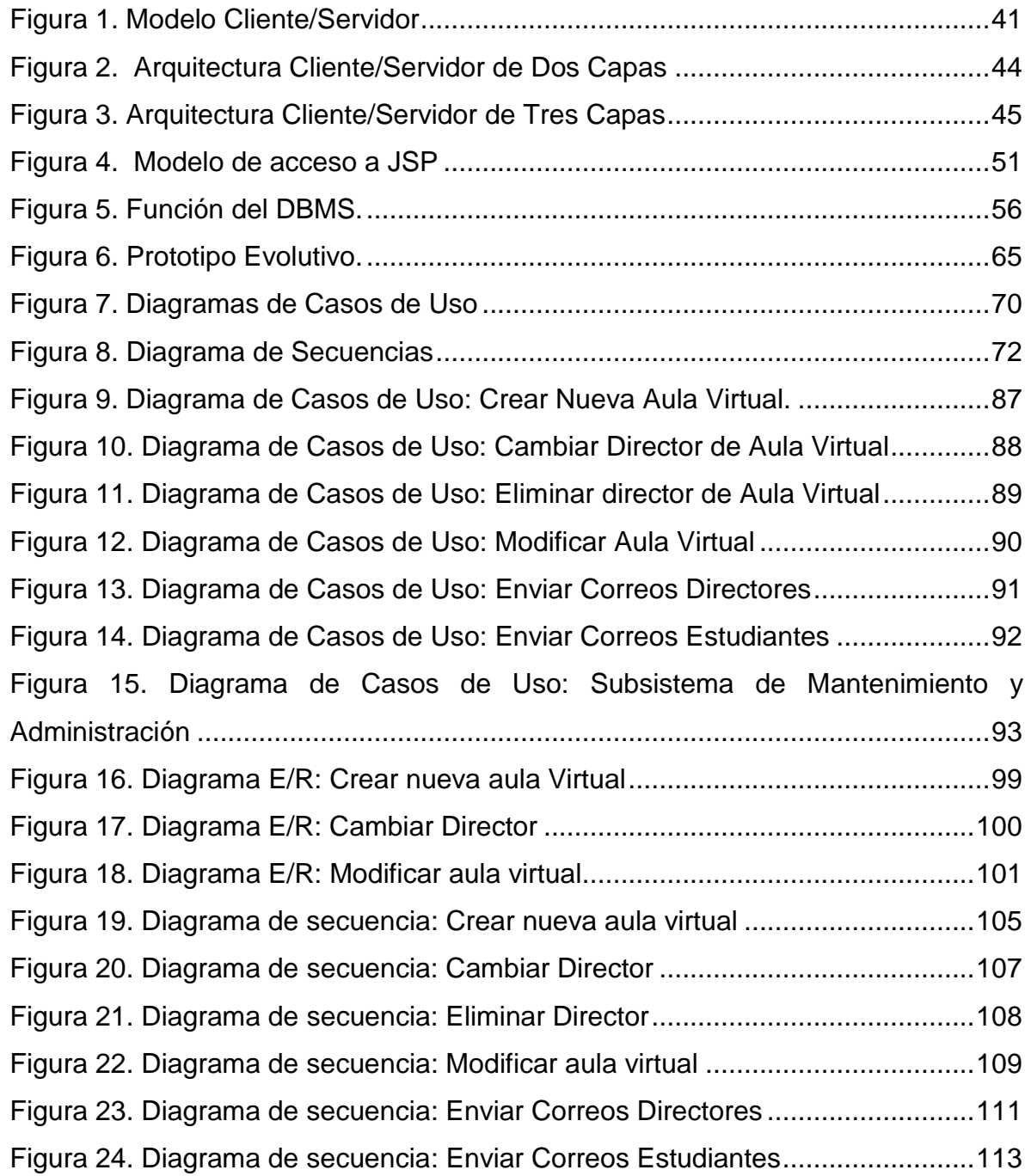

# **LISTA DE ANEXOS**

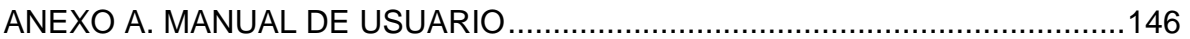

#### **GLOSARIO**

**ACTOR:** En el Lenguaje Unificado de Modelado (UML), un actor detalla un rol que juega un usuario u otro sistema que interactúa con el sujeto es decir el intercambio de signos y datos, no necesariamente un actor representa una persona en particular y además es externo a dicho sujeto.

**ARQUITECTURA CLIENTE/SERVIDOR:** Modelo para el desarrollo de sistemas de información, de procesamiento cooperativo en el que las transacciones se dividen en procesos independientes para intercambiar información, servicios o recursos. Se denomina Cliente al proceso que inicia el diálogo o solicita recursos, y Servidor al proceso que responde a las solicitudes.

**COOKIE:** Es un pequeño documento de texto grabado en el disco duro de la computadora del usuario utilizado para mantener el estado de una aplicación o seguir la trayectoria de un usuario dentro del sitio.

**ESCALABILIDAD:** Propiedad deseada que aumenta la capacidad de clientes y servidores por separado. Cualquier elemento puede ser aumentado o mejorado en algún momento, o añadir nuevos nodos a la red (clientes y/o servidores).

**HIPERTEXTO:** Es todo aquel documento utilizable en el Internet que contenga vínculos con otros documentos como imágenes, textos, sonidos o videos relacionados entre sí por medio de enlaces (Links).

**HTML:** (HiperText Markup Language, Lenguaje de Marcas de Hipertexto). Es un lenguaje de programación utilizado para crear textos y páginas web. Está compuesto por etiquetas que definen la estructura y el formato del documento que verá el usuario en la web. Esas etiquetas son leídas por el navegador y finalmente se ejecutan las funciones creadas en HTML para poder ser vistas.

**HTTP:** (HiperText Transfer Protocol, Protocolo de Transferencia de Hipertexto). Lenguaje empleado para describir el envío de documentos HTML por Internet. HTTP proporciona las normas para que los navegadores hagan peticiones y los servidores entreguen respuestas.

**INTERNET:** Red global de comunicaciones que interconecta computadores y bases de datos distribuidas por todo el planeta.

**IP:** (Internet Protocol). Protocolo que provee funciones básicas de direccionamiento en Internet y en cualquier red TCP/IP (software de comunicación), se encarga de poner una etiqueta con la dirección adecuada a cada paquete, ya que cada computador conectado a la red tiene una dirección de Internet única que lo distingue de cualquier otro computador en el mundo.

**JAVA:** Es un lenguaje de programación orientado a objetos desarrollado por SUN Microsystems. Está diseñado para usarse en entorno distribuido de Internet

**JAVASCRIPT:** Lenguaje de programación interpretado (no requiere compilación), es un lenguaje basado en objetos, permite el desarrollo de interfaces de usuario mejoradas y páginas web dinámicas.

**JDBC:** (Java Database Connectivity, Conectividad de Base de Datos Java). Es una interfaz de programación de aplicaciones (API), que permite la ejecución de operaciones sobre bases de datos desde el lenguaje de programación Java, sin importar el sistema operativo donde se ejecute o de la base de datos a la cual se accede, utilizando el dialecto SQL del modelo de base de datos que se utilice.

**JSP:** (Java Server Pages). Tecnología orientada a crear páginas web con programación Java, con este lenguaje podemos crear aplicaciones web que se ejecuten en múltiples plataformas, ya que Java es en esencia un lenguaje multiplataforma. Las paginas JSP están compuestas de código HTML mezclado con etiquetas especiales para programas scripts de servidor en sintaxis Java.

**LINUX:** Sistema operativo. Es una implementación de libre distribución UNIX para computadores personales, servidores y estaciones de trabajo. Consta de componentes GNU y el kernell desarrollado por Linux Torvalds.

**MAINFRAME:** Es una maquina grande, poderosa y costosa (Computador central), utilizada principalmente en empresas que necesitan procesar gran cantidad de datos o soportar gran cantidad de usuarios.

Puede funcionar años sin problemas ni interrupciones, incluso puede repararse mientras funciona, además también puede simular el funcionamiento de cientos de computadores personales (terminadores virtuales), dentro de una empresa.

**MOTOR DE SERVLETS**: Administra la carga y descarga del servlet, y trabaja con el servidor Web para dirigir peticiones a los servlets y enviar la respuesta a los clientes.

**PÁGINA WEB:** Es un documento que forma parte de un sitio web y suele contar con un hipervínculo o link, para facilitar la navegación entre los contenidos, estas páginas están desarrolladas con lenguajes como HTML y pueden presentar información en diferentes formatos como texto, imágenes, sonidos, videos, etc.

**PÁGINA WEB DINÁMICA:** Es aquella que permite crear aplicaciones dentro de la propia web, dando una mayor interactividad con el navegante, algunas aplicaciones dinámicas son encuestas y votaciones, foros de soporte, libros de visita, envió de e-mails, reserva de productos, pedidos on-line.

**PÁGINA WEB ESTÁTICA:** Son aquellos sitios enfocados principalmente a mostrar una información permanente, donde el navegante se limita a obtener dicha información, sin que puedan interactuar con la pagina visitada, este tipo de webs son incapaces de soportar aplicaciones como gestores de bases de datos, foros, consultas online, e-mails.

**PORTABLE:** La portabilidad de un software se define como su grado de dependencia de la plataforma en la que corre. La portabilidad es mayor cuanto menor es su dependencia del software de plataforma.

**PORTAL WEB:** Es un sitio web cuya característica fundamental es la de servir de puerta de entrada (única) para ofrecer al usuario, de forma fácil e integrada, el acceso a una serie de recursos y de servicios relacionados a un mismo tema.

**SCRIPT:** Programa escrito en un lenguaje específico de programación que tiene una serie de instrucciones y normalmente funciona sobre otras aplicaciones que ya están en funcionamiento.

**SERVLET:** Son clases Java que amplían la funcionalidad de un servidor Web, mediante la generación dinámica de páginas Web.

**SERVIDOR WEB:** Servidor que almacena las páginas de un sitio Web y envía páginas web en respuesta a la peticiones HTTP hechas desde los navegadores de los clientes.

**UML:** (Unified Modeling Language, Lenguaje de Modelamiento Unificado). Es un lenguaje gráfico para visualizar, especificar y documentar cada una de las partes que comprende el desarrollo de software. UML entrega una forma de modelar cosas conceptuales como lo son procesos de negocio y funciones de sistema, además de cosas concretas como lo son escribir clases en un lenguaje determinado, esquemas de base de datos y componentes de software reusables.

**URL:** (Uniform Resource Locator, Localizador Uniforme de Recursos). Cadena de caracteres que definen la localización y el acceso a documentos de hipertexto o programas en Internet. Un URL está formado de la siguiente manera: Esquema: //máquina/ruta.

**WWW:** (World Wide Web), Es el sistema de documentos de hipertexto que se encuentran enlazados entre si y que son accesibles a través de internet, mediante un software conocido como navegador además los usuarios pueden visualizar las páginas web con texto, imágenes, videos, y otros archivos de multimedia navegando a través de hipervínculos.

#### **RESUMEN**

**TÍTULO:** ADMINISTRACIÓN, ANÁLISIS DISEÑO, DESARROLLO E IMPLEMENTACIÓN DEL SISTEMA DE GESTIÓN ACADÉMICA DEL PORTAL DE INGENIERÍA CIVIL, INGENIERÍA METALÚRGICA Y GEOLOGÍA<sup>1</sup>.

**AUTORES<sup>2</sup> :** Sergio Enrique Alba Hernández, Germán Alexander Ramírez Vela.

**PALABRAS CLAVE:** Sitio Web, Portal Web, Módulo, Servicio, EICI (Escuela de Ingeniería Civil), EIMT (Escuela de Ingeniería Metalúrgica), ESGEO (Escuela de Geología).

# **DESCRIPCIÓN**

En la actualidad las escuelas de Ingeniería Civil, Ingeniería de Metalúrgica y Geología cuentan con un sistema de información orientado a la Web que se encarga de la administración y control de las diferentes actividades tanto académicas como administrativas que se realizan dentro de las escuelas, así como del control de usuarios y los servicios que se les proporcionan. Los servicios de los portales Web de las escuelas deben mejorar constantemente y adaptarse a los cambios que se presenten en su entorno. Las labores de mantenimiento y actualización realizadas durante el proyecto solucionaron problemas y responden a las necesidades de los usuarios.

El soporte a la labor docente desde el portal se realiza a partir del concepto de aula virtual. Este se entiende como el espacio creado para complementar el proceso de aprendizaje de manera no presencial y una forma que garantiza el cumplimiento de las horas de trabajo independiente (T.I.) por parte del estudiante. La implementación del control compartido del aula virtual responde a la necesidad de gestionar varios usuarios cuando la materia es impartida por más de un docente, la solución permite incluir hasta tres directores de clase y responde satisfactoriamente a la necesidad reconocida en principio.

La experiencia en el servicio de cartelera general es ahora más amigable con la implementación del CKEditor; solucionando los diferentes problemas que se presentaban al crear o modificar una publicación con el antiguo editor.

l

<sup>&</sup>lt;sup>1</sup> Trabajo de grado Modalidad Práctica Empresarial.

<sup>&</sup>lt;sup>2</sup> Facultad de Ingenierías Físico Mecánicas. Escuela de Ingeniería de Sistemas e Informática. Director: Luis Ignacio González Ramírez.

Adicionalmente hemos mejorado el servicio de aula virtual mediante la creación de un servicio de correos para los estudiantes y la optimización del servicio existente para los directores; ahora la comunicación entre los estudiantes con sus compañeros de clase y sus directores (y viceversa) se hace de manera más ágil, fácil y eficiente. Por último con la elaboración del Beans de seguridad de accesos al aula, se incrementó la seguridad y confiabilidad del servicio de aula virtual de los portales webs.

#### **ABSTRACT**

**TITLE**: MANAGEMENT, ANALYSIS, DESING, DEVELOPMENT AND IMPLEMENTATION OF ACADEMIC MANAGEMENT SYSTEM OF WEB PORTAL OF CIVIL ENGINEERING SCHOOL, METALLURGICAL ENGINEERING AND GEOLOGY<sup>1</sup>.

**AUTHORS<sup>2</sup> :** Sergio Enrique Alba Hernández, Germán Alexander Ramírez Vela.

**KEYWORDS:** Website, Web Portal, Module, Service, EICI (Civil Engineering School), EIMT (Metallurgical Engineering School), ESGEO (Geology School).

#### **DESCRIPTION**

Currently schools of Civil Engineering, Metallurgical Engineering and Geology have an information system Web-oriented witch manage and control several academic and administrative schools activities, furthermore the information system control users and their services. The School's Web portal services must constantly improve and adapt to environment changes. Maintenance and updating realized solve issues and answer to user's requirements.

Teaching activity is supported by web portal with the concept of virtual classroom. It is a space created to complement the learning process in a non-face way, also it helps to ensure compliance with self- working hours by the student. The shared control implementation in the virtual classroom answer to the request of manage multiple users when subject is teaching by more than one teacher, the solution allows including almost three directors of class and successfully answer to the requirement recognized at the beginning.

The experience with the general billboard service is friendlier with the CkEditor implementation; solving the different problems that they had when they create or edit a publication with the last editor.

Additionally, we have improved the virtual classroom service with the develop of email service for students and optimization of the email service for directors; therefore communication between

l

 $<sup>1</sup>$  Work Degree: Business Practice.</sup>

 $2$  Physical Mechanical Engineering Faculty, School of Systems Engineering and Computing science. Director: M.Sc. Luis Ignacio González Ramírez

students, partners and his directors is more quickly, easier and efficient. Finally with the development of the security Bean access classroom, we increased security and reliability of classroom virtual service for the webs portals.

#### **INTRODUCCIÓN**

Los portales EICI, EIMT y ESGEO pertenecientes respectivamente a la Escuela de Ingeniería Civil, la escuela de Ingeniería Metalúrgica y la Escuela de Geología, se han convertido en el principal canal de comunicación e integración entre los miembros de la comunidad de las escuelas; además, gracias a la gran aceptación y utilidad que demuestran; surge el objetivo fundamental de fortalecer y mejorar los servicios que ofrecen y además la creación de módulos para suplir las necesidades crecientes de los miembros de la escuela.

El grupo de desarrollo software Calumet se encarga de desarrollar, administrar y mantener los portales EICI, EIMT y ESGEO. A los cuales se les realizan continuos cambios y actualizaciones para hacerlos una herramienta cada vez más útil, agradable y de fácil uso para los miembros. Con el objeto de llevar a cabo esta labor y proporcionar páginas con contenido dinámico se ha contado con herramientas software de libre distribución como JSP, Java, Java Script, Jquery y MySQL.

A pesar de la gran cantidad de servicios con los que dispone el portal, nace la necesidad de mejorar el servicio de cartelera general, donde los miembros de la comunidad pueden publicar información, contenido y actividades de interés; así como también la posibilidad de modificar dichas publicaciones. Se reemplazó el editor de texto por uno que mejora el funcionamiento al modificar, insertar y guardar imágenes, archivos y demás información asociada a la publicación.

En el entorno del aula virtual, se han desarrollado nuevos módulos para el servicio de correo electrónico dentro del aula para profesores y estudiantes; así como el nuevo servicio para asignar directores en un aula y mediante el uso de la tecnología java beans se incrementó la seguridad y confiabilidad del sitio.

En este documento se presenta el soporte teórico, metodológico y técnico del desarrollo web de los servicios que se han mencionado, además de las mejoras a servicios actualmente en funcionamiento, labores de administración, mantenimiento y soporte a usuarios desempeñadas durante el desarrollo del proyecto.

# **1 PRESENTACIÓN DEL PROYECTO**

## **1.1 ORIENTACIÓN SOBRE EL CONTENIDO DEL INFORME**

Este documento presenta en detalle las etapas llevadas en el desarrollo del proyecto: ADMINISTRACIÓN, ANÁLISIS DISEÑO, DESARROLLO E IMPLEMENTACIÓN DEL SISTEMA DE GESTIÓN ACADÉMICA DEL PORTAL DE INGENIERÍA CIVIL, INGENIERÍA METALÚRGICA Y GEOLOGÍA; la información está Organizada de la siguiente forma:

**CAPITULO 1**. Presentación del Proyecto: Se hace un análisis de los antecedentes del proyecto, definición del problema, objetivos generales, específicos, justificación, alcances y limitaciones del proyecto.

**CAPITULO 2**. Marco Teórico: Se presentan los conceptos básicos e información relacionada al desarrollo técnico del proyecto.

**CAPITULO 3**. Marco Metodológico: Se menciona el procedimiento metodológico que se siguió para la elaboración del proyecto y las razones por la que fue aplicada esta metodología.

**CAPITULO 4.** Desarrollo de la herramienta: Se presenta el análisis de requisitos y el diseño de la herramienta.

**CAPITULO 5.** Documento de pruebas del sistema: se presenta un informe de las pruebas realizadas a la herramienta desarrollada y los resultados obtenidos.

**CAPITULO 6**. Conclusiones del trabajo realizado.

**CAPITULO 7.** Recomendaciones y sugerencias a tener en cuenta en la elaboración de futuros proyectos.

#### **1.2 ANTECEDENTES**

Teniendo en cuenta el crecimiento de la comunidad Universitaria y en este caso la Escuela de Ingeniería Civil, Ingenieria Metalúrgica y la Escuela de Geología, la necesidad de brindar herramientas que faciliten e incentiven la comunicación y participación entre los miembros de la comunidad, nace en 2004 la idea de crear un portal web que cumpliera con esta labor además de facilitar algunas de las actividades llevadas a cabo dentro de la Escuela, Esta labor fue llevada a cabo por el Grupo de desarrollo de software Calumet quien desde entonces ha estado en proceso de mejoramiento continuo de los servicios ofrecidos dentro del portal web mediante el desarrollo de proyectos de grado hasta llegar a lo que hoy se conoce como el portal Web de la Escuela de Ingeniería de Sistemas e Informática EISIWeb. Cabe destacar la implementación de este portal en muchas de las escuelas de la Universidad Industrial de Santander y entre las que se encuentra la Escuela de Ingeniería Civil en su versión EICIWEB, Escuela de Ingenieria Metalúrgica EIMTWeb, y la Escuela de Geología ESGEOWeb.

Gracias a la gran acogida de EISIWeb, surgió la iniciativa de la extensión de los servicios a más usuarios y escuelas dentro de la comunidad UIS para satisfacer las necesidades crecientes de todos los usuarios. Hoy las Escuela de Ingeniería

Civil, Ingeniería Metalúrgica y Geología, cuenta con un portal web dinámico que presta sus servicios a la comunidad mediante el continuo mantenimiento y evolución de la herramienta a cargo del Grupo de Desarrollo de Software y sus integrantes.

### **1.3 DEFINICIÓN DEL PROBLEMA**

En la actualidad las escuelas de Ingeniería Civil, Ingeniería de Metalúrgica y Geología cuentan con un sistema de información orientado a la Web que se encarga de la administración y control de las diferentes actividades tanto académicas como administrativas que se realizan dentro de las escuelas, así como del control de usuarios y servicios que se les proporcionan. Los servicios de los portales Web de las escuelas deben mejorar constantemente y adaptarse a los cambios que se presenten en su entorno, a su vez deben dar solución a los problemas y necesidades que surjan por parte de los usuarios del sistema para incrementar su tiempo de vida útil y no llegar a convertirse en un software obsoleto, razón por la cual las labores de mantenimiento y actualización se hacen indispensables.

Por otra parte, el soporte a la labor docente desde el portal se realiza a partir del concepto de aula virtual. Este se entiende como el espacio creado para complementar el proceso de aprendizaje de manera no presencial como una forma que garantiza el cumplimiento de las horas de trabajo independiente (T.I.) por parte del estudiante. Actualmente al momento de crear un aula virtual para una materia determinada, se está asignando al profesor correspondiente de dicha materia para que sea el encargado de gestionar y administrar los servicios del aula para los estudiantes, todo lo anterior es válido cuando una asignatura es dictada por un solo profesor. El problema se presenta ya que en algunas facultades existen algunas materias las cuales son dirigidas por dos docentes y los cuales

necesitan tener un control compartido del aula virtual; lamentablemente como se lleva un proceso automatizado en la asignación del profesor para el manejo del portal docente sólo un profesor puede dirigir un aula virtual. Por tal motivo se implementará una solución que permita asignar el mando y dirección de un aula a los dos docentes involucrados y responsables del desarrollo de la asignatura. Adicionalmente se llevará a cabo un proceso de mejoramiento y reforzamiento de la seguridad del acceso al portal docente para evitar posibles manipulaciones y alteraciones de la información registrada y compartida del sitio.

Se creará un servicio de correo electrónico para los estudiantes en el aula virtual que permita una mayor facilidad y agilidad en la comunicación e interacción de los estudiantes con sus compañeros y con su profesor. En este servicio se debe agregar tanto para estudiantes como para profesores que al enviar un correo se reenvíe una copia del mismo a quién lo envió con la lista de las personas a las cuales fue enviado el correo.

Los portales Web de las escuelas cuentan con el servicio de cartelera general, este es un servicio que permite que los estudiantes y profesores publiquen información, contenido y actividades de interés; así como también la posibilidad de modificar dichas publicaciones. Todo esto implica que la captura y asignación de datos sea sencilla y práctica, para esto se remplazará el uso del editor de textos actual por uno de mejor rendimiento para mejorar el funcionamiento al modificar, insertar y guardar imágenes, archivos y demás información asociada a la publicación.

#### **1.4 OBJETIVOS**

#### **1.4.1 Objetivo General**

Realizar las funciones de Administración, Mantenimiento, Análisis, Diseño y Desarrollo de nuevos servicios para los portales Web existentes en las escuelas de Ingeniería Civil, Ingeniería de Metalúrgica y Geología para hacer óptimos, eficientes y sostenibles los trámites dentro de las escuelas y el acceso a la información de las mismas.

#### **1.4.2 Objetivos Específicos**

- **1.4.2.1 Efectuar labores de Administración del Portal web de la Escuela de Ingenieria Civil, de la Escuela de Ingeniería Metalúrgica, y de la Escuela de Geología.**
	- Generar Backups (Copias de Respaldo), diariamente de la Base de Datos.
	- Salvar la información de los Sitios Web una vez por semana por medio de Copias de respaldo y mantener un histórico de los Portales Web en caso de alguna falla.
	- Hacer seguimiento del uso que hacen los usuarios a los servicios de Foros, Eventos Propuestos, Cartelera, Archivos y Mi perfil dentro de los portales EIMTWEB, EICIWEB, ESGEOWEB para detectar usos indebidos o incorrectos por parte de éstos.
- Actualizar periódicamente las Bases de Datos con el objeto de mantener al día la información referente a matrículas, horarios, estados y categorías de los usuarios.
- Atender las consultas y sugerencias que realicen los usuarios para proponerlas como mejoramiento y ofrecimiento de nuevos servicios en la próxima versión del portal WEB.
- Realizar una revisión constante de los archivos que se suben al sitio, eliminando los que no son necesarios para evitar saturación del portal.

# **1.4.2.2 Llevar a cabo labores de mantenimiento a los portales EIMTWEB, EICIWEB, ESGEOWEB, en los que podemos encontrar:**

- Implementar los nuevos servicios o mejoras realizadas por otros desarrolladores del grupo CALUMET dentro de los portales EIMTWEB, EICIWEB, ESGEOWEB, ajustando el nuevo código, modificando las Base de Datos y realizando las pruebas necesarias.
- Hacer seguimiento del funcionamiento de los portales para corregir posibles defectos generados por errores en el código fuente que se puedan presentar.

 Revisar y depurar la estructura de directorios y archivos de los portales Web.

# **1.4.2.3 Análisis, Diseño, Desarrollo e Implementación de nuevos servicios o reingeniería de servicios ya existentes, tales como:**

- Accesos al aula. Incrementar la seguridad del aula creando las funciones que permitan las diferentes comprobaciones de accesos a los servicios dentro del aula. Dentro de las comprobaciones se encuentran: actividad en semana actual, miembro de subgrupo de clase, evaluación en línea, archivo permitido a estudiante, conversación permitida a estudiante, y otras. Se usará la tecnología java beans para realizar esta labor.
- Modificar el servicio de Aula Virtual. Esta modificación se hace necesaria para que se defina uno o dos docentes a dirigir la asignatura en el Aula Virtual. Para lo anterior, será necesario la creación de una tabla en la base de datos y la modificación de todo el código relacionado con la dirección de la asignatura en el Aula Virtual.
- Crear el servicio de correos para los estudiantes y profesores dentro del aula virtual. Este nuevo servicio dentro del aula permitirá enviar correos a todos los grupos asociados con el aula. De esta forma, el director de la asignatura o los estudiantes de podrán de manera sencilla enviar un correo a un estudiante o a varios, o a todo el grupo. Es necesario que este servicio envíe copia del correo al remitente con la lista de personas a la que se le envió y el texto enviado. Además, se hace necesario arreglar el correo de la bolsa de empleo para que envíe también copia al remitente.
- Reemplazar el uso del FCKeditor por el ckeditor en cartelera general para mejorar el comportamiento de este servicio. Esta labor se hace necesaria como evolución del sistema, dado que el ckeditor es una versión más reciente, mejorada y actualizada del FCKeditor.
- Implantar el sistema operativo Fedora en el servidor de petróleos. En el normal desarrollo de la tecnología, CALUMET ha evolucionado en el uso de las plataformas en sus servidores. Es así como en sus primeras versiones usó Linux, debían, y ahora Fedora como sistema operativo. A su vez, se actualizará el servidor web tomcat y la base de datos mysql.
- **1.4.2.4 Desempeñar labores de soporte a los usuarios de los portales EIMTWEB, EICIWEB, ESGEOWEB, brindando así solución a sus diferentes necesidades o situaciones que se puedan presentar. Entre estas labores se destacan:**
	- Capacitar usuarios y estudiantes del primer nivel en el uso de servicios dentro de los Portales EIMTWEB, EICIWEB, ESGEOWEB promoviendo así su utilización.
	- Atender usuarios por olvido de la contraseña, creación de grupos, solicitudes de propuestas de eventos o de cartelera en el índex y creación de agendas con eventos y foros con sus respectivas conversaciones.
	- Crear usuarios de forma manual, para personas no pertenecientes a la escuela y que por algún motivo necesitan registrarse en el sitio.

 Modificar los estados de los usuarios de acuerdo a la relación con la Escuela (activo, inactivo, suspendido).

- **1.4.2.5 Capacitar a los estudiantes que relevaran las funciones de administración, mantenimiento, creación, y mejora de nuevos servicios dentro de los portales EIMTWEB, EICIWEB, ESGEOWEB en cuanto a:**
	- Implantación del sitio local para la creación de nuevos servicios y realización de pruebas.
	- Realizar inducción en cuanto al manejo y utilización de los JSP, Beans y Base de Datos.
	- Llevar a cabo la familiarización con el entorno del portal Web.

#### **1.5 JUSTIFICACION**

En la actualidad las escuelas de Ingeniería Civil, Ingeniería de Metalúrgica y Geología cuentan con un sistema de información orientado a la Web que se encarga de la administración y control de las diferentes actividades tanto académicas como administrativas que se realizan dentro de las escuelas, así como del control de usuarios y servicios que se les proporcionan. Los servicios de los portales Web de las escuelas deben mejorar constantemente y adaptarse a los cambios que se presenten en su entorno, a su vez deben dar solución a los

problemas y necesidades que surjan por parte de los usuarios del sistema para incrementar su tiempo de vida útil y no llegar a convertirse en un software obsoleto, razón por la cual las labores de mantenimiento y actualización se hacen indispensables.

Por otra parte, el soporte a la labor docente desde el portal se realiza a partir del concepto de aula virtual. Este se entiende como el espacio creado para complementar el proceso de aprendizaje de manera no presencial como una forma que garantiza el cumplimiento de las horas de trabajo independiente (T.I.) por parte del estudiante.

Actualmente al momento de crear un aula virtual para una materia determinada, se está asignando automáticamente para dirigir el aula al profesor correspondiente de dicha materia de acuerdo con la información aportada por la DSI según el horario de profesores, donde aparecen las asignaturas que dicta. Lo anterior es válido cuando una asignatura es dictada por un solo profesor, situación que no se da en muchas escuelas que programan una asignatura – grupo con dos profesores. Es el caso de asignaturas donde un profesor dicta la teoría, y otro, la práctica. La anterior situación hace que a uno de ellos sea asignado a dirigir el aula, y el otro no tenga acceso a ella. En varios de estos casos es necesario compartir la dirección, y en otros, uno de ellos la asume. Por tanto, se hace necesario definir plenamente quién o quiénes van a dirigir.

Además, se desea que el Aula sea independiente de la matrícula ya que se han presentado sugerencias para poder contar con el aula para la capacitación en grupo de investigación, o de otro tipo.

Por lo anteriormente expuesto, se implementará una solución que permita asignar la dirección de manera explícita por el creador del aula, permitiendo hasta dos directores para cada aula creada.

Debido a la información que se manejará dentro del aula se hace necesario incrementar la seguridad y confiabilidad del sitio. Aunque ya se cuenta con la comprobación de sesión y permiso de servicio, que nos aportan una buena seguridad, se hace necesario mejorarla para evitar ataques de personas especializadas en estas actividades.

Por lo anterior, es que usando la tecnología java beans se procederá a crear una serie de funciones que permitan establecer si el usuario actual tiene los permisos para cada actividad, si la actividad está vigente para la semana actual, si pertenece a la asignatura y grupo, si pertenece al aula, si pertenece a un subgrupo, y otros.

Se creará un servicio de correo electrónico especial para los directores de aula y para los estudiantes de ella que permita una mayor facilidad y agilidad en la comunicación e interacción de los estudiantes con sus compañeros y con su profesor. En este servicio se debe agregar tanto para estudiantes como para profesores que al enviar un correo se reenvíe una copia del mismo a quién lo envió con la lista de las personas a las cuales fue enviado el correo. También permitirá enviar correos a todos los grupos asociados con el aula, a subgrupos de clase, a estudiantes.

Los portales Web de las escuelas cuentan con el servicio de cartelera general, este es un servicio que permite que a los miembros de la comunidad publicar

información, contenido y actividades de interés; así como también la posibilidad de modificar dichas publicaciones. Todo esto implica que la captura y asignación de datos sea sencilla y práctica, para esto se remplazará el uso del editor de textos actual por uno de mejor rendimiento para mejorar el funcionamiento al modificar, insertar y guardar imágenes, archivos y demás información asociada a la publicación.

#### **1.6 ALCANCES Y LIMITACIONES**

La administración y mantenimiento en los portales EICIWeb, EIMTWeb, ESGEOWeb, permite y garantiza su correcto funcionamiento, de esta forma responder a la demanda diaria de los usuarios, quienes contarán con un soporte para realizar diferentes actividades y resolver algunos inconvenientes que se presentan a menudo en el manejo y utilización del portal. Por otra parte, el desarrollo de nuevos servicios enfocados al Aula Virtual fortalece las funcionalidades de cada portal, con lo que se constituyen, para los usuarios, en una herramienta que facilita el acceso a la información y el manejo de esta. El Aula Virtual se promueve como un espacio interactivo y dinámico que complementa el proceso de aprendizaje de una manera no presencial a partir de una metodología de trabajo en la que se integran la teoría y la práctica.

## **2 MARCO TEÓRICO**

#### **2.1 ARQUITECTURA CLIENTE/SERVIDOR**

Se define como una arquitectura distribuida que permite a los usuarios finales obtener acceso a la información en forma transparente aún en entornos multiplataforma.

En el modelo C/S, el cliente envía un mensaje solicitando un servicio a un servidor (hacer una petición), y este envía uno o varios mensajes con la respuesta (provee el servicio) (ver figura 1). En un sistema distribuido cada máquina puede cumplir el rol de servidor para algunas tareas y el rol de cliente para otras.

La idea es tratar un computador como un instrumento, que por sí solo pueda realizar muchas tareas, pero con la consideración de realizar aquellas que son más adecuadas a sus características. Si esto se aplica tanto a clientes como servidores, se entiende que la forma estándar de aplicación y uso de sistemas C/S, es mediante la explotación de los computadores a través de interfaces gráficas de usuario; mientras que la administración de datos y seguridad e integridad que deja a cargo de computadores centrales tipo mainframe. Usualmente la mayoría del trabajo pesado se hace en el proceso llamado servidor y los procesos cliente sólo se ocupan de la interacción con el usuario (aunque esto puede variar). La arquitectura C/S es una extensión de programación modular en la que la base fundamental es separar una gran pieza de software en módulos con el fin de hacer más fácil el desarrollo y mejorar su mantenimiento.
# Figura 1. Modelo Cliente/Servidor

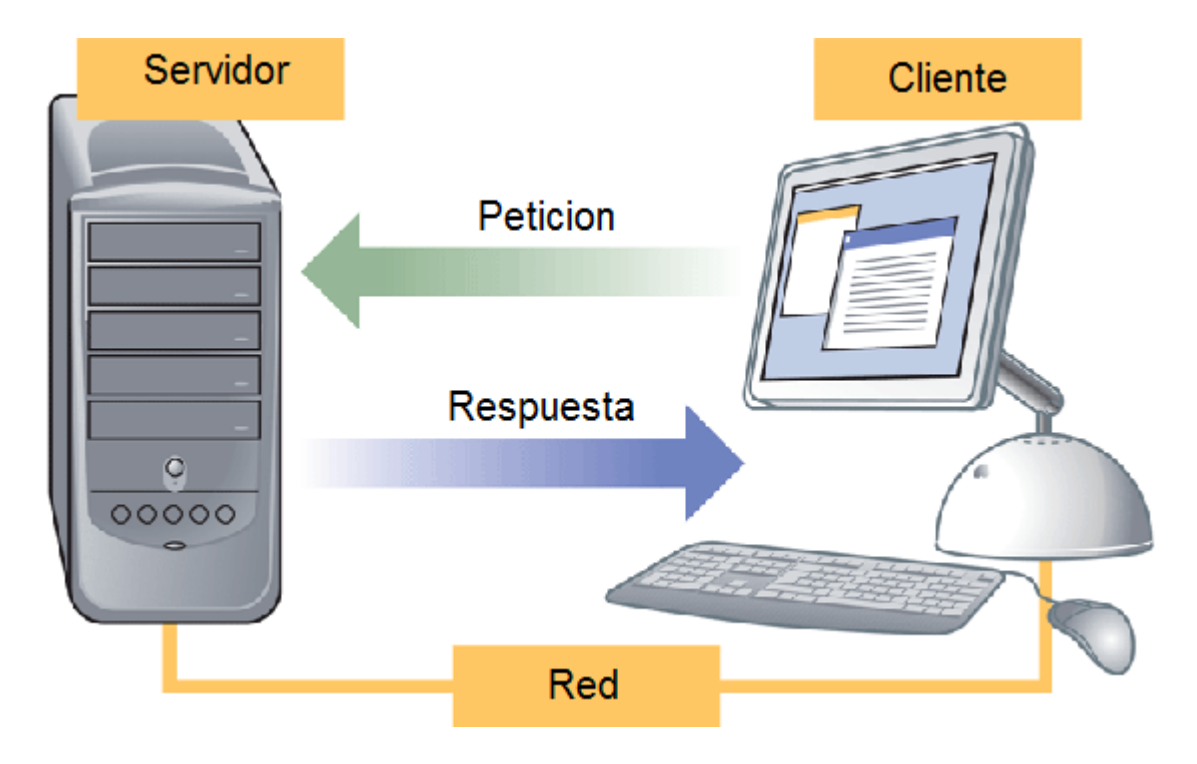

Fuente: Internet. http://www.ecured.cu/index.php/Arquitectura\_Cliente\_Servidor

#### **2.1.1 Características de la arquitectura Cliente/Servidor.**

Las características básicas de una arquitectura Cliente / Servidor son:

El proceso del cliente da la interface entre usuarios y el resto del sistema (Interacción con usuarios y el proceso del servidor), maneja recursos compartidos tales como bases de datos, impresoras, módems, etc.

El cliente y el servidor pueden actuar como una sola entidad y también pueden actuar como entidades separadas, realizando actividades independientes.

Las tareas del cliente y el servidor tienen diferentes requerimientos como: velocidad del procesador, memoria o capacidad del disco, por tanto la plataforma de hardware y el sistema operativo del cliente y del servidor no son siempre la misma y eso se conoce como ambiente heterogéneo.

La escalabilidad horizontal permite agregar más estaciones de trabajo activas sin afectar el rendimiento y la escalabilidad vertical permite mejorar las características del servidor o agregar múltiples servidores. Se puede realizar independientemente cambios en las plataformas de los clientes o de los servidores, ya sea actualización o reemplazo tecnológico, de manera transparente para el usuario final.

#### **2.1.2 Clasificación de las arquitecturas Cliente/Servidor.**

Los sistemas Cliente / Servidor se clasifican de acuerdo al nivel de abstracción del servicio que se ofrece. Se distinguen tres componentes básicos de software:

- *Presentación*: Exposición al usuario de un conjunto de objetos visuales procesados y producidos devueltos por el servidos.
- *Lógica de aplicación*: Esta capa es la responsable del procesamiento de la información que tiene lugar en la aplicación.
- *Base de datos:* Está compuesta por los archivos que contienen los datos de la aplicación.

A continuación se muestra la clasificación de los sistemas Cliente / Servidor:

# **2.1.2.1 Arquitectura Cliente/Servidor de dos capas.**

Consiste en una capa de presentación y lógica de la aplicación; y otra de la base de datos, cuando el cliente solicita recursos entonces el servidor responde directamente a la solicitud con sus propios recursos.

Normalmente esta arquitectura es utilizada en las siguientes situaciones:

- Cuando se requiera poco procesamiento de datos en la organización.
- Cuando se tiene una base de datos centralizada en un solo servidor.
- Cuando la base de datos es relativamente estática.
- Cuando se requiere un mantenimiento mínimo.

Figura 2. Arquitectura Cliente/Servidor de Dos Capas

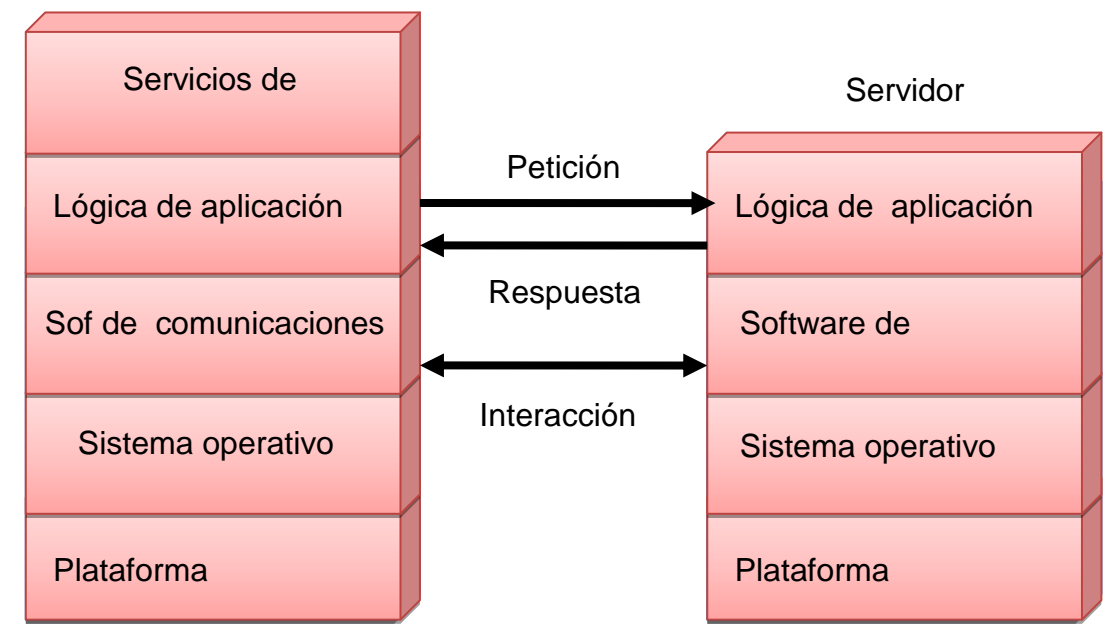

Estación Trabajo Cliente

Estación Trabajo Cliente

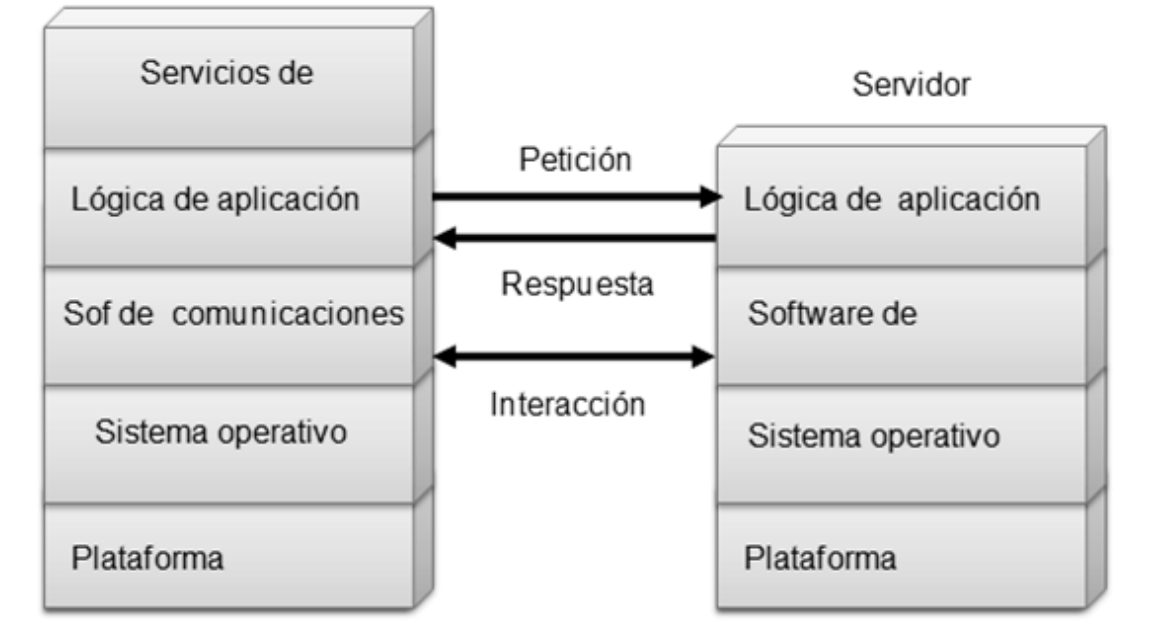

Fuente: Autores.

# **2.1.2.2 Arquitectura Cliente/Servidor de tres capas.**

Define como organizar el modelo de diseño en capas, que pueden estar físicamente distribuidas, es decir que los componentes de una capa solo pueden hacer referencia a componentes en capas inferiores. Este patrón es importante porque simplifica la comprensión y la organización del desarrollo de sistemas complejos, reduciendo las dependencias de forma que las capas más bajas no conscientes de ningún detalle o interfaz de las superiores, está compuesta de:

- Un equipo cliente con una interfaz de usuario (habitualmente se utiliza un navegador web), que solicita los recursos.
- El servidor de aplicaciones (o software intermedio), cuya tarea es prestar los recursos solicitados, pero que requiere de otro servidor para hacerlo.
- El servidor de datos que almacena y proporciona al servidor de aplicaciones los datos que requiere.

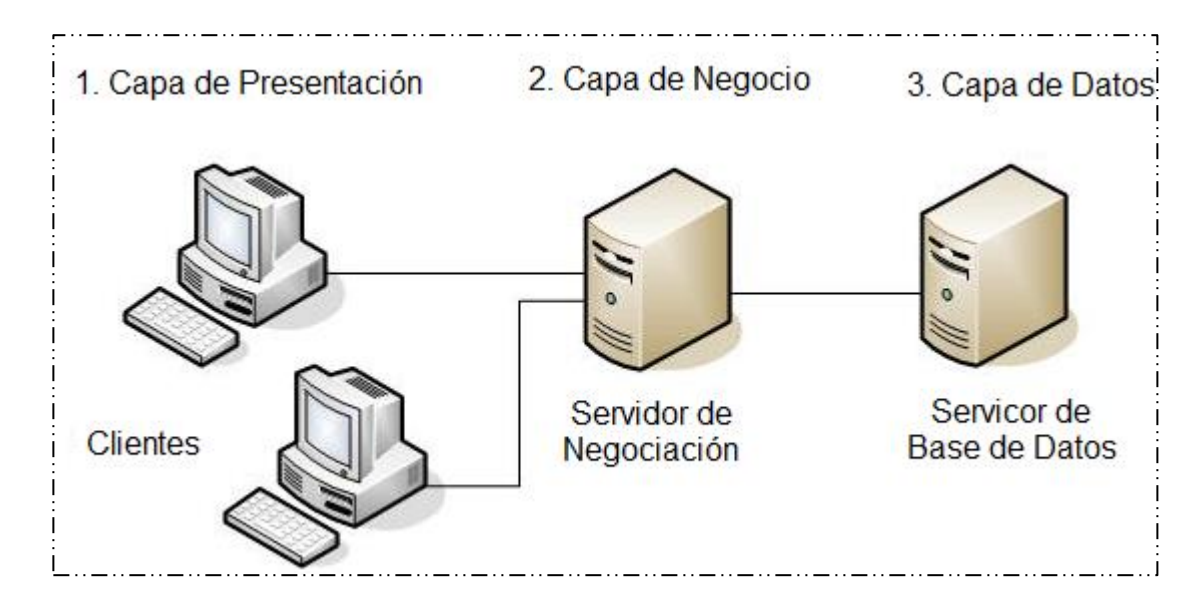

Figura 3. Arquitectura Cliente/Servidor de Tres Capas

Fuente: Internet. http://www.ecured.cu/index.php/Archivo:Tres\_capas.JPG

# **2.1.3 Arquitectura Cliente/Servidor aplicada.**

En el desarrollo de este proyecto se recurre a arquitectura de tres capas, debido a las ventajas ofrecidas como: Escalabilidad, fácil mantenimiento y el manejo de un mayor número de usuarios que la ofrecida por la arquitectura C/S de dos capas. La arquitectura es aplicada de la siguiente forma:

- Capa de Cliente: Interfaz con el usuario, se usa un navegador web.
- Capa Intermedia: Para los servicios del negocio se utiliza un computador configurado como servidor web, el cual almacena el portal web conformado por páginas JSP y JavaBeans. Allí se realizan los procesos complejos, y se solicitan los servicios del servidor de datos cuando es necesario acceder a la información almacenada en la base de datos.
- Capa de Servidor: Se utiliza el motor de bases de datos MySQL, el cual se encuentra en el mismo servidor web.

## **2.1.4 Ventajas del esquema Cliente/Servidor**

- La existencia de plataformas de software y hardware de varios fabricantes y cada vez más a económicas contribuye a la reducción de costos y favorece la flexibilidad en la implantación y actualización de soluciones.
- Este esquema facilita la integración entre sistemas heterogéneos y comparte información permitiendo que las maquinas existentes puedan ser utilizadas con interfaces amigables al usuario, de esta forma integrar los computadores con

sistemas medianos y grandes, sin necesidad de que todos tengan que utilizar el mismo sistema operacional.

 Facilita a los diferentes departamentos de una organización soluciones locales, permitiendo la integración de la información principal totalmente.

## **2.1.5 Desventajas del esquema Cliente/Servidor**

- El mantenimiento de los sistemas es complejo pues implica la interacción de diferentes partes hardware y software de diferentes proveedores, lo cual dificulta el diagnostico de fallas.
- Se cuenta con escasas herramientas para la administración y ajuste del desempeño de los sistemas, además se deben tener estrategias para el manejo de errores y para salvaguardar la consistencia de los datos.
- La seguridad del esquema C/S es preocupante, un ejemplo: las validaciones y verificaciones que se deben hacer tanto en el cliente como en el servidor.
- El desempeño es un aspecto a tener en cuenta en el esquema C/S, problemas de este estilo pueden presentarse por congestión en la red.

# **2.2 TECNOLOGÍAS DE DESARROLLO DE PÁGINAS WEB DINÁMICAS**

Las páginas dinámicas aportan grandes beneficios porque permiten entrar a bases de datos para extraer información que pueda presentarse al usuario, dependiendo de algunos permisos y de la misma forma para almacenar información.

Existen diferentes tecnologías para el desarrollo de páginas dinámicas entre ellas están:

# **2.2.1 Código del Lado del Cliente (Client Side Scripts).**

Código ejecutado por los navegadores, el cual los computadores clientes tienen instalados. Las tecnologías más comunes de este tipo son:

- *JavaScript*: Lenguaje de programación interpretado, es decir, que no requiere compilación, utilizado principalmente en páginas web, con una sintaxis semejante a la del lenguaje Java y el lenguaje C. Permite, crear ventanas, mostrar texto en movimiento y verificar las entradas a un formulario.
- *Controles Activos*: tecnología Microsoft que permite la creación de aplicaciones Windows, como pueden ser Visual Basic Script o Visual C. Es la respuesta de Microsoft a los Applets de Java.
- *Java Applets*: Programas escritos en lenguaje de programación Java, se incrustan en HTML y se ejecutan en el navegador gracias a la Maquina Virtual de Java (JVM) que lleva éste incorporado.

## **2.2.2 Código del Lado del Servidor (Server Side Scripts).**

Código que se ejecuta en el servidor. Para su actividad el programa ejecuta y procesa los datos o peticiones que el usuario envía desde su navegador, para luego enviar los resultados del programa en una página HTML que el usuario verá normalmente en su navegador. Los más usados son:

- ASP (Active Server Pages): Permite crear dinámicamente páginas Web mediante HTML, scripts, y componentes de servidor ActiveX reutilizables, requiere de un computador configurado como Servidor Web de Microsoft (Microsoft Web Server), el navegador del cliente es indiferente pues el trabajo se realiza del lado del servidor. De gran uso en la gestión de Bases de Datos ya que puede conectarse a SQL, Access, Oracle u otras.
- PHP (PHP Hypertext Pre-processor): Lenguaje de programación interpretado, diseñado para la creación de páginas web dinámicas. Es un lenguaje de código abierto (Open Source) y gratuito. Su gran potencia se encuentra en la interacción con los motores de bases de datos como Oracle y MySQL.
- JSP (Java Server Pages): tecnología Java que permite generar contenido dinámico para web, en forma de documentos HTML, XML o de otro tipo. Permiten la utilización de código Java mediante scripts.

## **2.2.3 Tecnología aplicada.**

- La tecnología aplicada para la creación del portal web es JSP, por lo tanto los nuevos servicios son desarrollados con esta misma tecnología, ya que permite producir aplicaciones independientes de la plataforma y portables a otros sistemas operativos y servidores web.
- Las paginas JSP y servlets se ejecutan en la Máquina Virtual de Java, lo cual permite que se puedan usar en cualquier tipo de computador, siempre y cuando este instalada la Máquina Virtual de Java. Cada JSP se ejecuta en su propio contexto (llamado también hilo o hebra); pero no se comienza a ejecutar cada vez que recibe una petición, sino que persiste de una petición a la siguiente, de forma que no se pierde tiempo en invocarlo. Su persistencia permite hacer cosas de forma más eficiente como la conexión a bases de datos y manejo de sesiones.
- Una página JSP se compila a una aplicación Java la primera vez que se invoca, y de esta aplicación Java se crea una clase que empieza a ejecutarse en el servidor como un servlet. Un JSP es una página web con etiquetas especiales y código Java incrustado, mientras que un servlet es un programa que recibe peticiones y genera a partir de ellas una página web.

#### **2.2.3.1 Modelo de acceso a JSP.**

- 1. Un usuario en su navegador web cliente hace una petición que es enviada a un archivo JSP. Este archivo accede a componentes del servidor que generan contenido dinámico y lo presentan en el navegador.
- 2. Después de recibir la petición del cliente, el archivo JSP pide información de un JavaBean si es necesario.
- 3. El JavaBean en turnos puede pedir información de otro JavaBean o de una base de datos.
- 4. Una vez el JavaBean genera el contenido, el archivo JSP puede consultar y presentar el contenido del JavaBean al navegador.

Figura 4. Modelo de acceso a JSP

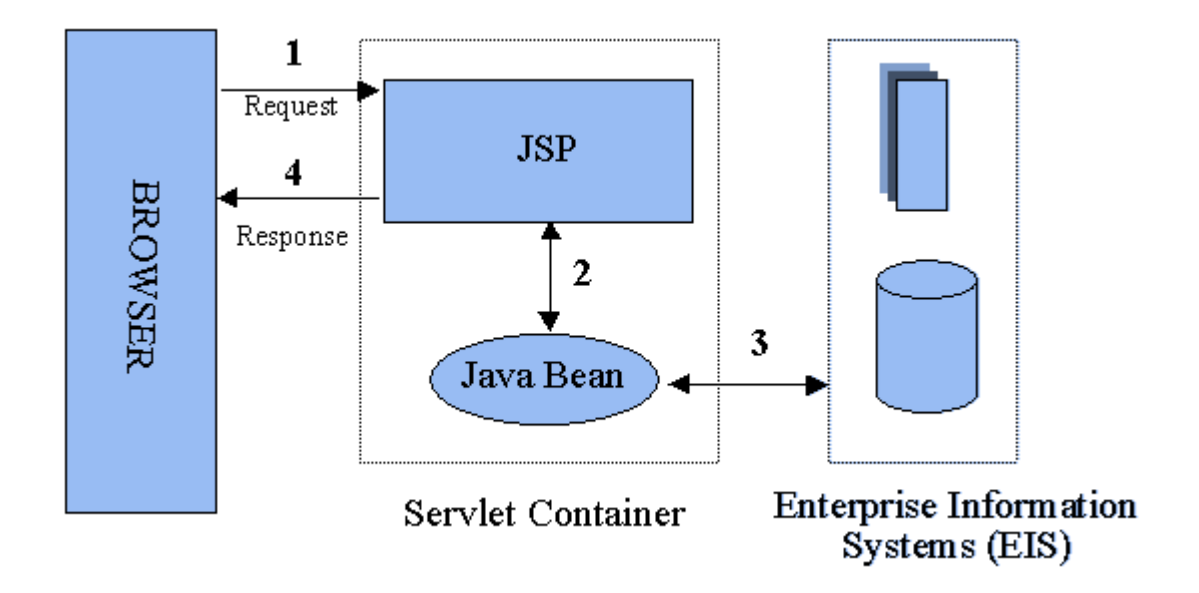

Fuente: Internet: http://geneura.ugr.es/~jmerelo/JSP/modelo1.gif

La primera vez que un archivo JSP es invocado, este es compilado en un objeto, la respuesta del objeto es HTML estándar, el cual es interpretado por el navegador para ser presentado al usuario. Después de la compilación, el objeto de la página es almacenado en la memoria del servidor. En las peticiones posteriores a esta página, el servidor revisa si el archivo JSP ha cambiado. Si no ha cambiado, el servidor utiliza el objeto de la página compilada guardado en memoria para generar la respuesta al cliente, en caso contrario el servidor automáticamente compila el archivo de la página y reemplaza el objeto en la memoria.

#### **2.3 BASES DE DATOS**

Una base de datos es un conjunto de datos pertenecientes a un mismo contexto y almacenados sistemáticamente para su posterior uso, con una redundancia controlada y una estructura que refleja las interrelaciones y restricciones existentes en el mundo real. En la base de datos se almacena información considerada necesaria para una determinada organización o negocio.

#### **2.3.1 Modelos de Bases De Datos.**

Este modelo describe la estructura de una base de datos, donde se incluye conceptos como: entidades, Atributos y relaciones, la mayoría de los modelos de datos poseen un conjunto de operaciones básicas para especificar consultar y actualizaciones. Las bases de datos se pueden clasificar de acuerdo a su modelo de administración de datos. Algunos modelos utilizados con frecuencia son:

#### **2.3.1.1 Base de Datos Jerárquica.**

Estas bases de datos almacenan su información en una estructura escalonada, organizando los datos en forma similar a un árbol (visto al revés), en donde un nodo padre de información puede tener varios hijos, el nodo que no tiene padres es llamado raíz, y a los nodos que no tienen hijos se les conoce como hojas. Las bases de datos jerárquicas son especialmente útiles en el caso de aplicaciones que manejan un gran volumen de información y datos muy compartidos permitiendo crear estructuras estables y de gran rendimiento. Esta limitado por su incapacidad de representar eficientemente la redundancia de datos.

#### **2.3.1.2 Base de Datos de Red.**

En este modelo se permite que un mismo nodo tenga varios padres. Ofrece una solución eficiente al problema de redundancia de datos; sin embargo, la dificultad para administrar los datos en una base de datos de red ha conllevado a que sea un modelo usado más por programadores que por usuarios finales.

#### **2.3.1.3 Base de Datos Relacional.**

Es el más utilizado para modelar problemas reales y administrar datos dinámicamente. Su fundamento es el uso de "relaciones". Estas relaciones podrían considerarse en forma lógica como conjuntos de datos, también llamados tuplas. Cada relación es una tabla que está compuesta por registros (las filas de una tabla), que representan las tuplas, y campos (las columnas de una tabla). Los datos pueden ser recuperados o almacenados mediante "consultas" que ofrecen una amplia flexibilidad y poder para administrar la información. El lenguaje más habitual para construir las consultas a bases de datos relacionales es el Lenguaje Estructurado de Consultas (Structured Query Language, SQL), un estándar implementado por los principales manejadores de bases de datos relacionales.

## **2.3.2 Acceso a Base de Datos.**

Para desarrollar aplicaciones que conecten bases de datos, se utilizan interfaces y programas estándar que envían demandas escritas en SQL, y procesan los resultados. Para conectarse a un motor de bases de datos determinado, se necesita un driver o una interfaz estándar que medie entre la aplicación y la base de datos.

## **2.3.3 Conectores más utilizados.**

- ODBC (Open DataBase Connectivity): Estándar de acceso a Bases de datos, su objetivo es hacer posible el acceder a cualquier dato desde cualquier aplicación, sin importar qué Sistema Gestor de Bases de Datos (DBMS por sus siglas en inglés) almacene los datos, logra esto al insertar una capa intermedia llamada manejador de Bases de Datos, entre la aplicación y el DBMS, el propósito de esta capa es traducir las consultas de datos de la aplicación en comandos que el DBMS entienda. Para que esto funcione tanto la aplicación como el DBMS deben ser compatibles con ODBC.
- MDB: Esta aplicación permite trabajar con tablas de base de datos creadas en Access 97/2000. Es posible abrir tablas en SQL, visualizarlas, navegar, crear y borrar índices, fijar relaciones, copiar, etc.
- JDBC (Java Database Connectivity): Interfaz de programación de aplicaciones que permite la ejecución de operaciones sobre bases de datos desde el lenguaje de programación Java, independientemente del sistema operativo donde se ejecute o de la base de datos a la cual se accede, utilizando el dialecto SQL del modelo de base de datos que se utilice.

Para el desarrollo de los portales y cada uno de sus módulos se empleó el conector JDBC. Uno de sus mayores beneficios es su capacidad para crear aplicaciones cuya programación sea independiente de la base datos, es decir, pueden ser migradas a otro servidor de bases de datos sin complicaciones. Sin embargo, dos elementos siguen estando ligados a una base de datos en particular, el nombre de la clase que se usa para cargar el controlador JDBC y la dirección URL (Universal Resource Locator) para acceder a la base de datos.

Los servlets y las páginas JSP usan JDBC habitualmente de la misma manera que cualquier otra aplicación en Java, típicamente los datos del controlador JDBC, la cadena de conexión, el nombre de usuario y contraseña para conectarse a la base de datos son codificados dentro del programa.

Las operaciones primordiales realizadas durante la ejecución del JDBC son:

- Cargar un controlador JDBC.
- Utilizar el controlador para abrir una conexión con la base de datos.
- Formular instrucciones SQL a través de la conexión.
- Procesar los conjuntos de resultados devueltos por las operaciones SQL.

#### **2.3.4 Manejadores o Gestores de Bases de Datos.**

El sistema manejador de bases de datos es la porción más importante del software de un sistema de base de datos. Un DBMS es una colección de numerosas rutinas de software interrelacionadas, cada una de las cuales es responsable de alguna tarea específica.

Las funciones principales de un DBMS son:

Crear y organizar la Base de Datos.

- Establecer y mantener las trayectorias de acceso a la base de datos de tal forma que los datos puedan ser capturados rápidamente.
- Manejar los datos de acuerdo a las peticiones de los usuarios.
- Registrar el uso de las bases de datos.
- Interacción con el manejador de archivos a través de las sentencias en Lenguaje Manipulador de Datos (Data Manipulation Language, DML) al comando del sistema de archivos.
- Respaldo y recuperación: Consiste en contar con mecanismos implantados que permitan la recuperación de los datos en caso de ocurrir fallas en el sistema de base de datos.
- Control de concurrencia: consiste en controlar la interacción entre los usuarios concurrentes para preservar la consistencia de los datos.
- Seguridad e Integridad: consiste en contar con mecanismos que permitan el control de la consistencia de los datos evitando que estos se vean perjudicados por cambios no autorizados o previstos.

Figura 5. Función del DBMS.

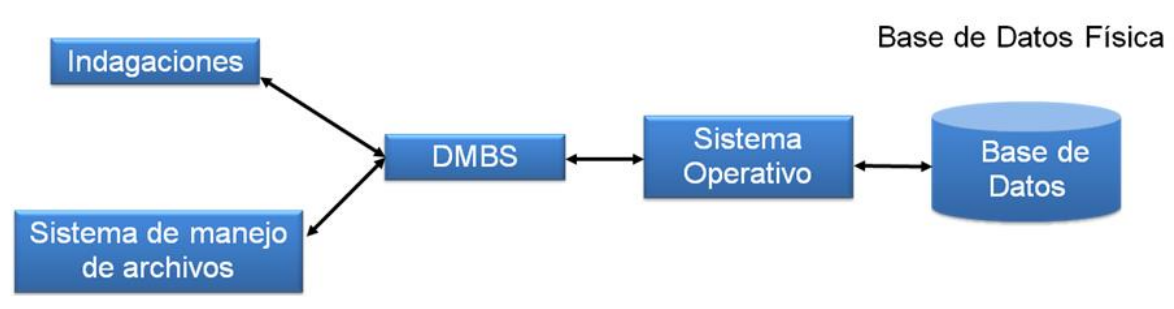

Petición del Usuario

Fuente: Autores.

La figura muestra el DBMS como interface entre la base de datos física y las peticiones del usuario. El DBMS interpreta las peticiones de entrada/salida del usuario y las manda al sistema operativo para la transferencia de datos entre la unidad de memoria secundaria y la memoria principal. Es decir el DBMS es el corazón de la base de datos ya que se encarga del control total de los posibles aspectos que la puedan afectar. Existen diferentes manejadores de bases de datos como MySQL, ORACLE, FoxPro, Microsoft Access o PowerBuilder, en el desarrollo del portal EIMWeb se utiliza MySQL.

#### **2.3.5 MySQL.**

Es un sistema de base de datos relacional considerado uno de los más importantes y utilizados para el diseño y programación de base de datos de tipo relacional. MySQL se usa como servidor a través del cual pueden conectarse múltiples usuarios y utilizarlo al mismo tiempo. La característica más interesante de MySQL es que permite recurrir a las bases de datos multiusuario a través de la web y en diferentes lenguajes de programación y diferentes plataformas que se adaptan a diferentes necesidades y requerimientos, además MySQL es conocida por desarrollar alta velocidad de búsqueda de datos e información, a diferencia de sistemas anteriores.

#### **2.3.6 Ventajas de MySQL.**

- El MySQL es un Open Source, o sea código abierto que puede ser usado y modificado.
- Velocidad al realizar las operaciones, lo que le hace uno de los gestores con mejor rendimiento.
- Bajo costo en requerimientos para la elaboración de bases de datos, ya que debido a su bajo consume puede ser ejecutado en una maquina con escasos recursos sin ningún problema.
- Baja probabilidad de corromper datos, incluso si los errores no se producen en el propio gestor, sino en el sistema en el que está.
- Su conectividad, velocidad, y seguridad hacen de MySQL altamente apropiado para acceder a bases de datos en internet.

### **2.4 NETBEANS**

Es un entorno de desarrollo integrado (IDE), siendo una herramienta para que los programadores puedan escribir, compilar, depurar y ejecutar programas escritos en JAVA, pero puede servir para cualquier otro tipo lenguaje de programación. NetBeans es un producto libre y gratuito sin restricciones de uso.

- El NetBeans es un entorno de desarrollo integrado de código abierto escrito completamente en Java usando la plataforma NetBeans, soporta desarrollo de todos los tipos de aplicación Java (J2SE, web, EJB y aplicaciones móviles).
- La versión actual es NetBeans IDE 7.0, la cual fue lanzada el 20 de Abril del año en curso (2011). Desde NetBeans IDE 6.5 se extienden las características existentes del Java EE (incluyendo Soporte a Persistencia, EEJB 3 y JAX-WS). Adicionalmente, el NetBeans Enterprise Pack soporta el desarrollo de Aplicaciones empresariales java EE 5, incluyendo herramientas de desarrollo visuales de SOA, herramientas de esquemas XML, orientación a web servicies (for BPEL), y modelado UML. El NetBeans C/C++ Pack soporta proyectos de C/C++.
- Modularidad. Todas las funciones del IDE son provistas por módulos. Cada Módulo provee una función bien definida, tales como el soporte de Java, edición, o soporte para el sistema de control de versiones. NetBeans

contiene todos los módulos necesarios para el desarrollo de aplicaciones Java en una sola descarga, permitiéndole al usuario comenzar a trabajar inmediatamente.

## **2.5 SISTEMA DE CONTROL DE VERSIONES**

- Un sistema de control de versiones es un software que administra el acceso a un conjunto de ficheros, y mantiene un historial de cambios realizados. El control de versiones es útil para guardar cualquier documento que cambie con frecuencia, o el código fuente de un programa.
- Normalmente consiste en una copia maestra en un repositorio central, y un programa cliente con el que cada usuario sincroniza su copia local. Además, el repositorio guarda registro de los cambios realizados por cada usuario, y permite volver a un estado anterior en caso de necesidad.
- Existen multitud de sistemas de control de versiones, pero sin duda, el más popular es CVS (Concurrent Versions System). CVS tuvo el mérito de ser el primer sistema usado por el movimiento de código abierto para que los programadores colaboran remotamente mediante el envío de parches. Es de uso gratuito, código abierto, y emplea fusión de cambios.
- Subversión se creó para igualar y mejorar la funcionalidad de CVS, preservando su filosofía de desarrollo.

#### **2.5.1 Subversión.**

- Sistema de control de versiones iniciando por CollabNet Inc. Emplea licencia Apache/BSD. Se usa para mantener versiones actuales e históricas y los cambios de archivos tales como los de código fuente, páginas web y/o documentación. Esto permite recuperar versiones antiguas de los datos o examinar cómo han ido evolucionando esto. Su objetivo es ser un sucesor prácticamente compatible del ampliamente usado Concurrent Version system (CVS).
- Subversión puede trabajar a través de redes, lo que permite que las personas que estén en diferentes computadores puedan usarlo, con la posibilidad de que varias personas modifiquen y gestionen el mismo conjunto de datos desde sus sitios promueve la colaboración, y como el trabajo está versionado, ya que si se produce algún cambio incorrecto de los datos, sólo hace falta deshacerlo.

## **2.6 PROGRAMACIÓN UTILIZADA**

Para el desarrollo de este proyecto se usó la Programación Orientada a Objetos (P.O.O.). La P.O.O. es una de las formas más populares de programas que usa objetos y sus interacciones para diseñar aplicaciones y programas de computador, intenta simular el mundo real a través del significado de objetos que contienen características y funciones; abstrae algunas características de sistemas naturales complejos como son:

- Atributos: estado del objeto.
- Métodos: comportamiento del objeto.

 Herencia: comportamientos comunes entre objetos relacionados para hallar relaciones de especialización y generalización de comportamientos.

### **2.6.1 Clases.**

Definición de todos los elementos de que esta hecho un objeto. Cuando se programa un objeto y se definen sus características y funcionalidades, realmente se programa una clase. Por lo tanto para realizar la abstracción de sistemas naturales, observamos y analizamos un grupo de cosas con características comunes, el resultado de esta abstracción será válido para todas estas cosas.

### **2.6.2 Objetos.**

Cualquier cosa real o abstracta, que posee atributos y un conjunto de operaciones que manipulan esos atributos que da un comportamiento particular. Un objeto es una instancia de una clase, el estado del objeto se determina por el estado (valor) de sus propiedades o características (atributos).

#### **2.6.3 Atributos.**

Características de un objeto siendo un conjunto de datos (valores) y calificadores para aquellos datos. Estos atributos pueden ser desde tipos de datos simples (enteros, caracteres, cadenas de texto) hasta otros objetos.

#### **2.6.4 Métodos.**

Son funciones o procedimientos propios de la clase que pueden tener acceso a los atributos de la misma para realizar las operaciones para los que son programados.

## **2.6.5 Herencia.**

Se fundamenta en usar una clase ya creada para tomar sus características en clases más especializadas o derivadas de ésta para reutilizar el código que sea común con la clase base, y solamente definir nuevos métodos o redefinir algunos de los existentes para ajustarse al comportamiento particular de esta subclase.

## **2.6.6 Beneficios de la Programación Orientada a Objetos.**

- Permite obtener aplicaciones modificables y fácilmente extensibles a partir de componentes reutilizables.
- Disminución en el tiempo de desarrollo gracias a la reutilización del código.
- El desarrollo del software es más intuitivo porque las personas piensan naturalmente en términos de objetos más que en términos de algoritmos de software.

A continuación se presenta una breve descripción de Java, el lenguaje de programación orientado a objetos que se usó en el desarrollo de este proyecto:

# **2.6.7 Java y JDK (Java Development Kit)**

Java es un lenguaje desarrollado por Sun Microsystems que permite escribir aplicaciones que puedan ejecutarse en casi cualquier plataforma. El lenguaje toma parte de la sintaxis de C y C++, pero tiene un modelo de objetos más simple y elimina herramientas de bajo nivel, que suelen inducir a muchos errores, como la manipulación directa de punteros o memoria. Además, cuenta con una característica denominada "recolección de basura", que examina la memoria y libera cualquier variable u objeto que no esté siendo usado. El JDK es un software que provee herramientas de desarrollo para la creación de programas en java.

Para trabajar con Java se necesita un kit de desarrollo que proporciona:

- Un compilador: *javac*
- Un intérprete: *java*
- Un generador de documentación: *javadoc*
- Un visor de applet para generar sus vistas previas, ya que un applet carece de método main y no se puede ejecutar con el programa java: Appletviewer.

# **2.7 SERVIDORES WEB**

Es un tipo de software que se encuentra a la espera de una petición hecha por una aplicación cliente y da respuesta a dicha petición a través de una página web. Para cada transacción el servidor debe realizar dos acciones básicas: integrar todos los componentes de la página (texto, imágenes, vídeo, scripts, etc.) y enviarla rápidamente al usuario. A continuación se describe el servidor Web que se ajusta a la tecnología escogida para el proyecto.

## **2.7.1 Servidor Jakarta Tomcat**

Servidor de aplicaciones Java basado en los estándares definidos por Sun Microsystems. Tomcat es desarrollado como parte del proyecto de código abierto Jakarta de la fundación de software Apache y es uno de los servidores de aplicaciones Java más utilizados, en especial porque es liviano, cumple con todos los estándares, sencillo de instalar, tiene muy buena documentación y es gratuito, además por ser escrito en Java funciona en cualquier sistema operativo que disponga de la Máquina Virtual de Java (JVM).

Es posible ejecutarlo desde la línea de comandos (consola o terminal), después de configurar algunas variables de entorno, sin embargo configurar cada variable de entorno y seguir los parámetros de la líneas de comando usados por Tomcat es tedioso y expuesto a errores, en su lugar se proporciona código existente para arrancar y detener el servicio.

# **3 MARCO METODOLÓGICO**

## **3.1 PROTOTIPO EVOLUTIVO**

Para la realización de los nuevos servicios para los portales web de las Escuelas Ingeniería Civil, de la Escuela de Ingeniería Metalúrgica, y de la Escuela de Geología de la Universidad Industrial de Santander, se propone como metodología de desarrollo el prototipo dado Evolutivo.

Figura 6. Prototipo Evolutivo.

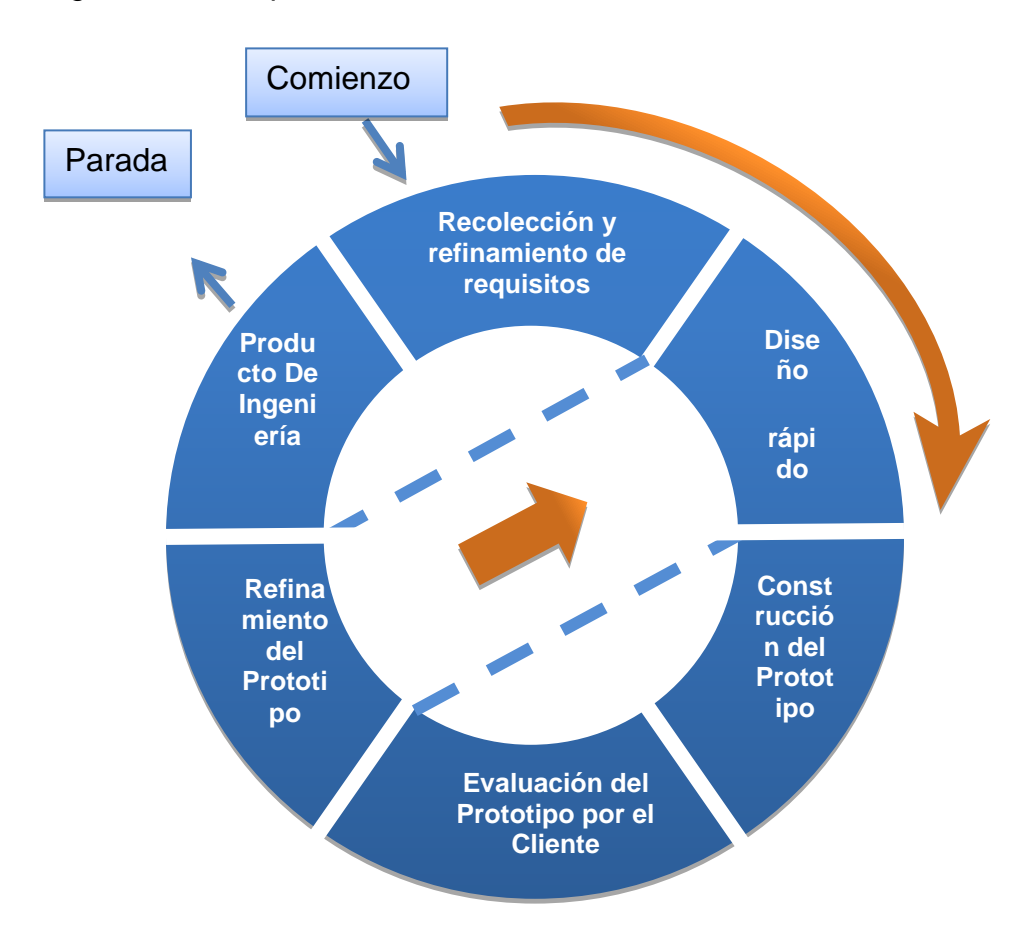

Fuente: Autores.

La elección de esta metodología se debe a las siguientes razones:

- Las Escuelas de Estudios Civil, la Escuela de Ingeniería Metalúrgica, y la Escuela Geología deben estar actualizando su portal Web mejorando los servicios existentes y agregar nuevos servicios en un tiempo considerablemente corto debido a que el sistema no es un producto final sino que al contrario es sometido a una permanente reconstrucción.
- Es deseable tener un bosquejo de lo que se desee mejorar o crear para poder incorporar sugerencias de cambio por parte de los usuarios del portal de las dos Escuelas a trabajar en etapas tempranas del desarrollo.
- Durante la etapa temprana del nuevo servicio es esencial estar totalmente seguros de la interpretación apropiada de las especificaciones dadas por los usuarios y Escuelas.
- En muchos casos los usuarios no tienen una idea acabada de lo que desean, por lo tanto debemos tomar decisiones y suponer qué es lo que el usuario quiere. Por este motivo, la emisión de los prototipos brinda la posibilidad de efectuar refinamientos de los requerimientos en forma sucesiva a fin de acercarse al producto deseado. Con el prototipo evolutivo se comienza diseñando y construyendo las partes más importantes de la aplicación en un prototipo que posteriormente se refinará y ampliará hasta que el prototipo se termine.
- Una ventaja es poder realizar cambios en etapas tempranas y la posibilidad de emisión de varios prototipos evaluables durante el desarrollo, obteniéndose

de este modo, y de forma paralela, una metodología integral también para el proceso de evaluación del programa.

 Esta metodología propicia un intercambio de conocimientos y de autocrítica al sistema, lo que conlleva a que se produzcan muchas pruebas antes de liberar una nueva versión así como mejoras rápidas a problemas que puedan surgir durante su uso.

Procedimiento a seguir para la metodología planteada:

- La construcción de prototipos comienza con la Recolección de los Requisitos.
- El desarrollador y usuario se reúnen y definen los objetivos globales para el software, identifican todos los requisitos conocidos y perfilan las áreas en donde será necesaria una mayor definición.
- Posteriormente se produce el Diseño del Prototipo que se enfoca sobre la representación de los aspectos del software visibles al usuario (por ejemplo, métodos de entrada y formatos de salida) y se prosigue a su construcción.
- El prototipo es evaluado por el usuario y se utiliza para filtrar los requisitos del software a desarrollar.
- Se produce un proceso interactivo en el que el prototipo es "afinado" (Refinamiento del prototipo) para que satisfaga las necesidades del usuario, al mismo tiempo que le facilita al desarrollador una mejor

comprensión de lo que hay que hacer y poder entregar el producto final requerido o Producto de Ingeniería.

#### **3.2 LENGUAJE DE MODELADO UNIFICADO**

El Lenguaje de Modelado Unificado o Unified Modeling Language (UML), es el más utilizado en la actualidad. Es un lenguaje grafico estándar para visualizar, especificar, construir y documentar un sistema para describir un modelo del sistema, incluyendo aspectos conceptuales tales como procesos de negocio, funciones del sistema, y aspectos concretos como expresiones de lenguajes de programación, esquemas de bases de datos y componentes reutilizables.

UML no es un método de desarrollo porque no indica los pasos a seguir para llegar al código, es decir, no especifica como pasar del análisis al diseño y de este al código. Al no ser un método de desarrollo resulta ser independiente del ciclo de desarrollo que se siga, puede encajar en un ciclo en cascada, evolutivo, espiral o en métodos ágiles de desarrollo.

#### **3.2.1 Diagramas de UML.**

Los diagramas de UML utilizados en el desarrollo de este proyecto fueron: diagramas de casos de uso y diagramas de secuencias. Las principales razones por las cuales se prefirió UML como el lenguaje de modelado son:

 UML tiene una notación gráfica muy expresiva que permite representar todas las fases de un proyecto informático: desde el análisis con los casos de uso, el diseño con los diagramas de clases, objetos, etc.

- UML facilita el entendimiento de la información, la función y el comportamiento de un sistema, haciendo fácil y sistemático el análisis de los requerimientos, ya que sirve de apoyo en los procesos de análisis de un problema.
- UML permite a los creadores de sistemas realizar diseños que faciliten la comunicación a otras personas de manera convencional.
- UML permite generar un punto de comparación entre lo logrado y lo planificado.

#### **3.2.2 Diagramas de casos de uso.**

Representación gráfica del entorno del sistema (actores) y su funcionalidad principal. Describe lo que hace un sistema desde el punto de vista de un observador externo, concentrándose en expresar lo que hace el sistema y no en dar respuesta de cómo lograr su comportamiento.

Figura 7. Diagramas de Casos de Uso

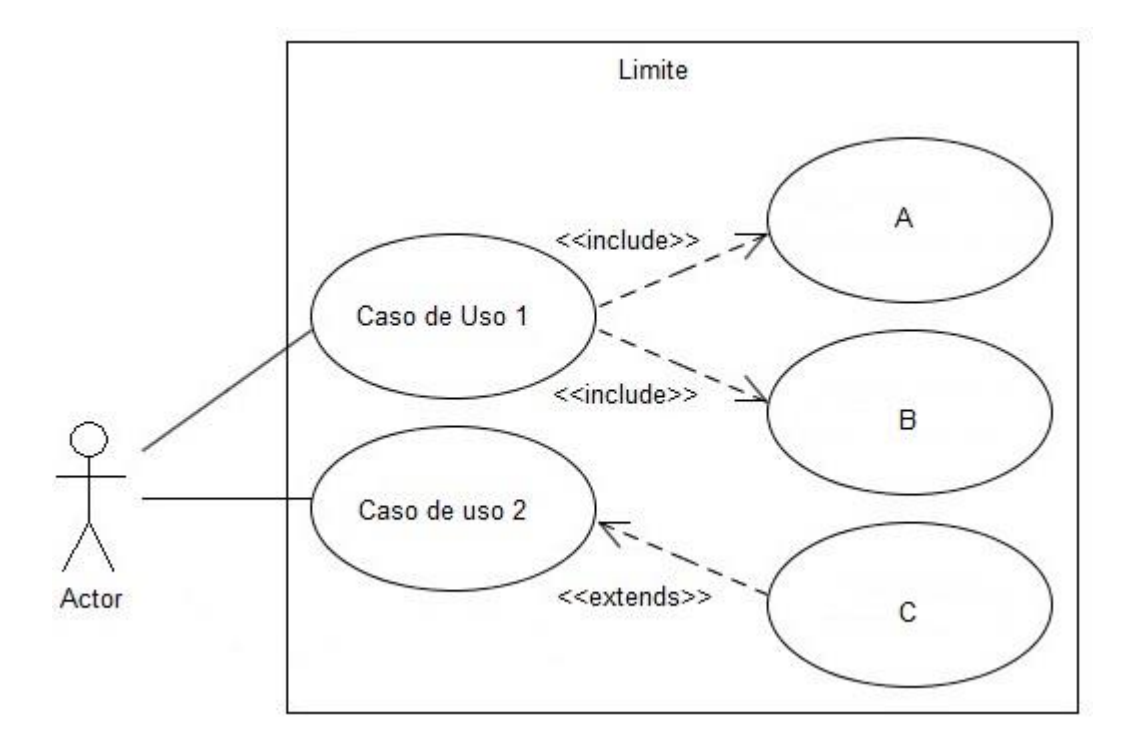

Fuente: Autores.

**Actores:** Un actor en un caso de uso representa un rol, que alguien o algo puede desempeñar dentro un sistema y no un alguien o algo específico.

En este proyecto se destacan tres clases de actores:

 Administradores: Son usuarios que además de pertenecer a la categoría de usuarios tienen un perfil de administrador, con el cual pueden desempeñar ciertas labores diferentes a un usuario normal dentro del sitio. Estos son: los Auxiliares de administración del portal, profesores, secretaria con ciertos privilegios. Dentro de esta categoría se incluye también el súper administrador.

- Súper Administrador: Es el tipo de usuario que puede administrar, controlar y modificar los sitios EIMTWeb, EICIWeb y ESGEOWeb, sus parámetros y sus usuarios.
- Usuario EIMT: Es el tipo de usuario común del sitio EIMTWeb, y a quien van dirigidos los servicios. Este usuario solo tiene el control sobre sus privilegios.

**Inclusión (include–uses):** Es una forma de interacción, un caso de uso dado puede "incluir" otro. Una inclusión es utilizada para indicar que un caso de uso depende de otro, es decir, la funcionalidad de determinado caso de uso se requiere para realizar las tareas de otro. En la figura 7 el caso de uso "D" depende de los casos de uso "A", "B" y "C".

**Extensión (extend):** Es otra forma de interacción, una extensión representa una variación de un caso de uso a otro, es decir, una dependencia especifica entre los casos de uso, a través de la cual un caso de uso puede extender a otro.

#### **3.2.3 Diagramas de secuencias.**

Es aquel que muestra la forma en que los objetos interactúan entre sí al transcurrir el tiempo. Consta de objetos que se representan del modo usual: rectángulos con nombre (subrayado), mensajes representados por líneas continuas con una punta de flecha y el tiempo representado como una progresión vertical.

Objetos: Se ubican en la parte superior del diagrama de izquierda a derecha y se acomodan de manera que simplifiquen al diagrama. La línea que está debajo de cada objeto será una línea discontinua conocida como la línea de vida de un objeto. Con la línea de vida se encuentra un pequeño rectángulo conocido como activación, el cual representa la ejecución de una operación que realiza el objeto.

Mensaje: Un mensaje que va de un objeto a otro pasa la línea de vida de un objeto a otro. Un objeto puede enviarse un mensaje a sí mismo. Un mensaje puede ser simple, sincrónico o asincrónico.

Tiempo: El diagrama representa al tiempo en dirección vertical. Inicia en la parte superior y avanza hacia la parte inferior. Un mensaje que esté más cerca de la parte superior ocurrirá antes que uno que esté cerca de la parte inferior.

**GUI:** (Siglas en Ingles) La interfaz gráfica de usuario; es la interfaz de interacción del usuario y en la que más interactividades se presentan con otros objetos.

Figura 8. Diagrama de Secuencias

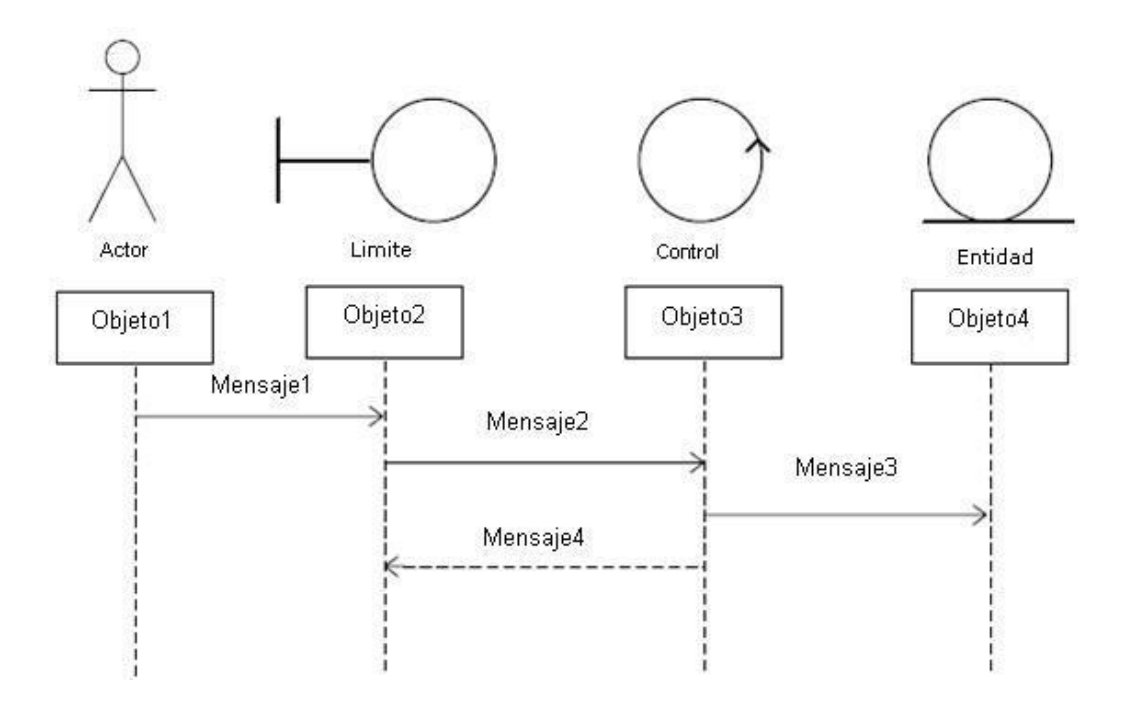

Fuente: Autores.

# **3.3 ESTÁNDARES DE PROGRAMACIÓN**

### **3.3.1 Modelo de datos.**

Es un lenguaje utilizado para la descripción de una base de datos, por lo general permite describir estructuras de datos de la base de datos (el tipo de datos que incluye la base y la forma en que se relacionan), las restricciones de integridad (las condiciones que los datos deben cumplir para reflejar correctamente la realidad deseada) y las operaciones de manipulación de los datos (agregar, borrar, modificar).

### **3.3.2 Nombres de las tablas.**

Los nombres de los campos, así como de las tablas de la base de datos, se escriben en minúsculas, exceptuando la primera letra de cada palabra que conforme su nombre; si es un nombre compuesto por dos o más palabras, los nombres tendrán en mayúscula la primera letra de cada palabra que la forma.

Se han definido tres categorías para las diferentes tablas que conforman la base de datos. Dada la categoría de la tabla, se antepondrá un prefijo a su nombre que permita conocer la categoría a la que pertenece. Las categorías son:

 *Tabla básica:* Aquella cuyos registros son necesarios para el correcto funcionamiento de la base de datos. Estas tablas no experimentan muchos cambios en los datos. El prefijo a anteponer a los nombres de estas tablas es "TB\_", es decir la que almacena las Materias de Grado es llamada "TB\_MateriasGrado".

- *Tabla de Relación:* Surge de la relación muchos a muchos de una o dos tablas cualquiera. Los nombres de las tablas de relación deberán ser descriptivos para cada relación. El prefijo a anteponer a los nombres de estas tablas es "TR\_", es decir la tabla "Directores" es conocida como "TR\_Directores".
- *Tabla Principal:* Aquella cuya población de registros tiende a crecer en gran cantidad y que además no es posible clasificar como tabla básica o de relación. Un ejemplo de tabla principal es la tabla que almacena los usuarios del portal EIMWeb. El prefijo a anteponer a los nombres de estas tablas es "TP\_", es decir la tabla "Usuarios", es conocida como "TP\_ Usuarios".

#### **3.3.3 Clases.**

Los nombres de las clases deben ser sustantivos en plural, la primera letra de cada palabra debe ser mayúscula. Estos deben ser simples, descriptivos como por ejemplo: EncuestasAdministra.java, CambioHorarios.java.

#### **3.3.4 Páginas JSP.**

Los nombres de las paginas JSP que componen el portal de las escuelas EIMTWeb, EICIWeb y ESGEOWeb serán escritos inicializando en mayúscula precedido de letras minúsculas, en caso de que el nombre del JSP compuesto por dos o más palabras, entonces la primera de cada palabra interna debe ir en mayúscula , por ejemplo: ListaEventosIndividual.jsp , DirigirAsignatura.jsp

# **3.3.5 Organización de Directorios.**

Los Directorios del sitio están organizados de tal manera que los archivos que se almacenen en ellos correspondan a lo que describe el nombre del directorio. Por ejemplo:

- El sitio cuenta con un Directorio llamado "images"; en éste se encuentran almacenadas todos los archivos .jpg, .gif, .png.
- Si nos referimos a los archivos compilados de java (.class), estos se guardarán en un directorio llamado WEB-INF que por defecto es para esta extensión de archivos.

# **4 DESARROLLO DE LA HERRAMIENTA**

Como se mencionó inicialmente para el desarrollo de los servicios de: enviar correos para los estudiantes y directores dentro del aula virtual, asignación manual de los directores en el momento de la creación de un aula virtual, implementación del CkEditor en el servicio de cartelera general del portal web y la creación de una serie de funciones mediante la tecnología java beans que incrementen la seguridad en el aula virtual mediante la comprobación de diversos parámetros; se siguió la metodología de prototipo evolutivo.

Al inicio del proyecto se elaboró un primer prototipo basado en los requerimientos primarios, luego este prototipo fue mejorado con la inclusión de nuevos requerimientos surgidos en el desarrollo, a medida que se generaba un prototipo este era sometido a pruebas de funcionamiento y se realizaban las correcciones pertinentes a partir del resultado de dichas pruebas.

## **4.1 PROTOTIPO ESPERADO**

Iniciado el proyecto no se tenía bien definido cuál sería el producto final, pero a medida que se evoluciono en los prototipos entonces se realizaron pruebas y análisis del sistema para comprobar que se estaba acercando a los requerimientos iniciales con el fin de enfocar exitosamente a la solución de todas las necesidades de los usuarios; todo este desarrollo se resume a continuación:

Análisis de Requisitos.

El objetivo específico inicial y los requisitos que surgieron se dieron gracias a la presentación de prototipos y la realimentación con el cliente. Para cada objetivo se
listan los requerimientos detallados de este, los cuales se cumplieron para el prototipo final.

*1. Accesos al aula. Incrementar la seguridad del aula creando las funciones que permitan las diferentes comprobaciones de accesos a los servicios dentro del aula. Dentro de las comprobaciones se encuentran: actividad en semana actual, miembro de subgrupo de clase, evaluación en línea, archivo permitido a estudiante, conversación permitida a estudiante, y otras. Se usará la tecnología java beans para realizar esta labor.* 

Objetivo Inicial:

 Crear un beans de seguridad para el aula virtual donde se comprueben todos los parámetros y datos del usuario necesarios para acceder a los servicios y actividades del aula de manera legítima y transparente.

- Comprobar información y datos correspondientes del usuario para acceder a actividades independientes de la semana actual, como encuestas, quicez y laboratorios.
- Validar los datos asociados del usuario para acceder a las actividades dependientes de la semana actual como por ejemplo talleres y exámenes.
- Verificar permisos para los usuarios que accedan al aula, tanto estudiantes como profesores, comprobando que pertenezcan al guión correspondiente.
- Impedir que usuarios con habilidades informáticas hagan fraude o alteren actividades del aula mediante el ingreso a servicios a los cuales no deberían poder ingresar.
- Brindar seguridad e integridad en los accesos a las actividades y servicios del aula virtual.

*2. Modificar el servicio de Aula Virtual. Esta modificación se hace necesaria para que se defina uno o dos docentes a dirigir la asignatura en el Aula Virtual. Para lo anterior, será necesario la creación de una tabla en la base de datos y la modificación de todo el código relacionado con la dirección de la asignatura en el Aula Virtual.*

#### Objetivo Inicial:

 Crear una nueva tabla en la base de datos que relacione los directores con el aula para eliminar dependencias y aumentar el número de directores de un aula, dando liberta de establecer un máximo de tres directores; promoviendo la flexibilidad en el control y manejo del guión.

- Permitir la asignación de un máximo de tres directores para un guión de clase.
- Los directores podrán ser tanto profesores como estudiantes pero se debe asignar al menos un profesor como director del aula.
- Cada uno de los directores asignados podrán administrar y controlar todos los recursos y servicios del aula.
- El dueño del guión tiene la facultad de cambiar o eliminar algún director del aula cuando lo considere conveniente.
- Dar flexibilidad a la gestión de un aula virtual permitiendo el control compartido.

*3. Crear el servicio de correos para los estudiantes y profesores dentro del aula virtual. Este nuevo servicio dentro del aula permitirá enviar correos a todos los grupos asociados con el aula, o a uno solo. Además, agrupará a los estudiantes en los subgrupos de clase organizados por el Director. De esta forma, el director de la asignatura o los estudiantes de podrán de manera sencilla enviar un correo a un estudiante o a varios, o a todo el grupo, o a otros grupos asociados al aula. Es necesario que este servicio envíe copia del correo al remitente con la lista de personas a la que se le envió y el texto enviado. Además, se hace necesario arreglar el correo de la bolsa de empleo para que envíe también copia al remitente.* 

Objetivo Inicial:

 Desarrollar un servicio que permita enviar correos a profesores y estudiantes dentro del aula virtual que permita con mayor facilidad y agilidad en la comunicación de los estudiantes con sus compañeros y directores del aula.

- Sólo tienen acceso a este servicio los directores y estudiantes del aula virtual.
- Permite enviar correos tanto a estudiantes como a los directores del aula.
- Permite enviar correos a cualquier grupo perteneciente al guión de clase, a un estudiante, varios o a todo el grupo.
- Se brinda la posibilidad de enviar correos a varios o a todos los estudiantes pertenecientes a todos los grupos asociados a un mismo guión de clase.
- Automáticamente se envía copia del correo enviado al remitente y la lista de personas a las cuales fue enviado el correo. Esta característica se aplicó tanto en el aula virtual como en la bolsa de empleo.

*4. Reemplazar el uso del FCKeditor por el ckeditor en cartelera general para mejorar el comportamiento de este servicio. Esta labor se hace necesaria como evolución del sistema, dado que el ckeditor es una versión más reciente, mejorada y actualizada del FCKeditor.*

Objetivo Inicial:

 Actualizar y cambiar el FCKeditor por el CKeditor en el servicio de cartelera general para dar mayor rendimiento y eficiencia en la creación, modificación y eliminación de publicaciones.

Requisitos finales del objetivo:

- Actualizar y mejorar el rendimiento del editor de textos en cartelera general con el uso de un nuevo editor más eficaz y eficiente.
- *5. Implantar el sistema operativo Fedora en el servidor de petróleos. En el normal desarrollo de la tecnología, CALUMET ha evolucionado en el uso de las plataformas en sus servidores. Es así como en sus primeras versiones usó Linux, debían, y ahora Fedora como sistema operativo. A su vez, se actualizará el servidor web tomcat y la base de datos mysql.*

Objetivo Inicial:

• Instalación e implantación del sistema operativo Fedora 15 en el servidor del Portal Web de la escuela de Ingeniería de Petróleos.

- Instalar servidor web especializado en JSP apache-tomcat sobre fedora 15.
- Realizar configuraciones de seguridad mediante ssh e iptables para bloquear acceso no autorizado al servidor.
- Instalación de servidor de base de datos MySql realizando configuraciones necesarias para restringir el acceso a información de las bases de datos.
- Configurar la máquina para arranque automático en caso de fallos de energía.
- Permitir conexiones a base de datos y conexiones scp mediante open-ssh para garantizar conexiones seguras.
- Implantar el sitio web en el servidor verificando su perfecto funcionamiento.
- Subir la base de datos pertinente al portal web.
- Brindar soporte a la entrada en funcionamiento de la plataforma para filtrar posibles fallos no vistos en pruebas iniciales.

#### **Administración.**

Objetivos iniciales:

- Efectuar labores de administración de los portales web de la Escuela de Ingeniería Civil, la Escuela de Ingeniería Metalúrgica y la Escuela de Geología; teniendo en cuenta entre otras:
	- o Generar Backups (copias de respaldo) diariamente de la Base de Datos.
	- o Salvar la información de los sitios web semanalmente, por medio de copias de respaldo y mantener un histórico de los mismos en caso de alguna falla.
	- o Hacer seguimiento del uso que hacen los usuarios en cuanto a los servicios de Foros, Eventos Propuestos, Cartelera, Archivos y Mi perfil dentro de los portales EIMTWEB, EICIWEB y ESGEOWEB para detectar usos indebidos o incorrectos por parte de éstos.
- o Actualizar periódicamente las Bases de Datos con el objeto de mantener al día la información referente a matrículas, horarios, estados y categorías de los usuarios.
- o Atender consultas y sugerencias que los usuarios hagan para proponerlas como mejoramiento y ofrecimiento de nuevos servicios en la próxima versión del portal web.
- $\circ$  Realizar una revisión constante de los archivos que se suben al sitio, eliminando los que no son necesarios para evitar saturación del portal.

Requisitos finales del objetivo:

Para usuarios con perfil de administrador:

- Corregir cada uno de los fallos que a diario se presentan en los portales web.
- Mantenimiento a la bases de datos para eliminar tablas que ya no se usan o crear nuevas que se necesitan para que los nuevos servicios funcionen.
- Actualizar el diagrama Entidad/Relación de la base de datos Diamante y subirlo al portal EISIWeb, en el espacio del grupo Calumet; para realizar futuras actualizaciones sobre estos últimos.
- Revisar la estructura de directorios del portal, borrar los archivos que ya no se usan y agregar nuevos servicios implantados en el portal.
- Realizar limpiezas en cuanto a conversaciones y datos que ya no sean necesarios dentro de las Bases de datos.
- Mantener los JavaBeans actualizados y subirlos al portal EISIWeb, en el espacio del grupo Calumet; para realizar futuras modificaciones sobre estos últimos.

Cada una de las actividades mencionadas en el objetivo inicial se llevó a cabo durante la práctica y desarrollo del proyecto.

#### **Mantenimiento.**

Objetivo inicial:

- Llevar a cabo labores de mantenimiento a los portales EIMTWEB, EICIWEB y ESGEOWEB, en los que podemos encontrar:
	- o Implementar los nuevos servicios o mejoras realizadas por otros desarrolladores del grupo CALUMET, dentro de los portales EIMTWEB, EICIWEB y ESGEOWEB, ajustando el nuevo código, modificando la Base de Datos y realizando las pruebas necesarias.
	- o Hacer el seguimiento del funcionamiento de los portales para corregir posibles defectos generados por errores en el código fuente que se puedan presentar y dañar el funcionamiento del sistema.
	- o Revisar y depurar la estructura de directorios y archivos del portal web.
	- o Realizar el mantenimiento de un archivo clasificado de las solicitudes de cambios y correcciones que hagan los usuarios.

Requisitos finales del objetivo:

Para usuarios con perfil de administrador:

 Revisar regularmente el historial de cambios para supervisar el uso correcto que los usuarios le dan a los servicios.

- Realizar copias periódicas de la base de datos Diamante y de los directorios de los sitios EIMTWEB, EICIWEB y ESGEOWEB.
- Eliminar de la base de datos diamante información que no se usa, ya sean archivos o conversaciones.
- Hacer la actualización periódica de la base de datos Diamante.

Cada una de las actividades mencionadas en el objetivo inicial se llevo a cabo durante la práctica.

#### **Soporte a Usuarios.**

Objetivo inicial:

- Desempeñar labores de soporte a los usuarios de los portales EIMTWEB, EICIWEB y ESGEOWEB, brindando así solución a sus diferentes necesidades, conflictos o situaciones que se puedan presentar. Entre estas labores se destacan:
	- o Capacitar usuarios y estudiantes del primer nivel en el uso de servicios dentro del portal EIMTWEB, EICIWEB y ESGEOWEB, promoviendo así su utilización.
	- o Atender usuarios por olvido de la contraseña, creación de grupos, solicitudes de propuestas de eventos, solicitudes de cartelera y creación de agendas con eventos y foros.
- $\circ$  Crear usuarios de forma manual para personas no pertenecientes a EIMTWEB, EICIWEB y ESGEOWEB y que por algún motivo necesitan registrarse en el sitio web correspondiente.
- o Modificar los estados de los usuarios de acuerdo a la relación con la escuela (activo, inactivo, suspendido).

Requisitos finales del objetivo:

Para usuarios con perfil de administrador:

- Conocer el total funcionamiento de los portales EIMTWEB, EICIWEB y ESGEOWEB, a fin de dar solución a las posibles dificultades que se presenten.
- Investigar las soluciones a nuevas dificultades que se presenten.

Cada una de las actividades mencionadas en el objetivo anterior se llevó a cabo durante la práctica en repetidas ocasiones. Además, se dio orientación a los usuarios sobre el uso de determinados servicios.

#### **Capacitación a nuevos integrantes del grupo Calumet.**

Objetivo inicial:

- Capacitar a los estudiantes que relevaran las funciones de administración, mantenimiento, creación, y mejora de nuevos servicios dentro de los portales EIMTWEB, EICIWEB y ESGEOWEB en cuanto a:
	- o Implantación del sitio local para la creación de nuevos servicios y realización de pruebas.
- o Realizar inducción en cuanto al manejo y utilización de los JSP, JavaBeans y Base de Datos.
- o Llevar a cabo la familiarización con el entorno de los portales web.

Requisitos finales del objetivo:

Para usuarios con perfil de administrador.

- Dar orientación a los nuevos integrantes del grupo sobre posibles errores en la instalación del sitio local.
- Dar orientación básica a los nuevos integrantes del grupo sobre la programación en JSP, uso de los JavaBeans y funcionalidad de cada tabla dentro de la base de datos.
- Dar capacitación a los nuevos integrantes del grupo sobre los estándares que se siguen para la programación en cuanto a nombres y estilos.
- Orientar a los nuevos integrantes sobre el procedimiento para crear y habilitar nuevos servicios en el sitio.

## **4.1.1 Diagramas de Casos de Usos**

Figura 9. Diagrama de Casos de Uso: Crear Nueva Aula Virtual.

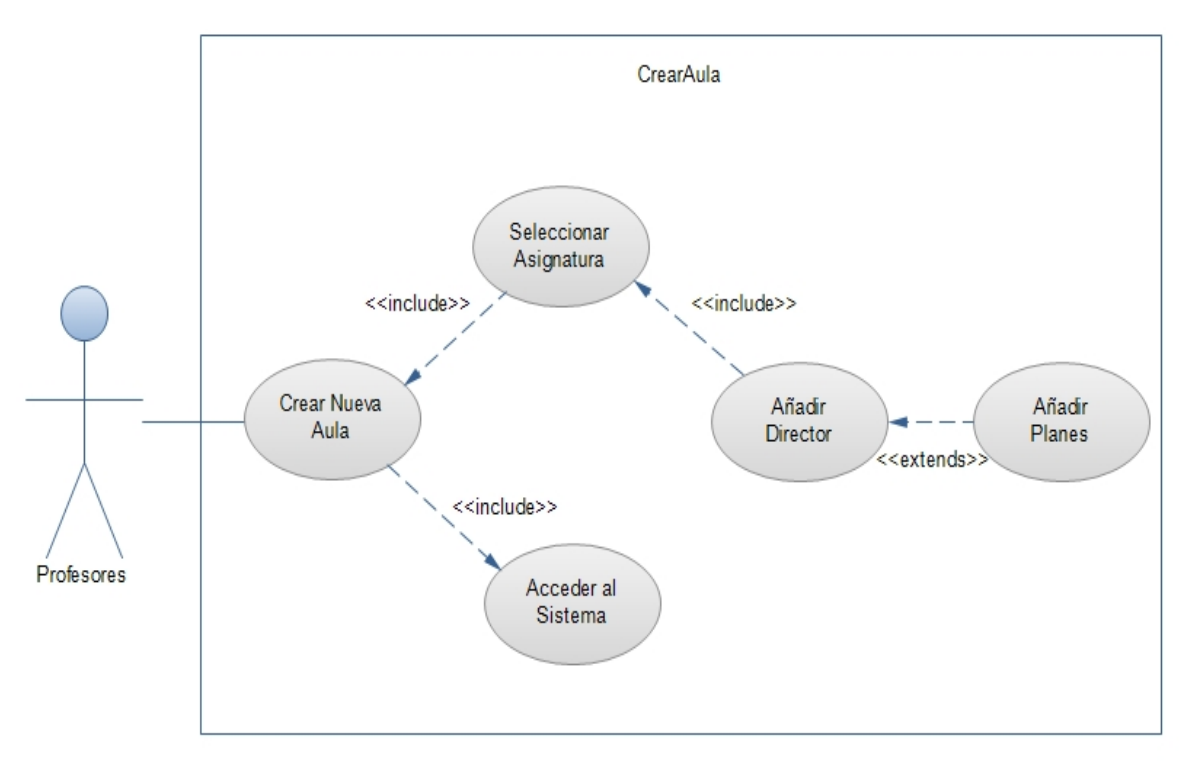

Fuente: Autores.

Figura 10. Diagrama de Casos de Uso: Cambiar Director de Aula Virtual.

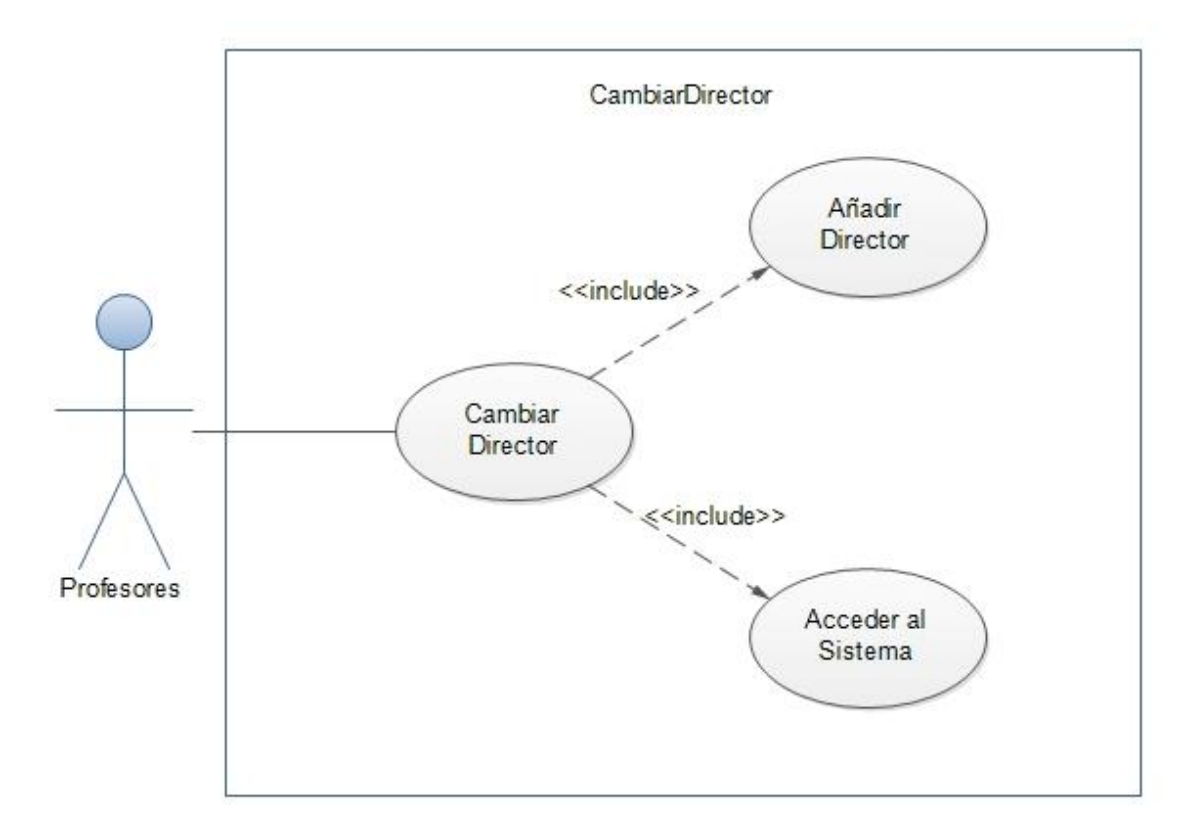

Fuente: Autores.

Figura 11. Diagrama de Casos de Uso: Eliminar director de Aula Virtual.

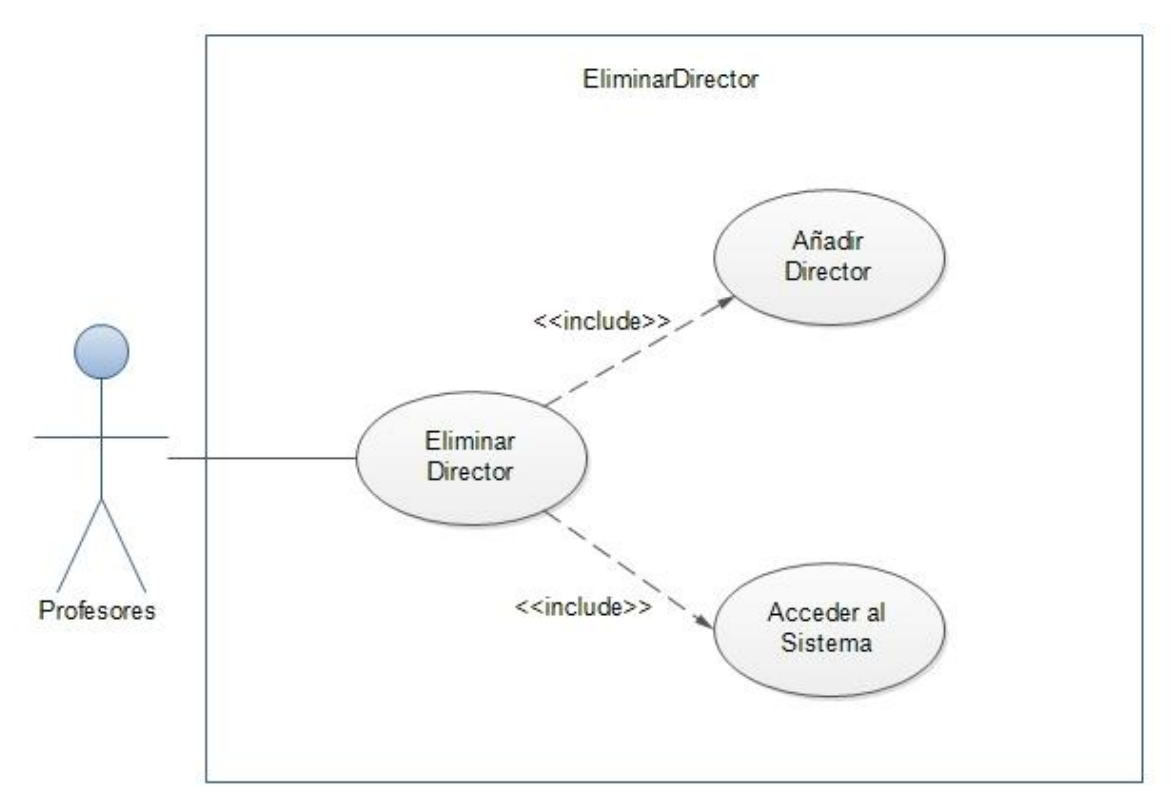

Fuente: Autores.

Figura 12. Diagrama de Casos de Uso: Modificar Aula Virtual.

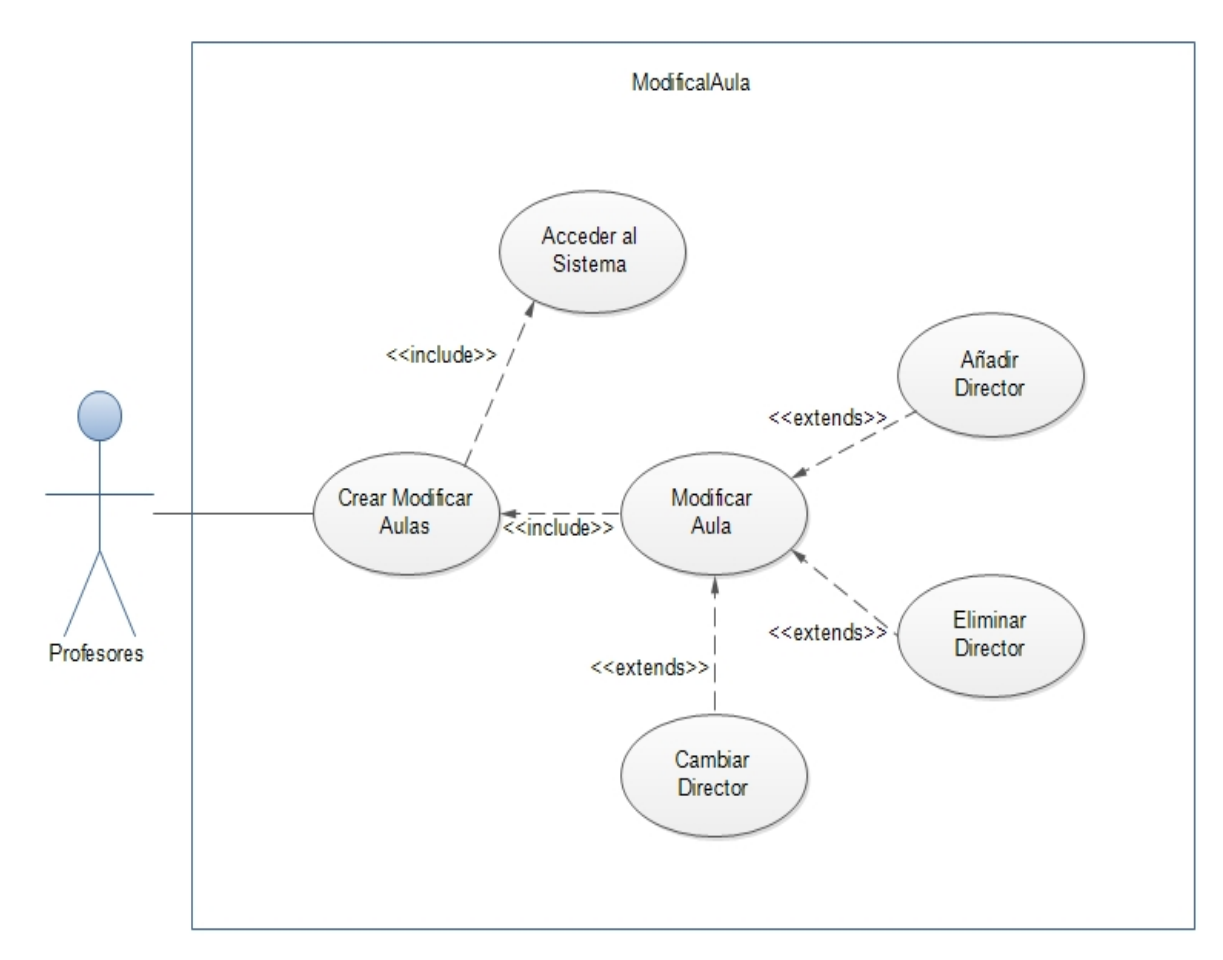

Fuente: Autores.

Figura 13. Diagrama de Casos de Uso: Enviar Correos Directores.

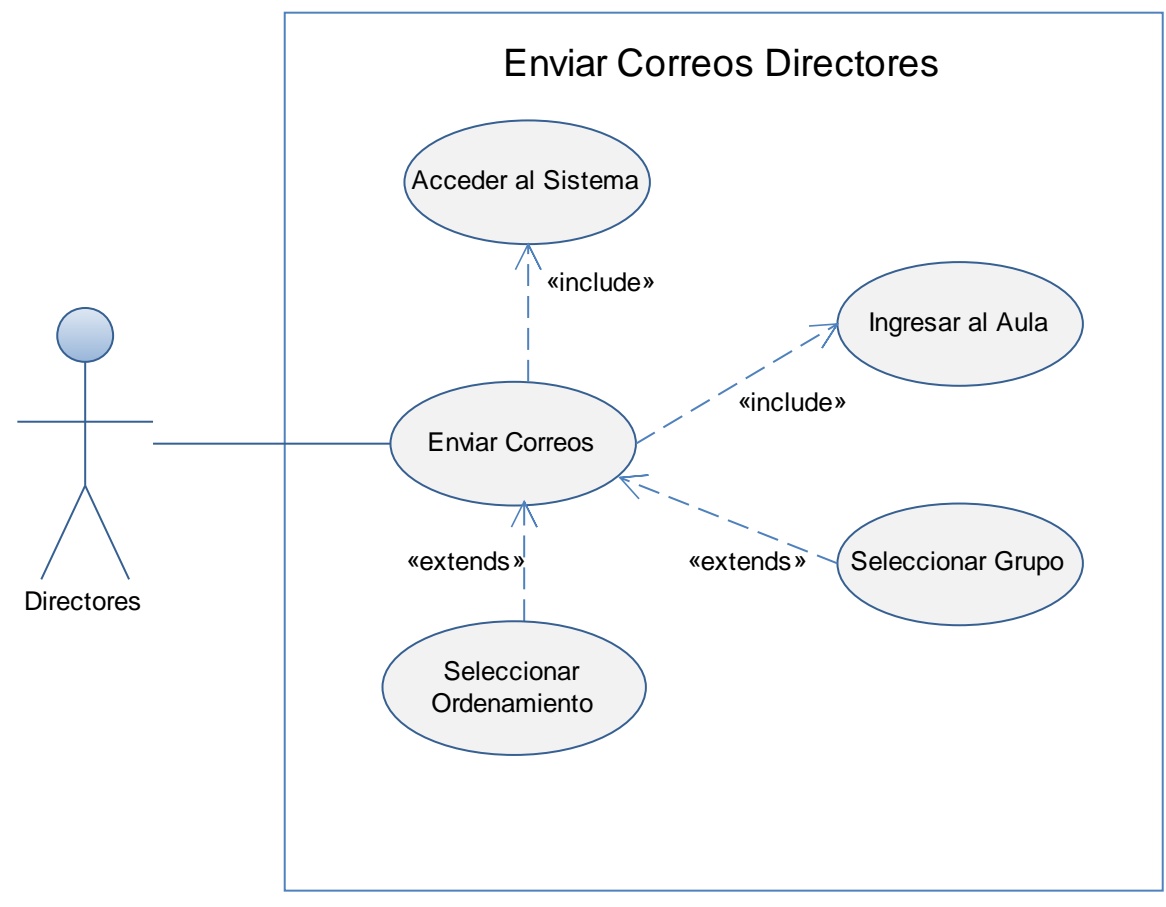

Fuente: Autores.

Figura 14. Diagrama de Casos de Uso: Enviar Correos Estudiantes.

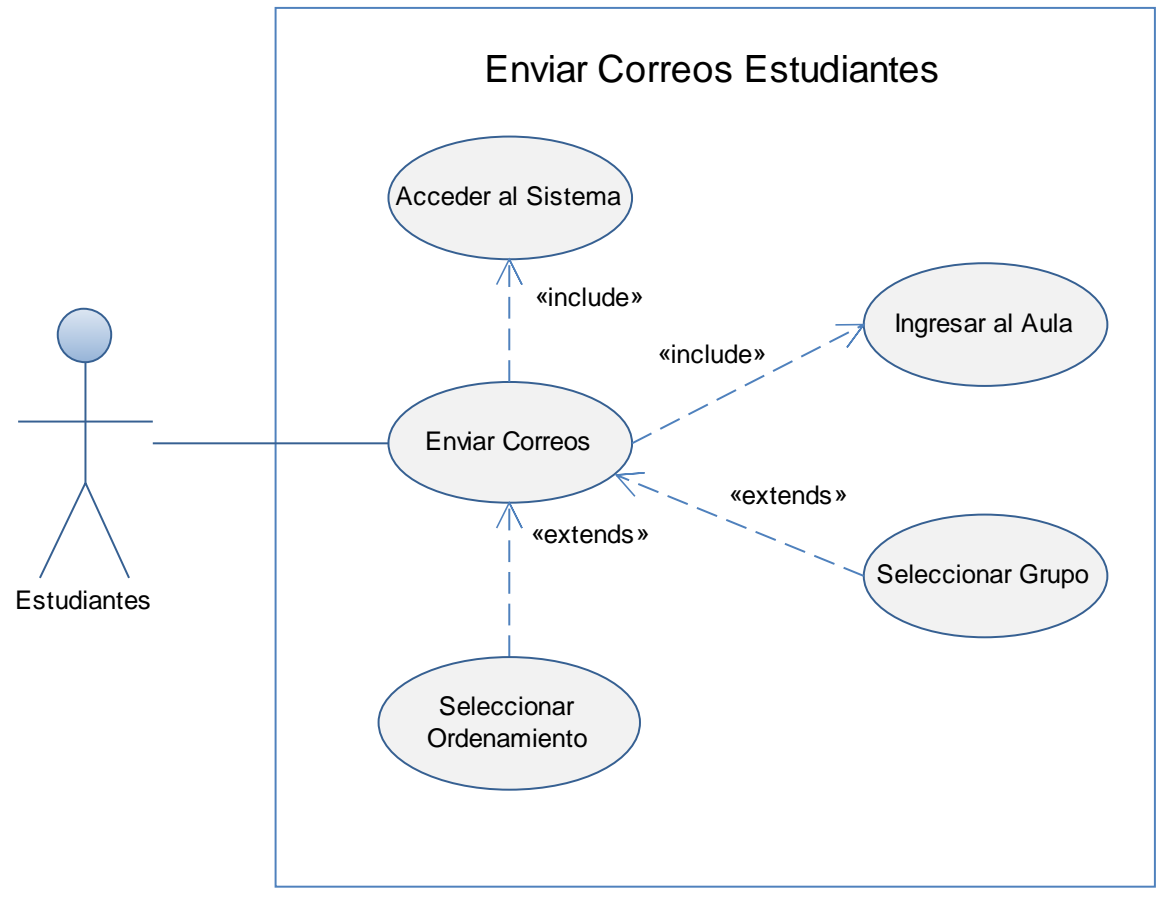

Fuente: Autores.

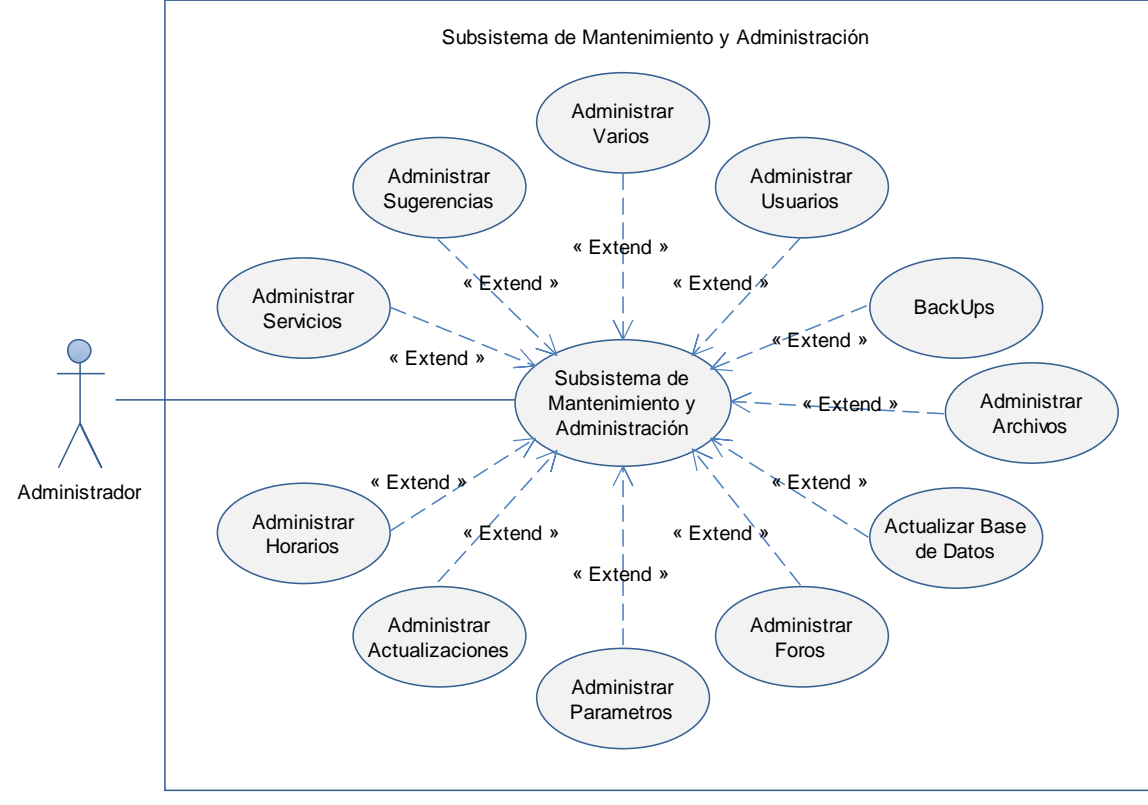

Figura 15. Diagrama de Casos de Uso: Subsistema de Mantenimiento y Administración.

Fuente: Autores.

## **4.1.2 Documentación Diagramas de Casos de uso del Sistema.**

## **4.1.2.1 Servicio que permite Crear una nueva aula virtual.**

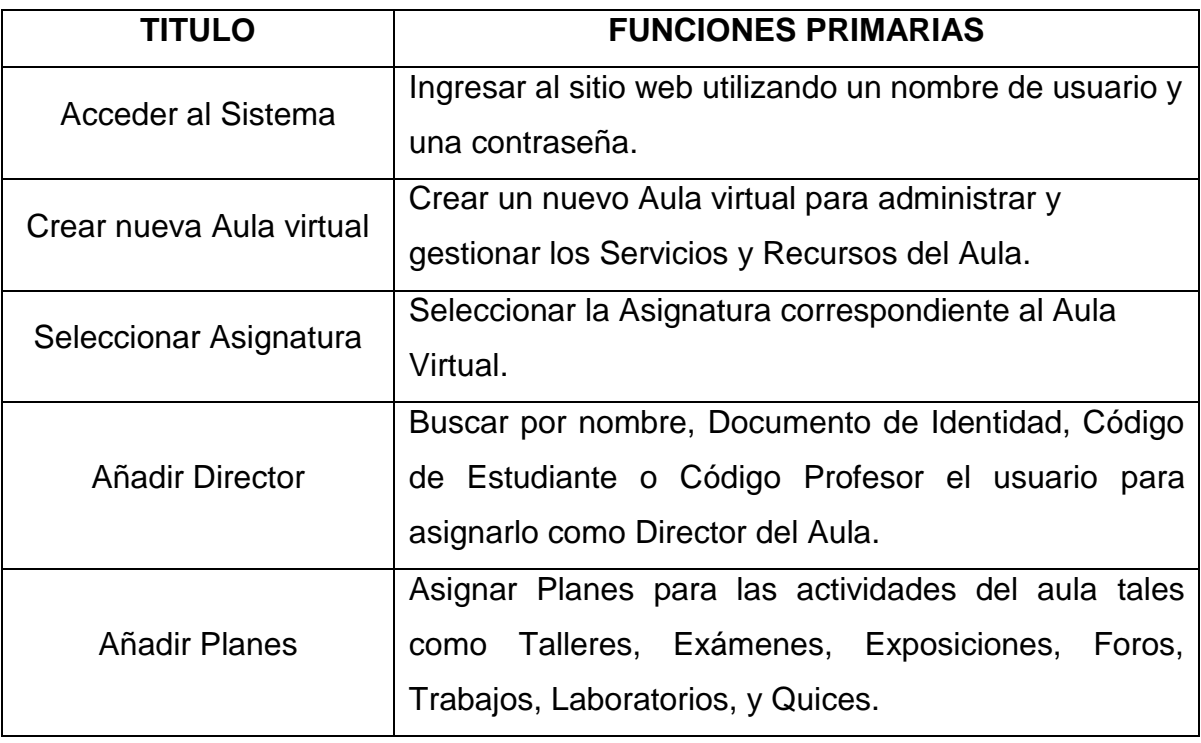

Tabla 1. Caso de Uso: Crear Nueva Aula Virtual

Fuente: Autores.

## **4.1.2.2 Permitir cambiar un director del aula virtual.**

Tabla 2. Caso de Uso: Cambiar Director

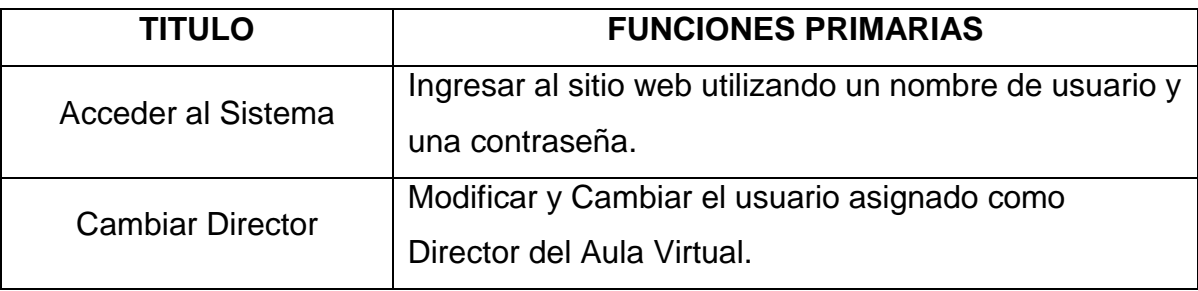

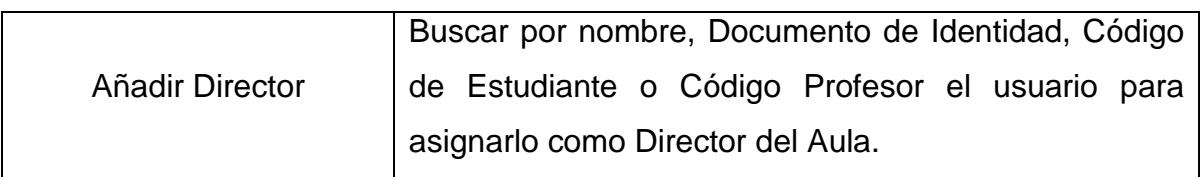

Fuente: Autores.

## **4.1.2.3 Permitir eliminar un director del aula virtual.**

Tabla 3. Caso de Uso: Eliminar Director

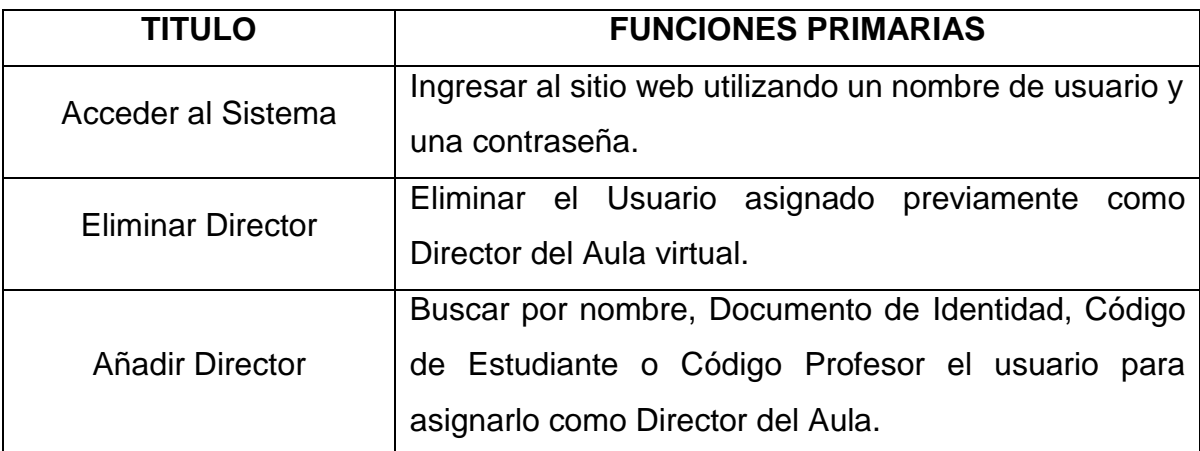

Fuente: Autores.

# **4.1.2.4 Servicio para modificar las características, directores y planes de un aula virtual.**

Tabla 4. Caso de Uso: Modificar Aula Virtual

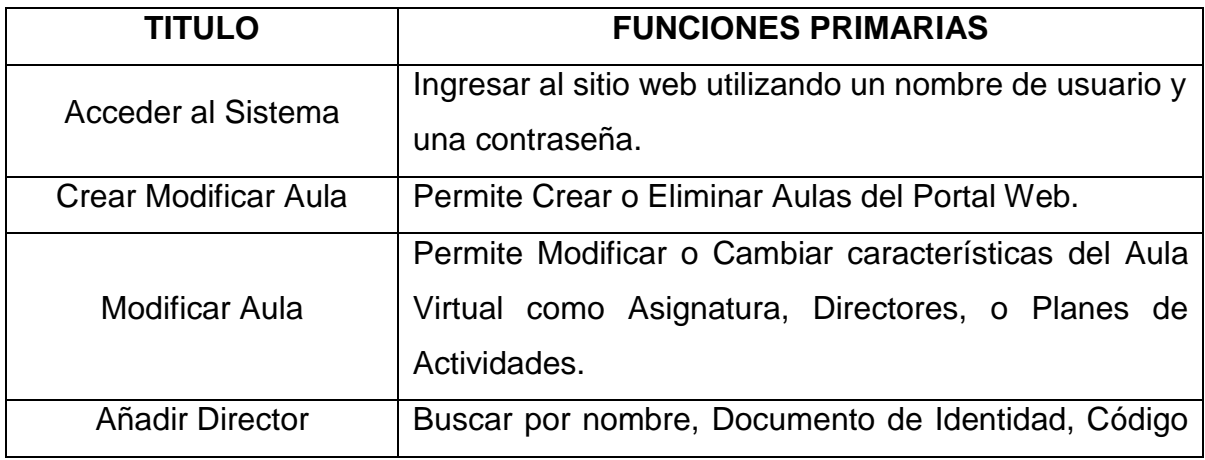

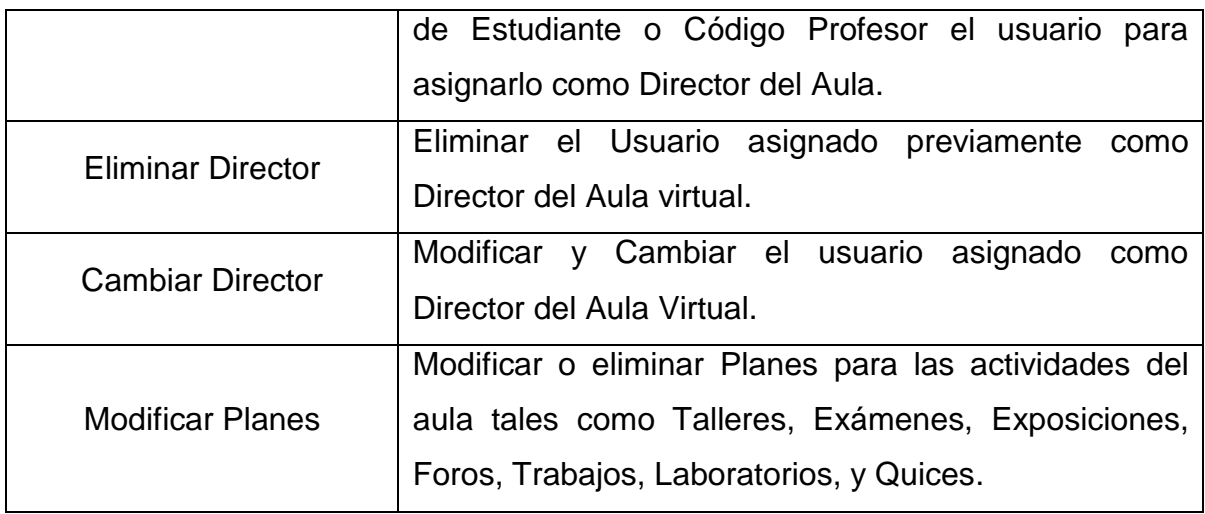

Fuente: Autores.

Tabla 5. Casos de uso: Enviar correos directores

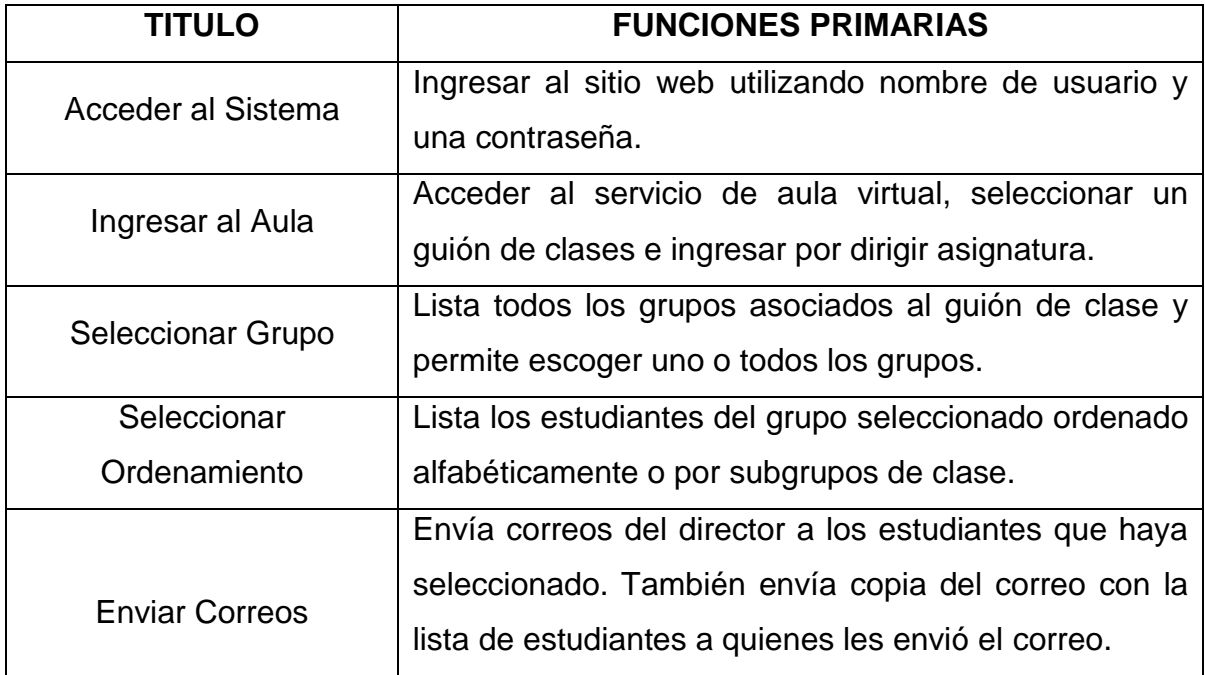

Tabla 6. Casos de uso: Enviar correos estudiantes.

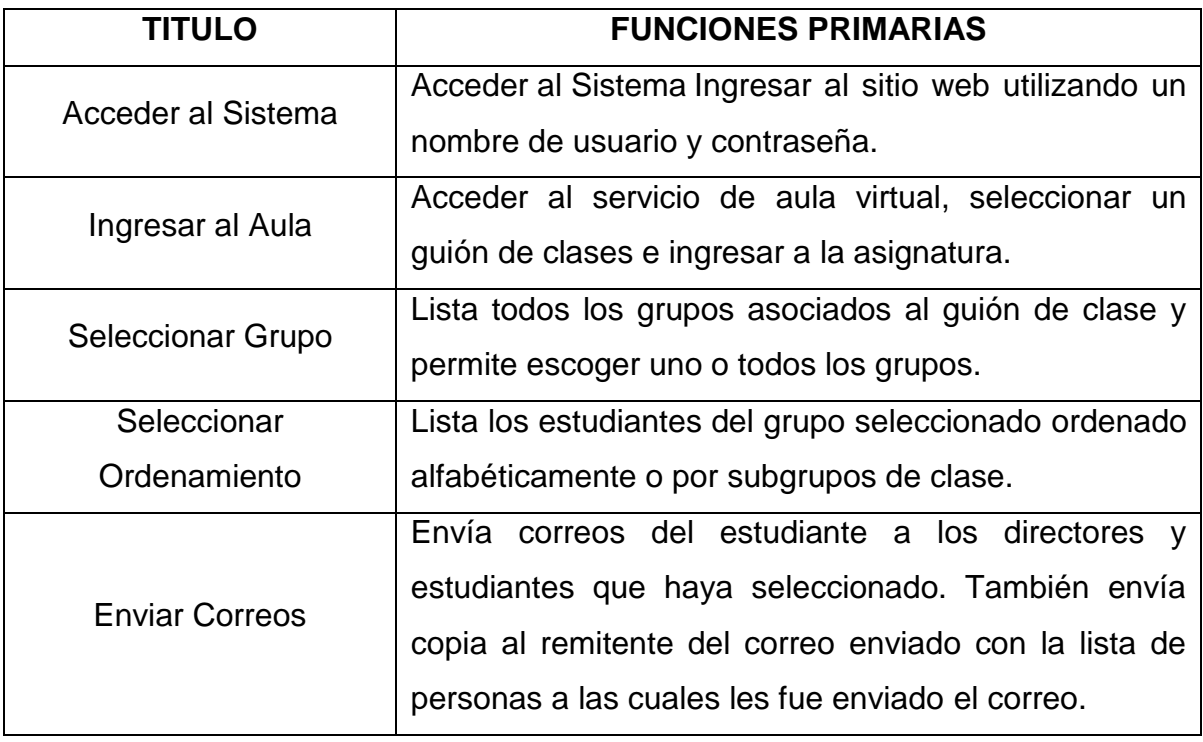

Fuente: Autores.

Tabla 7. Casos de uso: Mantenimiento y Administración de los portales EICI, EIMET y ESGEO.

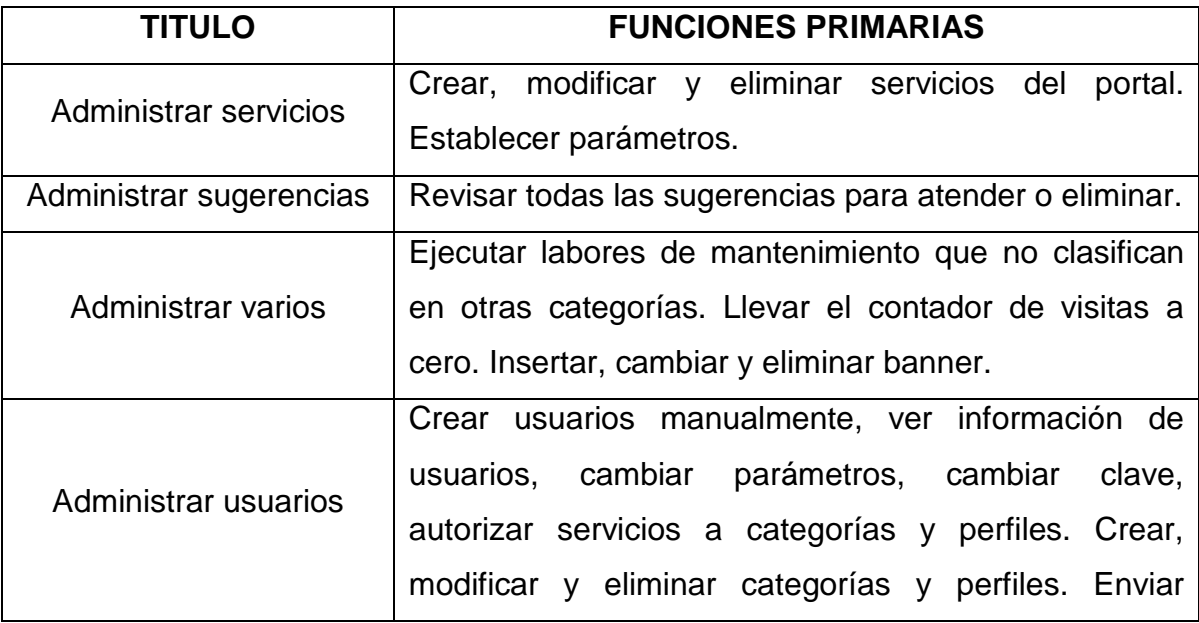

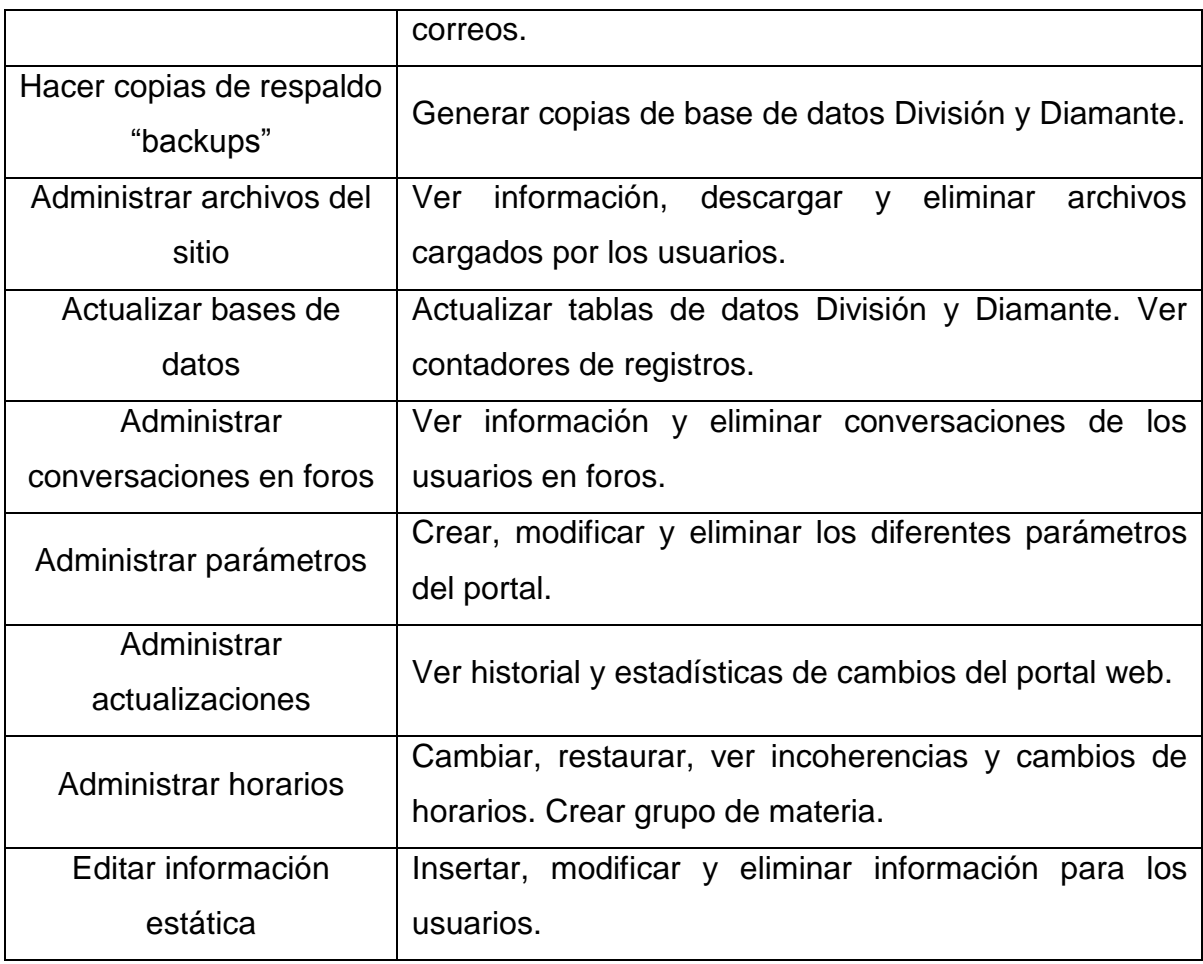

## **4.1.3 Diseño y Análisis**

#### **4.1.3.1 Diagrama Entidad/Relación de los servicios desarrollados.**

Servicio para crear Nueva aula virtual.

Figura 16. Diagrama E/R: Crear nueva aula Virtual.

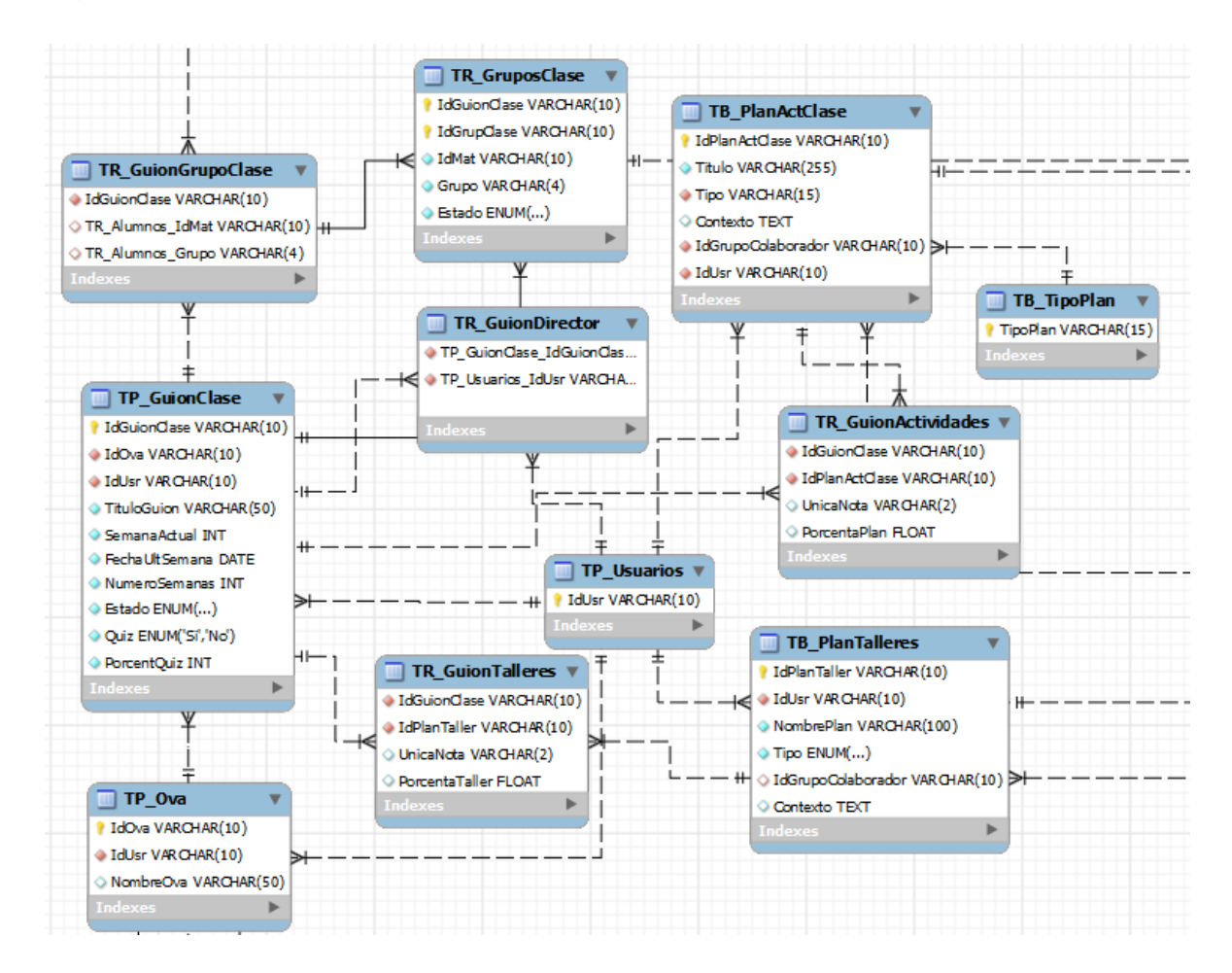

 Servicios que permiten Cambiar, Añadir y eliminar Director de un Aula virtual.

Figura 17. Diagrama E/R: Cambiar Director

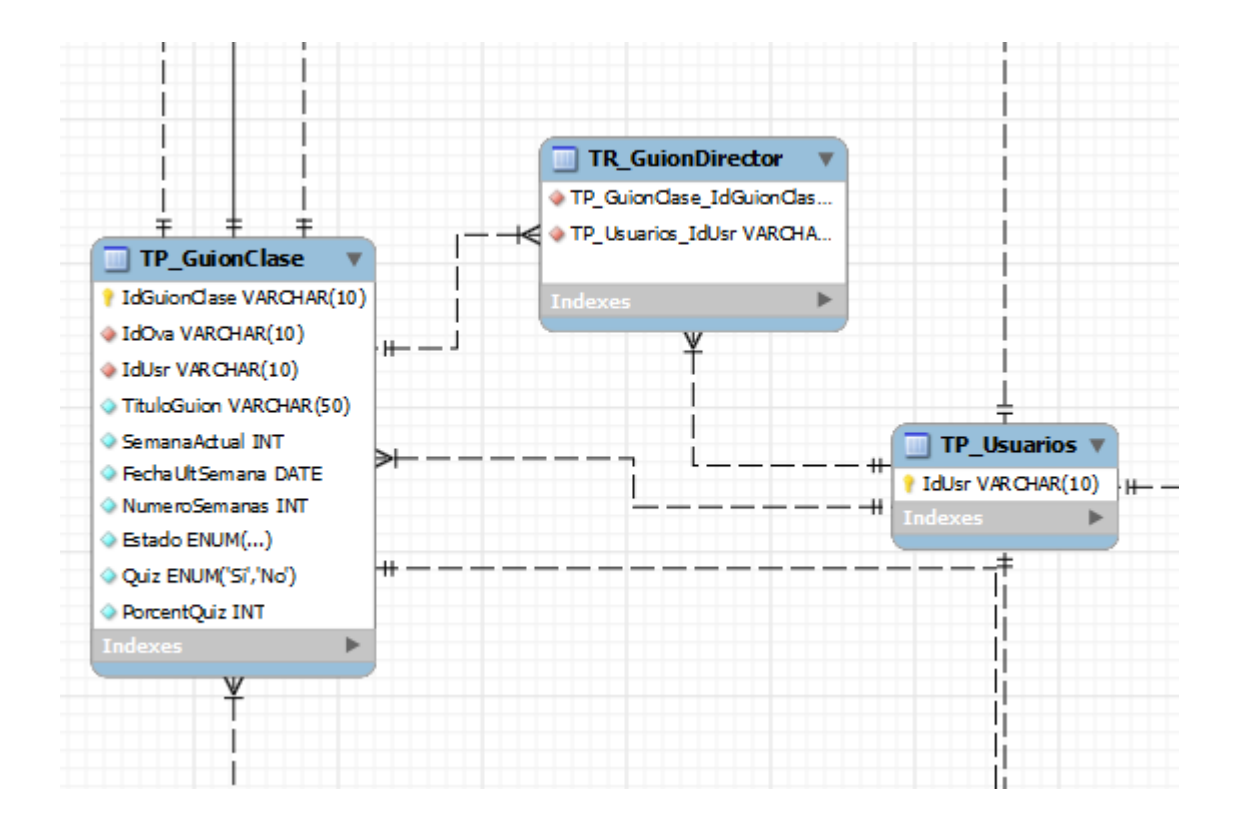

 Servicio que permite Modificar las Características de un aula virtual, añadir o eliminar directores, modificar o eliminar Planes para las actividades.

Figura 18. Diagrama E/R: Modificar aula virtual.

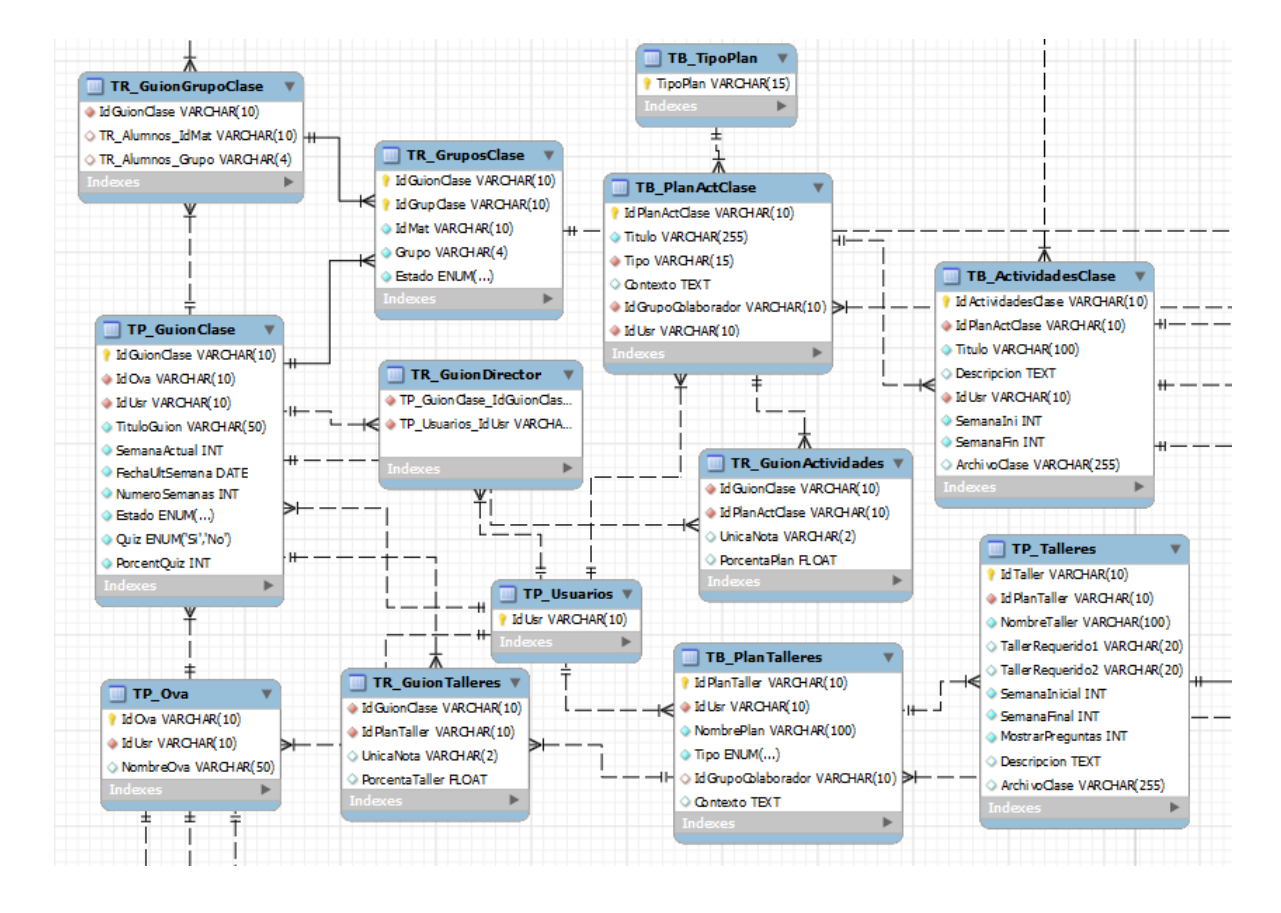

## **4.1.3.2 Descripción de las Entidades.**

Definición de las entidades utilizadas y creadas en la base de datos Diamante de los sitios EIMTWeb, EICIWeb y ESGEOWeb.

Tabla 8. Descripción de las Entidades

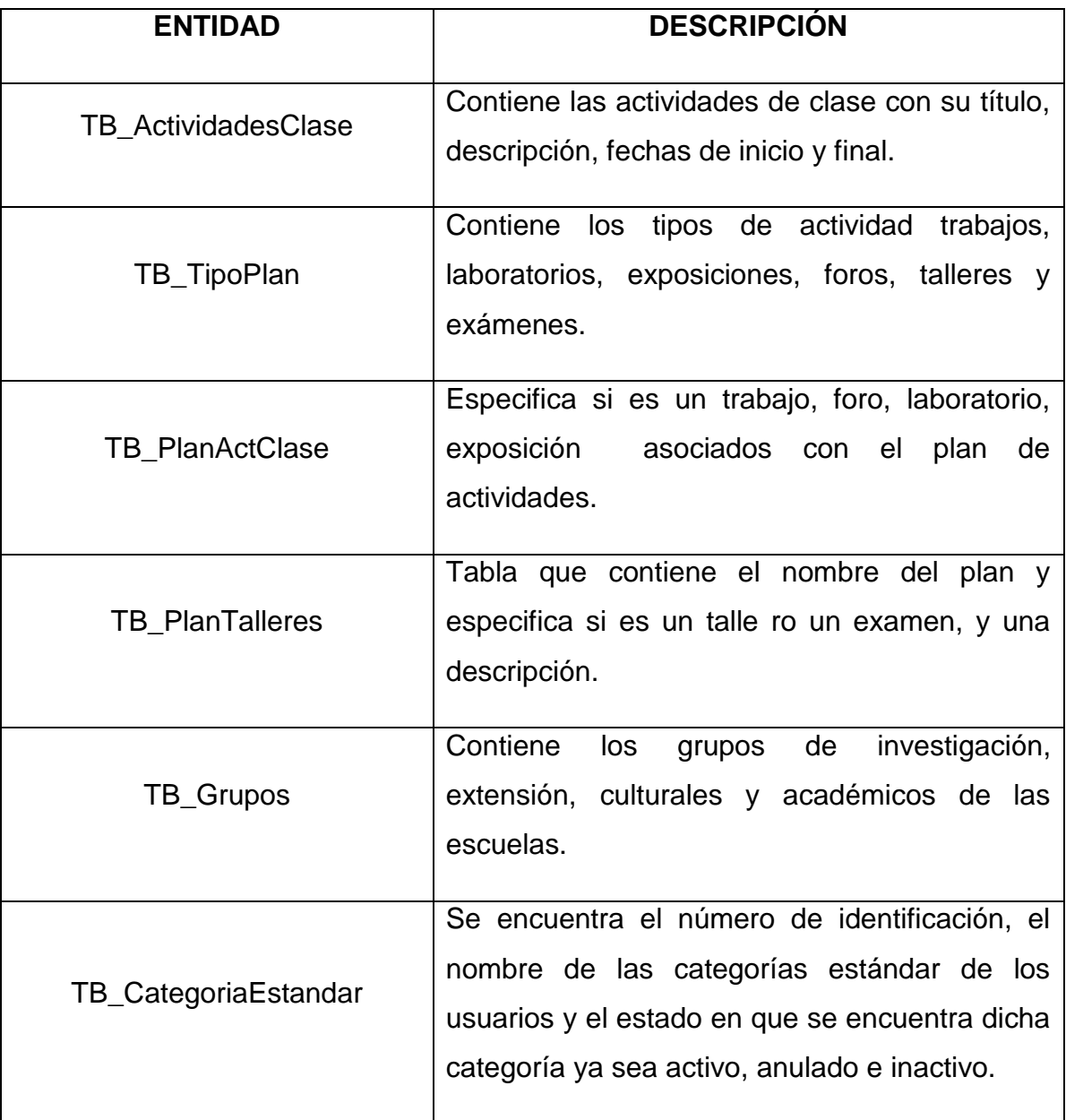

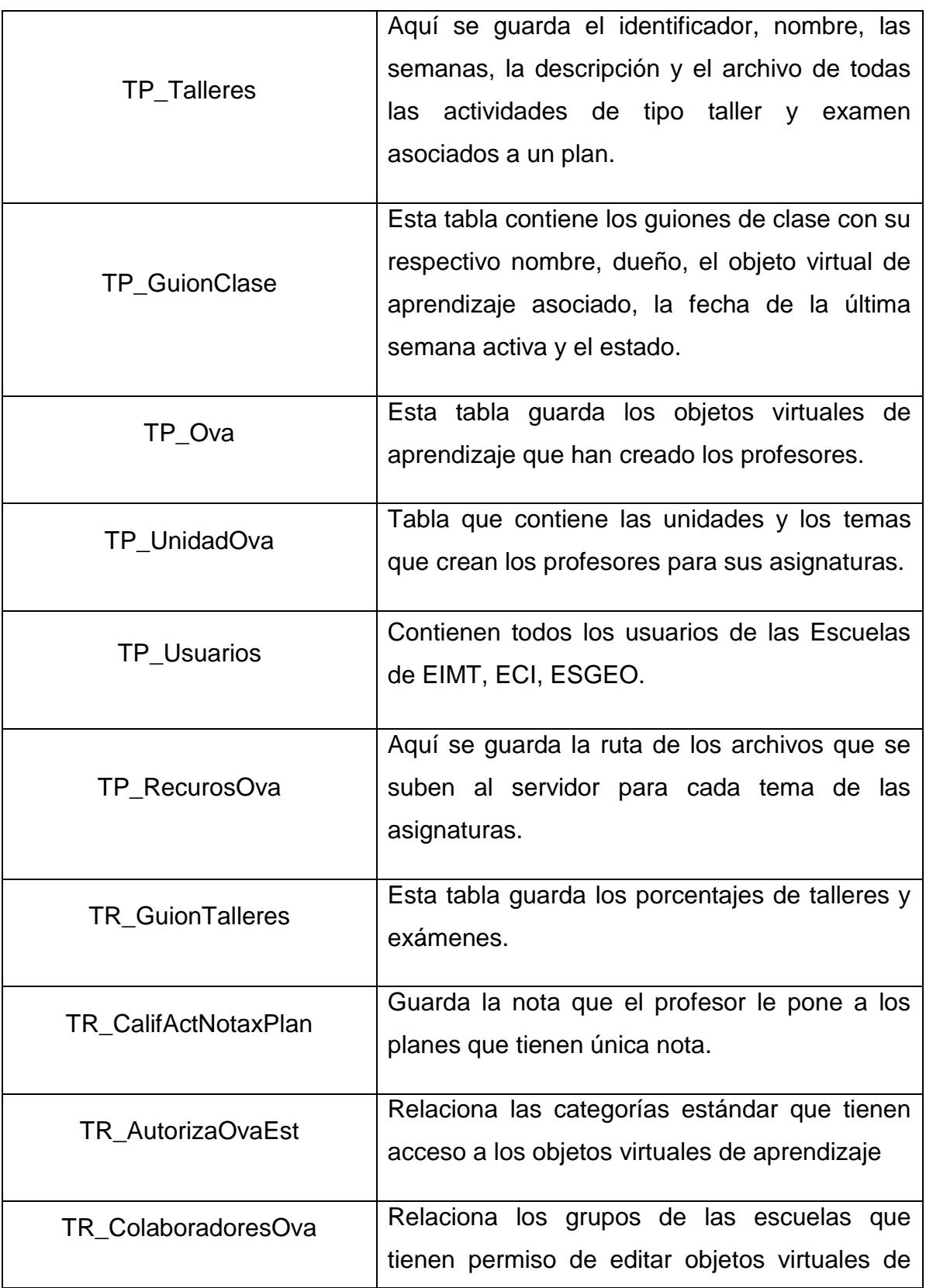

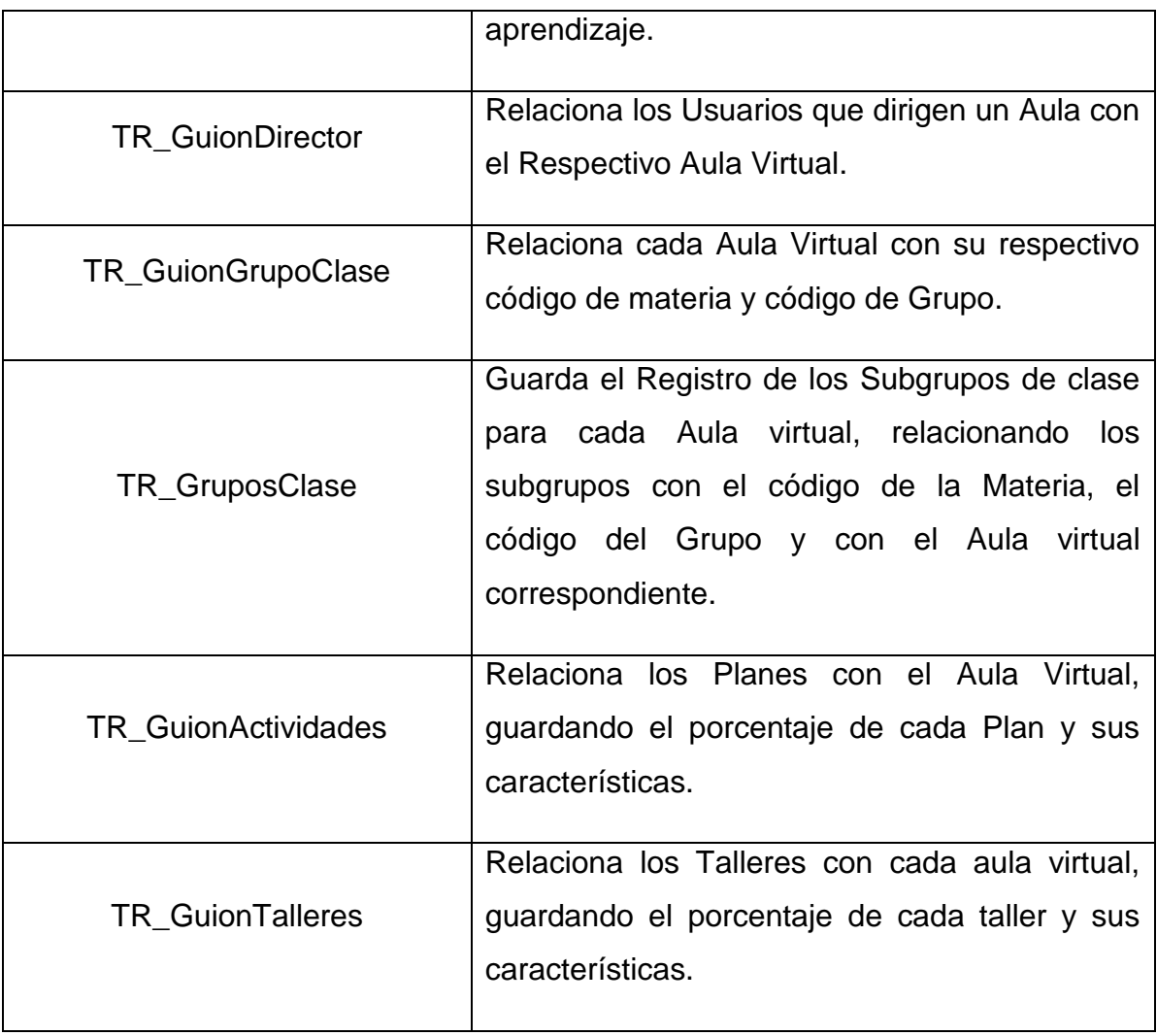

## **4.1.4 Modelo de procesos del Sistema**

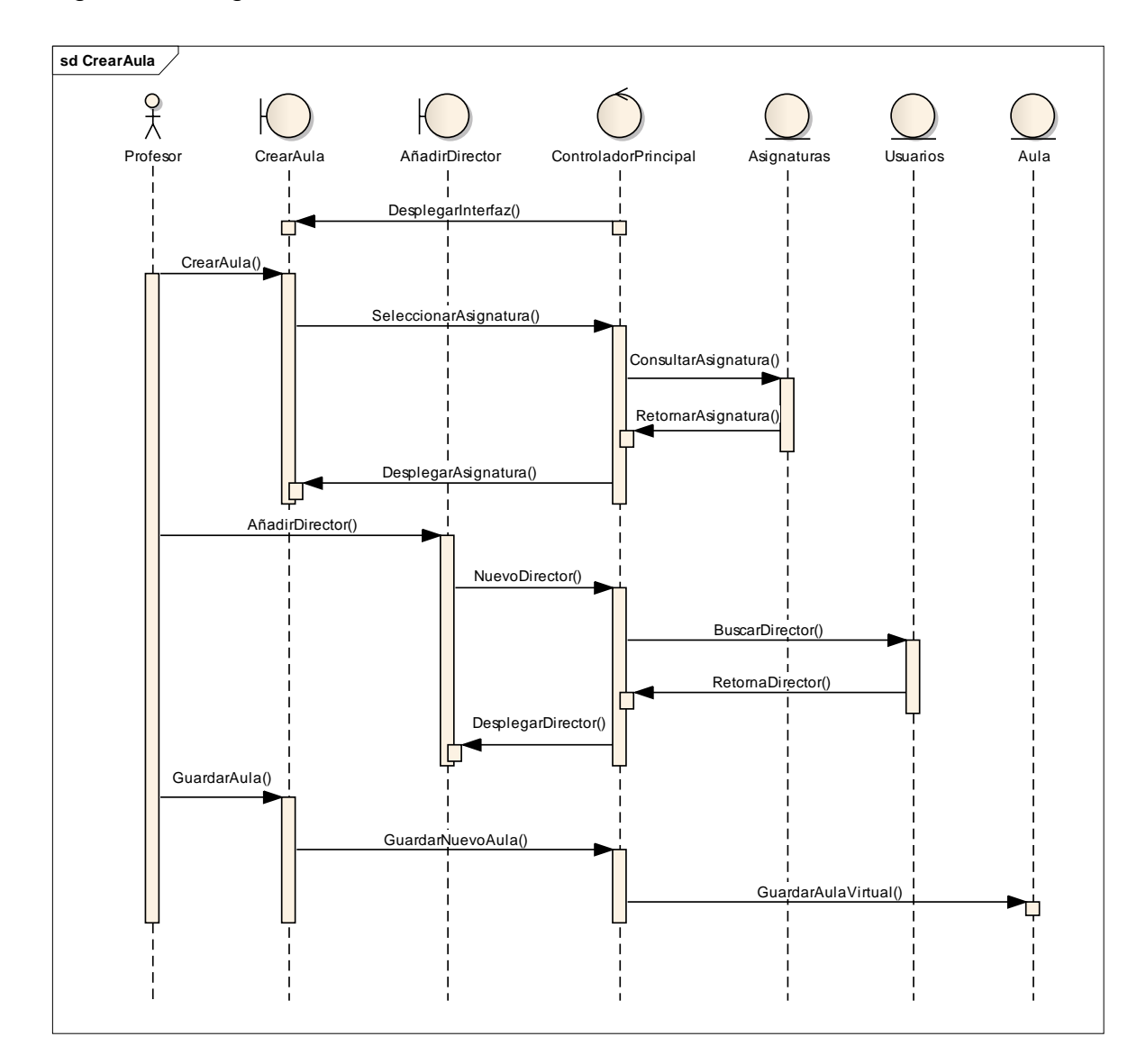

Figura 19. Diagrama de secuencia: Crear nueva aula virtual.

Fuente: Autores.

1. Una vez los profesores entra al Servicio de aula virtual el controlador principal despliega la Interfaz para Crear una nueva aula virtual.

2. El profesor crea una nueva aula y selecciona una asignatura, el controlador principal recibe una solicitud de consultar asignaturas y pide consultar en la base de datos.

3. Cuando se hace la consulta se retorna al controlador principal y se le despliega al profesor la información correspondiente de la Asignatura.

4. El profesor ahora puede añadir un director al aula, el controlador principal recibe la solicitud de nuevo director y pide consultar en la base de datos el usuario correspondiente para asociarlo con director en la nueva aula.

5. Cuando se realiza la consulta se retorna al controlador principal y se le despliega al profesor el nombre del usuario asignado como director.

6. Luego el profesor procede a guardar el aula creada y para esto solicita al controlador principal guardar y actualizar la información en la base de datos.

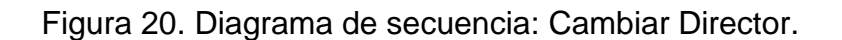

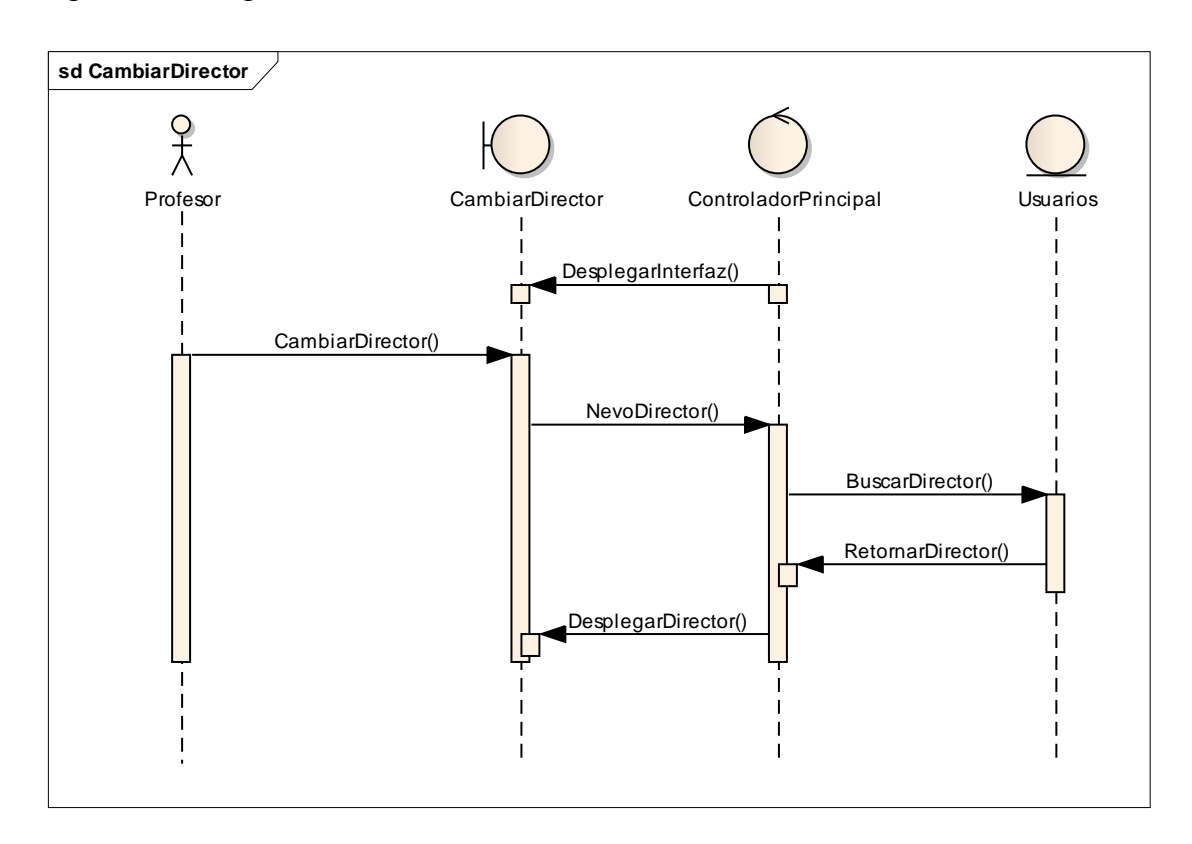

Fuente: Autores.

1. Una vez el profesor ha añadido directores al aula virtual puede cambiar los directores para esta, para esto el controlador principal despliega la interfaz para cambiar el Director.

2. Luego el controlador principal recibe la solicitud de nuevo director y pide consultar en la base de datos el usuario correspondiente para asociarlo y agregarlo como director al nuevo Aula virtual.

3. Posteriormente se retorna la consulta al controlador principal que luego despliega al profesor el nombre del usuario asignado como director.

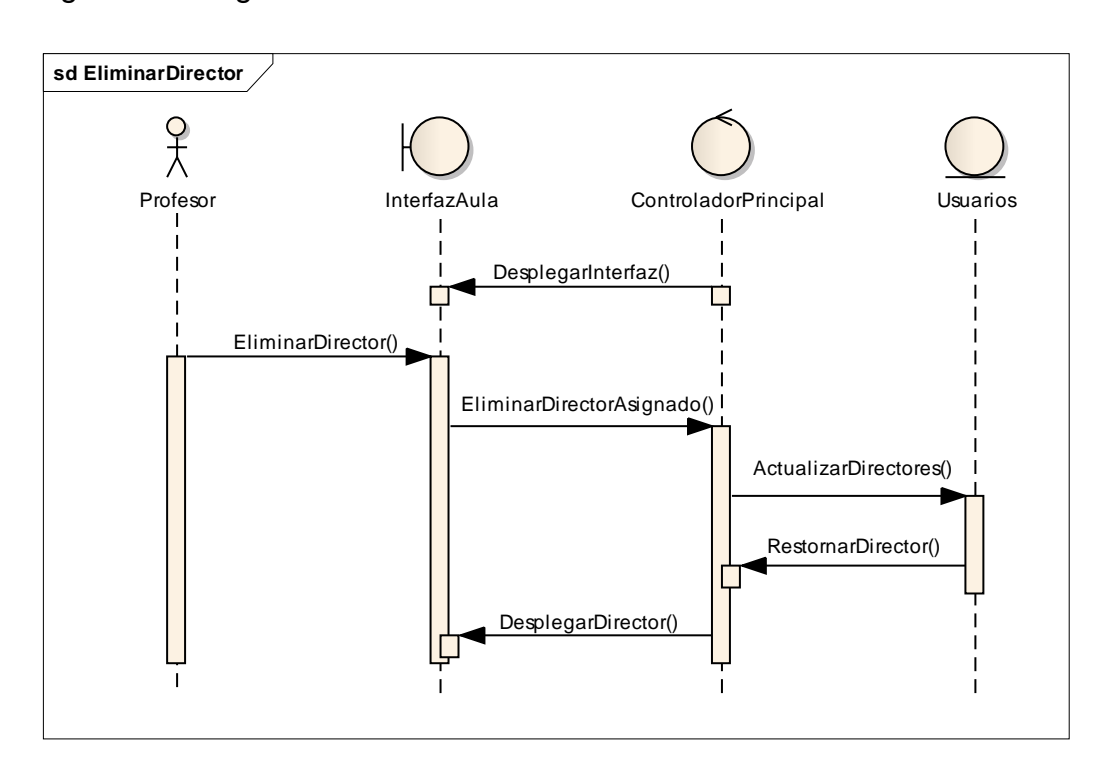

Figura 21. Diagrama de secuencia: Eliminar Director.

Fuente: Autores.

1. Una vez el profesor haya añadido un director al aula virtual el controlador principal despliega la interfaz aula donde se listan los directores asignados.

2. Luego de listarse los directores asignados el profesor puede eliminar un director, para esto el controlador principal envía la solicitud de actualización de los directores a la base de datos para que elimine el usuario seleccionado.

3. Cuando se actualiza el registro se retorna al controlador principal la información de los nuevos directores.

4. El controlador principal despliega una lista actualizada con los directores seleccionados y asignados para el aula virtual.

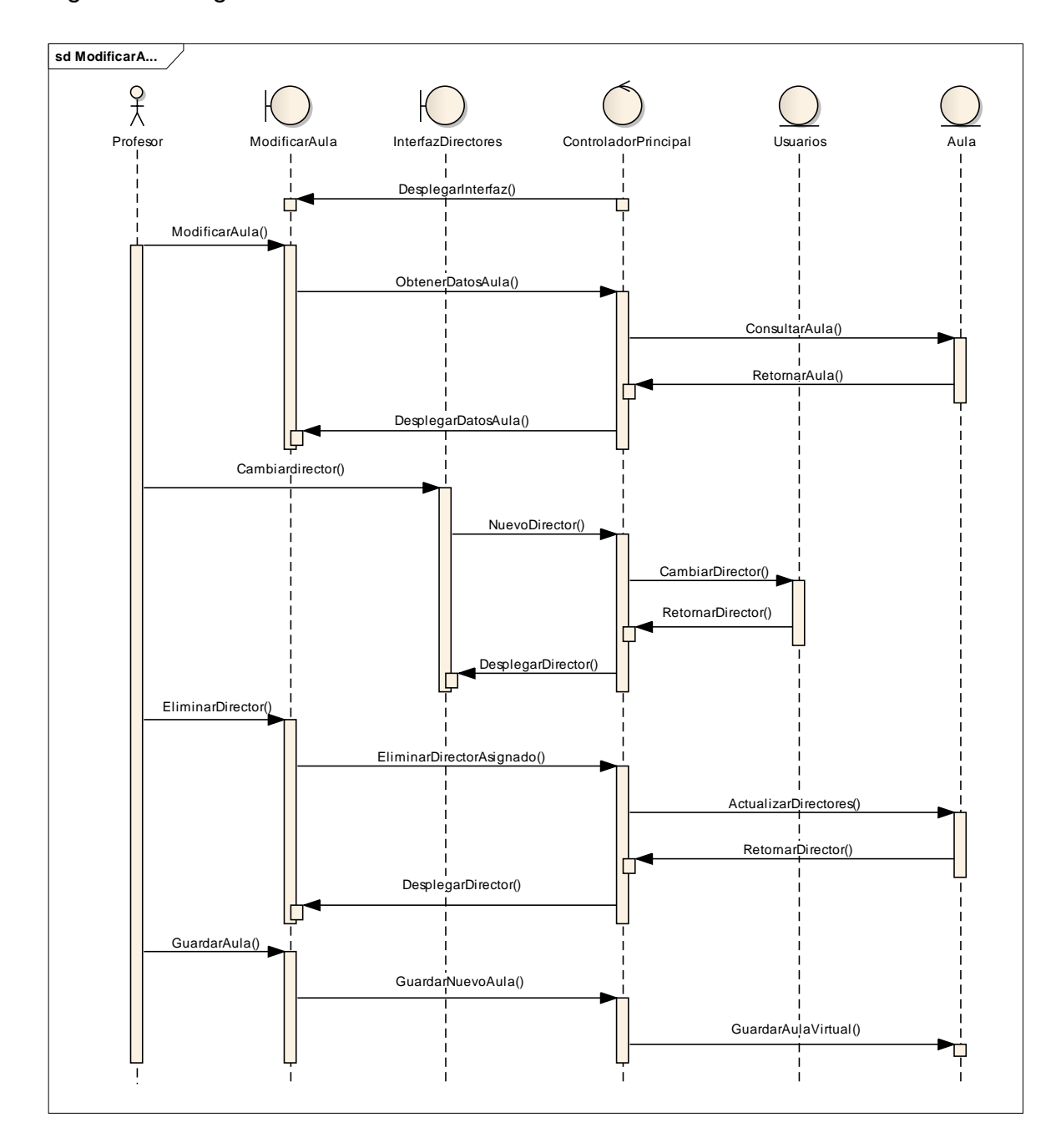

Figura 22. Diagrama de secuencia: Modificar aula virtual.

1. Una vez el profesor haya creado un aula virtual puede modificar sus características y para esto el controlador principal despliega la interfaz de modificar aula.

2. Luego que el profesor decide modificar el aula el controlador principal obtiene la información asociada al aula de la base datos.

3. Cuando la base de datos retorna la información del aula, el controlador principal despliega todos los datos en la interfaz modificar aula.

4. Cuando el profesor recibe todos los datos asociados con el aula virtual puede cambiar un director, este genera la solicitud de cambio de director al controlador principal.

5. Luego que el controlador principal recibe la solicitud de cambio de director y pide consultar en la base de datos el usuario correspondiente para asociarlo y agregarlo como director al Aula virtual.

6. Posteriormente se retorna la consulta al controlador principal que luego despliega al profesor el nombre del usuario asignado como nuevo director.

7. Si el profesor no requiere cambiar un director si no eliminarlo, entonces selecciona el usuario que desea eliminar de la lista de directores y envía la petición al controlador principal que luego pide actualizar los directores a la base de datos.

8. Una vez la base de datos actualiza los directores retorna al controlador principal la información con los directores restantes.

9. Cuando el controlador principal recibe la información actualizada de la base de datos este despliega la lista de los directores en la interfaz de modificar aula.

10. Luego de que el profesor haya realizado todos los cambios necesarios procede a guardar el aula virtual, el controlador principal recibe los cambios y emite la solicitud a la base de datos para que se actualice y se guarden correctamente las modificaciones realizadas.

110

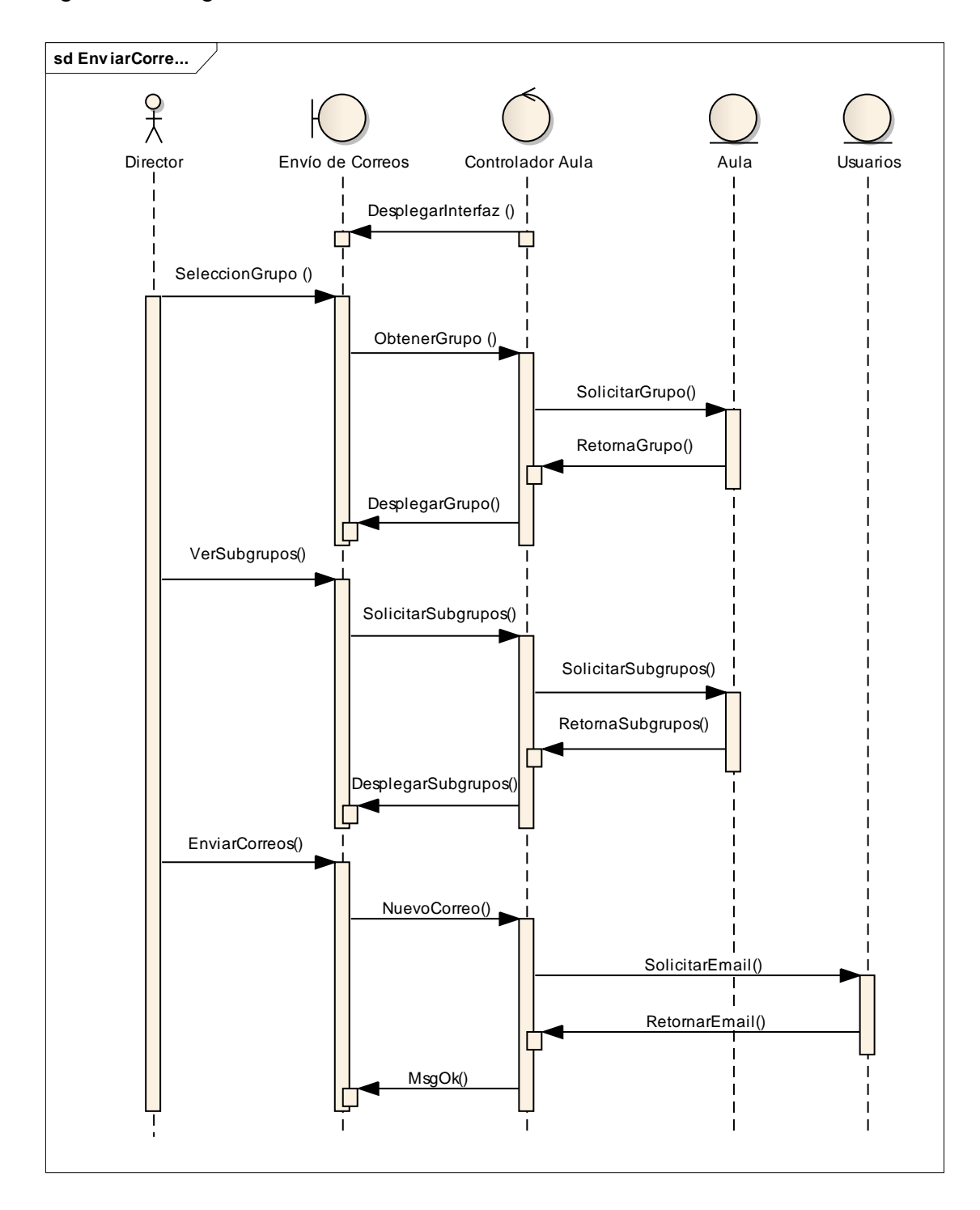

Figura 23. Diagrama de secuencia: Enviar Correos Directores.

Fuentes: Autores.

1. Al ingresar un director al servicio de correos del aula virtual, el controlador principal despliega la interfaz de enviar correos, con la lista de los estudiantes pertenecientes al grupo seleccionado por el director en el momento de ingresar a dirigir el aula.

2. El director puede escoger otro grupo o todos los grupos asociados al guión de clase. El controlador principal recibe el grupo escogido por el director y le pide al aula el listado de los estudiantes pertenecientes al grupo seleccionado, una vez obtenida el controlador despliega la lista de los estudiantes pertenecientes al grupo requerido.

3. El director también tiene la posibilidad de escoger si quiere ver el listado de estudiantes por subgrupos de clase. El controlador recibe la solicitud del director de ver por subgrupos el listado de estudiantes y le pide al aula el listado de estudiantes clasificada en subgrupos, una vez es obtenida dicha información el controlador despliega la lista de estudiantes clasificada en subgrupos.

4. En la interfaz de enviar correos el director selecciona a los estudiantes a los cuales va dirigido el correo y agrega el asunto y el mensaje, los cuales son recibidos por el controlador y este procede a solicitar los emails de los estudiantes seleccionados y a enviar los correos.
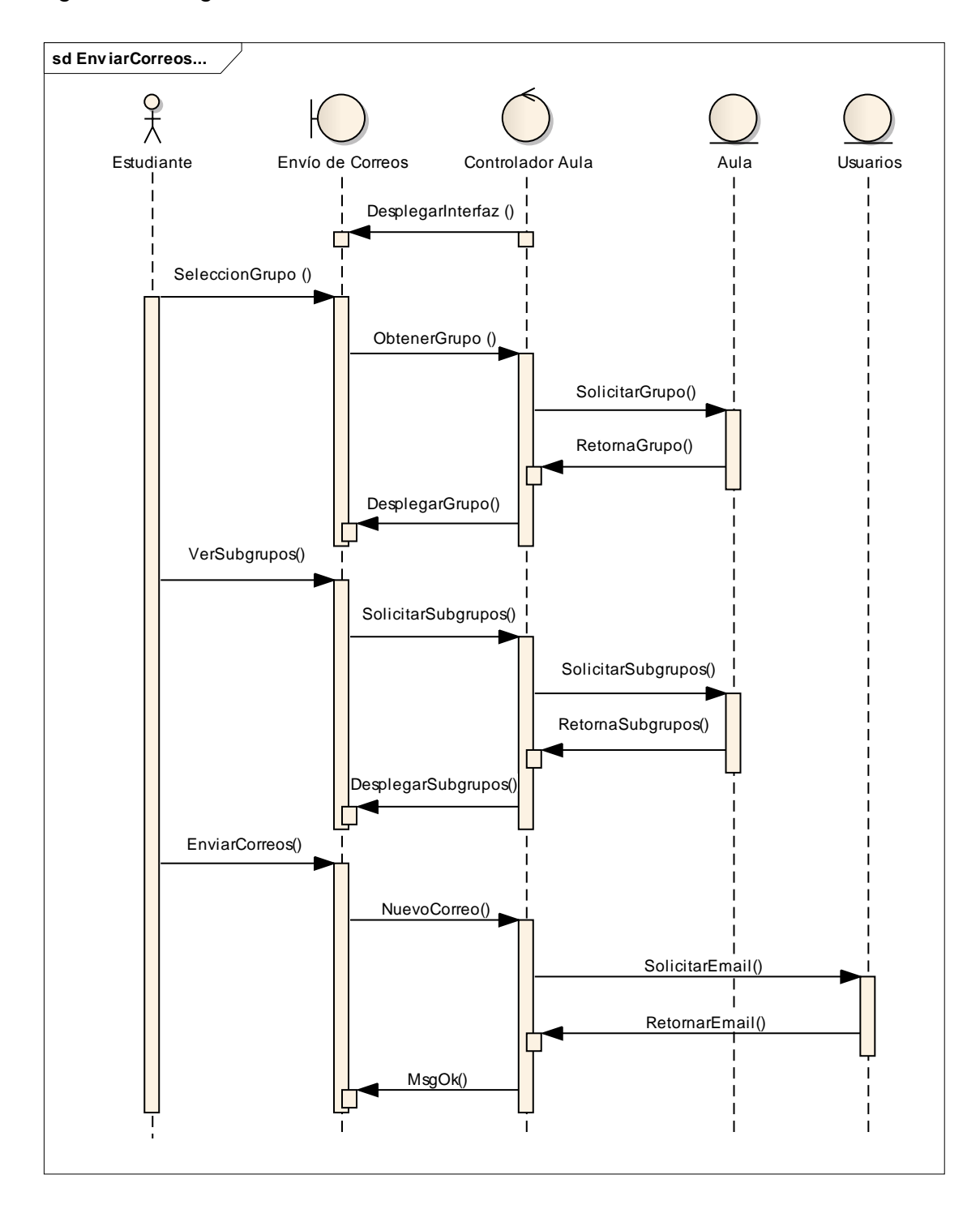

Figura 24. Diagrama de secuencia: Enviar Correos Estudiantes.

Fuente: Autores.

1. Al ingresar un estudiante al servicio de correos del aula virtual, el controlador principal despliega la interfaz de enviar correos, con la lista de los directores del guión de clase y de los estudiantes pertenecientes al grupo seleccionado por el estudiante en el momento de ingresar al aula.

2. El estudiante puede escoger otro grupo o todos los grupos asociados al guión de clase. El controlador principal recibe el grupo escogido por el estudiante y le pide al aula el listado de los estudiantes pertenecientes al grupo seleccionado, una vez obtenida el controlador despliega la lista de los estudiantes pertenecientes al grupo requerido.

3. El estudiante también tiene la posibilidad de escoger si quiere ver el listado de estudiantes por subgrupos de clase. El controlador recibe la solicitud del director de ver por subgrupos el listado de estudiantes y le pide al aula el listado de estudiantes clasificada en subgrupos, una vez es obtenida dicha información el controlador despliega la lista de estudiantes clasificada en subgrupos.

4. En la interfaz de enviar correos el estudiante selecciona a las personas a las cuales va dirigido el correo y agrega el asunto y el mensaje, los cuales son recibidos por el controlador y este procede a solicitar los emails de las personas seleccionadas y a enviar los correos.

### **4.1.5 Implementación, Implantación y Pruebas Generales.**

Para la implementación de los prototipos se utilizaron las siguientes herramientas:

- Lenguaje de programación orientado a la web, JSP.
- Hojas de estilo en cascada, CSS.
- Lenguaje Java.
- NetBeans, IDE para desarrollar las clases de Java y los archivos JSP y CSS.
- Servidor Jakarta Tomcat.
- Bloc de notas para desarrollar con HTML.
- Manejador de Base de datos, MySQL 5.0.

Con estas herramientas de programación y el sistema gestor de base de datos, se codificaron las páginas y se estructuraron los datos que se habían definido para el primer prototipo. Se tomaron en cuenta las sugerencias de los usuarios encargados de hacer seguimiento y que utilizaban las interfaces (Director del proyecto, Grupo Calumet, desarrolladores) y posteriormente se efectuó refinamiento de las interfaces.

Para el diseño realizado, se trabajó con la base de datos "Diamante" que ya existía y estaba implantada en el Servidor Cormorán. Según el diseño realizado para el primer prototipo, se crearon las nuevas tablas requeridas. Actualmente el tamaño del portal es de 320 MB y está organizado en una estructura de directorios o carpetas según los diferentes servicios ofrecidos por el portal, a su vez cada carpeta tiene los diferentes archivos jsp's respectivos para los diferentes servicios, así como las hojas de estilo. También tenemos un directorio en el cual almacenamos los diferentes scripts y beans utilizados para el correcto desempeño del portal web. Para nuestro caso los jsp´s que desarrollamos se alojan en su mayoría en el directorio del aula virtual ya que allí fue donde desarrollamos la mayoría de nuestros servicios; así mismo en la carpeta que aloja los jsp's del servicio de cartelera general se encuentran los jsp's utilizados para la actualización del editor de dicho servicio.

Las pruebas se llevaron a cabo en cada subsistema propuesto, verificando que las validaciones realizadas respondieran a lo dispuesto, de esta manera, se observó que la captura de datos, selección de ítems, almacenamiento de información y los contenidos de los datos eran validados correctamente, evitando que se incluyera información incorrecta en la base de datos.

Los servicios se implantaron uno a uno y se puso a disposición de los usuarios en el transcurso del desarrollo del proyecto, todos los usuarios del portal EISIWeb han hecho uso de todos los servicios nuevos; en este periodo se han corregido algunos detalles superficiales; pero en su totalidad el portal ha funcionado como se propuso. En el capítulo 6 se presentan las pruebas realizadas del sistema. Los servicios desarrollados para la Escuela de Ingeniería de Sistemas e Informática, luego de pasar ciertas pruebas serán implantados en los portales de las demás escuelas donde el grupo Calumet también ejerce labores de desarrollo, mantenimiento, administración y soporte.

#### **4.2 MANTENIMIENTO Y ADMINISTRACIÓN**

#### **4.2.1 Actividades de Mantenimiento.**

Una vez empiece el funcionamiento del sistema como es de esperarse se presenta fallas en el sistema (incidencias) en algunas ocasiones, debido a errores en el código fuente o falta de pruebas exhaustivas. En consecuencia, una de las actividades del mantenimiento del sistema es corregir errores; los usuarios del sistema informan sobre la necesidad de nuevas funcionalidades y sobre los errores encontrados durante el uso. La función del administrador es mejorar el sistema y corregir las diferentes fallas que se puedan presentar.

- Colaborar a integrantes del grupo Calumet en la parametrización del sitio EISIWeb para que la implantación en otras escuelas se realizara de una manera más fácil.
- Colaborar constantemente en la adaptación de los servicios de EISIWeb a los portales web de la Escuela de Ingenieria Metalúrgica, Escuela de Ingenieria Civil, Escuela de Geología y de las demás Escuelas a las que presta sus servicios el grupo CALUMET.
- Dar solución a los problemas de código fuente que se puedan presentar, impidiendo el funcionamiento de los servicios debido a diferentes factores (parametrización, migración del sitio a versiones nuevas de Tomcat y Java), estos problemas deben ser solucionados inmediatamente luego de ser descubiertos.
- Implantar el sitio en otras escuelas. Modificar JavaBeans para filtrar la información descargada desde la División de Servicios de Información de acuerdo a la escuela.
- Realizar en el portal EISIWeb los enlaces a portales de otras escuelas que actualmente soporta el grupo Calumet.
- Revisar archivos de los portales web y borrar los que ya no eran utilizados.

#### **INCIDENCIAS**

*Modificación de decisión de comité sobre plan con concepto del evaluador.*

Se permite al Comité cambiar en la misma sesión, una decisión sobre un plan con concepto del evaluador. En "modificar decisiones", sesión de comité de trabajos de grado, al cambiar decisión sobre "Planes con concepto" a "Aplazado por evaluador", el estado del proyecto se mantiene en el mismo estado.

- o Se corrigió el problema en el que el comité al cambiar la decisión sobre planes con concepto a "Aplazado por evaluador", el estado del proyecto no cambiaba a "Aplazado por evaluador".
- o En el jsp "ModificarDecisionPlan" no se estaba teniendo en cuenta que aplazado por evaluador fuera una posible decisión del comité acerca de un plan de proyecto. Por ello se agregó la decisión de aplazado por evaluador. Además, fue necesario modificar ModificarDecisión.jsp para que mostrara aquellos planes que habían sido aplazados para el evaluador por el comité.
- *Crear nuevas categorías de usuario no debe alterarse la tabla de permisos a perfiles.*

El Portal permite crear nuevas categorías de usuarios a los administradores. Al crear nuevas categorías de usuarios por el administrador, en la tabla que habilita servicios a perfiles se está agregando el nuevo CTXX a PE1 como si fuera CTXX un servicio.

- o Se solucionó el problema de que al crear nuevas categorías de usuarios por el administrador se agregaba en la tabla "tr\_autorizacion" el nuevo ctxx como un servicio.
- o Se modificó el jsp "adminMantenerCategoriasA". En la función actualizar y guardar se estaba utilizando el método "PermisosSuperAdmin" del bean "Permisos", que se utiliza en el momento de crear servicios pero que no es válido en la creación de categorías y por ello se agregaba al nuevo ctxx como un servicio en la tabla "tr\_autorizacion". Por este motivo se borraron las líneas correspondientes.
- *Correo de respuesta a pregunta secreta no llega*

El Portal permite a los usuarios responder a una pregunta secreta para cuando olviden la contraseña. Al responderla de manera correcta un correo hace llegar el nombre de usuario y la contraseña al correo registrado. El correo que se envía cuando se olvida la contraseña con la ayuda de la pregunta secreta no llega.

- o El problema en el portal se presentaba que cuando un usuario al querer recordar su contraseña respondía a su pregunta secreta de manera correcta y no le llegaba el correo con la respectiva información, recordando su usuario y contraseña al correo registrado.
- o Se implementó el uso del Bean Email.java reemplazando el uso del Bean Email\_condor.java para mejorar el funcionamiento del envío de Correos y así certificar el envío de Información esencial a los usuarios. Estos cambios se realizaron en el archivo

registroRecordadContrasenaS.jsp que se encuentra en la siguiente ruta /eisi/Registro/registroRecordadContrasenaS.jsp

*Agregar códigos de posgrado en las diferentes opciones de correos.* 

El Portal permite el envío de correos a los diferentes tipos de usuarios, entre ellos, a los estudiantes de posgrado. En los menús del servicio de correos agregar código de estudiante de posgrado donde esto sea necesario y correcto.

- o Se mejoró el servicio de correos tanto para profesores y estudiantes, permitiéndoles ahora buscar a los usuarios mediante el código de estudiante de posgrado.
- o Se hicieron los cambios respectivos en los jsp's "envioCorreosEstudiantes.jsp" y "envioCorreos.jsp". se agregó a "CodigoPost" como un nuevo tipo en la función "carg\_options", también se agregó dicha opción en el if que autoriza la creación de la caja para la consulta así como la nueva opción en el select. En el bean "Servicios.java" se le agregó a la consulta "consultarUsrIdentif" CodPost como string tipo para poder realizar búsquedas por código de estudiante de posgrado en los servicios de correo para estudiantes y administradores. Y se agregó en las consultas el TP\_Usuarios.CodPos para poder obtener el código de posgrado
- *Envío de Correo al momento del registro*

Servicio de registro permite a nuevos usuarios registrarse en el portal web de la escuela. Al momento de registro enviar un correo con nombre de usuario y contraseña. No está enviando a todos los usuarios.

- o El Servicio de registro permite a nuevos usuarios registrarse en el Portal web, que se acompaña de un correo electrónico con los datos del Usuario para verificar que se hizo un Ingreso satisfactorio y, además, como punto de ayuda para recordar los datos de Acceso al usuario. Por lo anterior, se gestionó que para todos los tipos de usuarios se envíe una copia de la Información del Registro.
- o Se mejoró y eliminó líneas innecesarias en el archivo /eisi/Registro/registroChequeo.jsp para certificar que se envíe el Correo electrónico a todos los Usuarios independientemente de la Categoría.
- *En trabajos de grado asignación evaluador a solicitud.*

El sistema de trabajos de grado permite a los autores de los proyecto solicitar al comité cambios de diferentes tipos. El comité, quien decide al respecto, puede apoyarse en el concepto de un docente (probablemente el evaluador de plan, si ya tiene asignado) para tomar una decisión. Para esto puede asignar un evaluador a la solicitud, y esperar las observaciones de este. Se hace necesario revisar toda la secuencia y el funcionamiento desde asignación de evaluador a solicitud, hasta la emisión de concepto por parte del profesor evaluador. Al parecer para cierto tipo de solicitudes no está funcionando bien.

o El Funcionamiento de la Asignación de Evaluador a una solicitud por parte del comité, es un proceso que tanto para el Profesor que sea asignado como evaluador como para el comité debe ser eficiente. Se revisó el funcionamiento y se encontraron que para ciertas solicitudes como Cambiar Titulo o Cambiar Objetivo General no se estaba mostrando la Información nueva que sea deseaba actualizar, es decir, si la solicitud es Cambio de título, al momento del evaluador observar la solicitud no se visualizaba el nuevo título y por tal impedía que el evaluador pudiera emitir algún concepto, se añadió esta información a la tabla que permite visualizar estos

datos importantes para que sea posible el estudio de solicitudes por parte del evaluador.

- o Se agregó una nueva fila en la tabla que muestra los datos de la solicitud cuando el evaluador va a emitir el concepto, estos cambios se hicieron en el archivo AvalEvaluador.jsp que se encuentra en la carpeta TrabajosGrado/Profesor, donde según el tipo de solicitud se añadió la información correspondiente a esta. Se hizo necesario revisar el estado de la solicitud.
- *Correo al usuario cuando el administrador cambia su contraseña*

Al cambiar la contraseña, por parte del administrador a un usuario, se envía un correo al usuario con su nombre de usuario y nueva contraseña. Cuando el admin cambia la contraseña de un usuario el correo no está llegando, se debe de buscar la razón y corregir si es necesario.

- o Los usuarios del Sitio disponen cada uno de un nombre de usuario y contraseña propios que son la información requerida y obligatoria para acceder a los Servicios de la Pagina, pero hay situaciones en donde el usuario olvida su contraseña o nombre de usuario, y es deber del Administrador de proporcionar dicha información, para esto se genera una nueva contraseña que es enviada junto al nombre de usuario al correo Personal de cada usuario, se presentaba el problema de que no se estaba enviando dicho correo y de esta manera se generaban un gran problema para los Usuarios poder obtener y saber sus datos de Acceso.
- o Se implementó el uso del Bean Email.java reemplazando el uso del Bean Email\_condor.java para mejorar el funcionamiento del envío de Correos y así certificar el envío de Información esencial a los usuarios. Estos cambios se realizaron en el archivo AdminCambiarClaveA.jsp que se encuentra en la carpeta Administrador del Sitio.

*Eliminación y descarga de archivos de la comunidad y recarga de página.*

La eliminación y descarga de archivos de la comunidad es una operación muy común realizada por los usuarios del portal. Esta operación se realiza por los menús de archivos, subir y ver. Al descargar o eliminar un archivo no se recarga la página desde la que se realiza esta acción. Si el usuario requiere eliminar y descargar otro archivo, debe nuevamente seguir la ruta para llegar a la página que permite esta acción, complicando innecesariamente el servicio al usuario.

- o El Servicio de Archivos en la Comunidad es uno de los más utilizados, y por tal debe cumplir con todos los requisitos de los usuarios. Un problema que se presentaba en el servicio era que los usuarios cuando eliminaban alguno de los archivos que habían subido anteriormente, la página los retornaba nuevamente a la parte inicial y tenían que hacer otra vez el proceso hasta localizar los archivos, la solución fue permitir que luego de la eliminación de un archivo la página recargue y lo deje en el lugar donde realizó la acción y así facilitarle el Servicio a los usuarios.
- o Se trabajó sobre dos jsp's localizados en la Carpeta Académico: archivosVerS.jsp y eliminarS.jsp.archivosVerS.jsp es el encargado de mostrar todos los archivos activos en el sitio, así que para poder recargar la página y retornar al lugar donde se produjo la acción de eliminación de un archivo era necesario obtener los valores del Área de Interés y el Identificador del Foro correspondiente para que a través de la URL se pasen dichos valores como parámetro al jsp eliminarS que captura dichos valores para que cuando se produzca la acción de eliminar un archivo el devuelva nuevamente los valores a archivosVerS.jsp para que al recargar la página seleccione la misma Categoría y Foro de Archivos.

*Ordenar archivos subidos a cartelera general.*

Las publicaciones en cartelera general pueden estar acompañadas de archivos de imágenes, pdf's, hojas de cálculo, documentos, y otros, que dan mayores posibilidades a las publicaciones de los usuarios en cartelera. Debido a la cantidad grande archivos, pdf's, imágenes, y otros, que se suben a cartelera por los usuarios se hace necesario organizarlos alfabéticamente. El asunto es que salen en desorden y es difícil ubicar el que el usuario está subiendo en el momento.

- o Las publicaciones en Cartelera General pueden contener Archivos, Imágenes entre otros, debido a que es un Servicio muy utilizado se encuentran grandes cantidades de Archivos y es indispensable darle un ordenamiento, llevado a cabo esto los archivos se van a ordenar de acuerdo a la Fecha y hora de su Ingreso al Sistema es decir en el momento en que es cargado y almacenado, su orden irá de los Archivos con fecha más reciente a aquellos que tenga fechas más antiguas.
- o Se modificaron los Archivos GuardaImagen.jps, GuardaFlash.jsp, y GuardaArchivos.jsp, los jsp's encargados de guardar los Archivos se modificaron para que obtuvieran la Fecha y Hora del momento en que se guarda el archivo y así asignarla como nombre del Archivo en el Servidor, y para el ordenamiento se modificaron los archivos listaImagenes.jsp, listaArchivo.jsp y listaFlash. jsp especificando un Ordenamiento de Mayor a Menor.

#### **4.2.2 Actividades de Soporte a Usuarios.**

Mantener una comunicación abierta con los usuarios y directivos es de gran importancia para analizar y evaluar las percepciones con respecto al sistema. Esta forma de participación con los usuarios durante el soporte aumenta el grado de confianza y credibilidad. En esta actividad, los usuarios del sistema informan sobre los problemas en la utilización del mismo y los encargados del soporte responden con: cambios en los procedimientos de operación, información adicional y mejoramiento en el servicio. Algunas de las labores realizadas comúnmente son:

- Restablecimiento de contraseña a usuarios.
- Dar capacitación sobre manejo del sitio, creación de servicios, labores de administración a los nuevos integrantes del grupo CALUMET.
- Aclarar dudas a los usuarios sobre la utilización de algunos servicios.
- Dar respuesta y solución a las inquietudes y problemas que tengan los usuarios del portal EICIWeb, EIMTWeb y ESGEOWeb.
- Facilitar orientación a los estudiantes nuevos de las escuelas a las cuales presta sus servicios el grupo CALUMET, en cuanto al registro en el portal WEB y el uso de sus principales servicios.

### **4.2.3 Actividades de Administración.**

Es necesario asignar personas encargadas de los portales web, para su administración, debido a que las actividades e información deben ser manejadas de forma segura por el personal autorizado. Por esta razón son asignadas funciones especiales al administrador de cada portal y es el único que tiene acceso a la información, además de ser el encargado de asignar permisos a los usuarios del sistema.

A los administradores les corresponde tareas como; habilitar nuevos servicios, cambiar servicios, actualizar bases de datos, realizar copias de seguridad con el fin de mantener en funcionamiento un sistema actualizado y seguro.

- Realizar periódicamente copias de las bases de datos Diamante y División.
- Dar aval a las solicitudes de publicación de los usuarios en cartelera web para ser vista por la comunidad.
- Atender las sugerencias hechas por los usuarios del sistema a través del servicio correspondiente.
- Actualizar periódicamente las bases de datos con respecto a la información que ofrece la División de Servicios de Información de la Universidad Industrial de Santander, para que el portal cuente con información actualizada.

### **5 PRUEBAS DEL SISTEMA**

Para garantizar el óptimo desarrollo del sistema realizado, descartando errores de diseño, programación en el producto final por lo tanto a continuación se presentan las pruebas tenidas en cuenta y aplicadas para su comprobación:

## **5.1 PRUEBAS DE VERIFICACIÓN**

Esta prueba es una de las más prácticas, seguras y utilizadas, puesto que esta modalidad se realiza obteniendo información de la Base de Datos y comprobando con las actividades realizadas utilizando los respectivos servicios desarrollados, haciendo cierta clase de verificaciones como por ejemplo verificar que los campos que contienen datos obligatorios no queden vacíos, es decir la respectivas validaciones que dependen del tipo de dato utilizado y la estabilidad del portal al ocurrir algún evento inesperado e incierto.

En las siguientes tablas se relaciona y describe las pruebas de cada caso de uso de los servicios que fueron desarrollados y su estado.

#### **5.1.1 Pruebas por componente.**

Esta clase de prueba se realizó para cada caso de uso de cada servicio desarrollado y descrito anteriormente:

Tabla 9. Pruebas Realizadas: Crear nueva aula virtual.

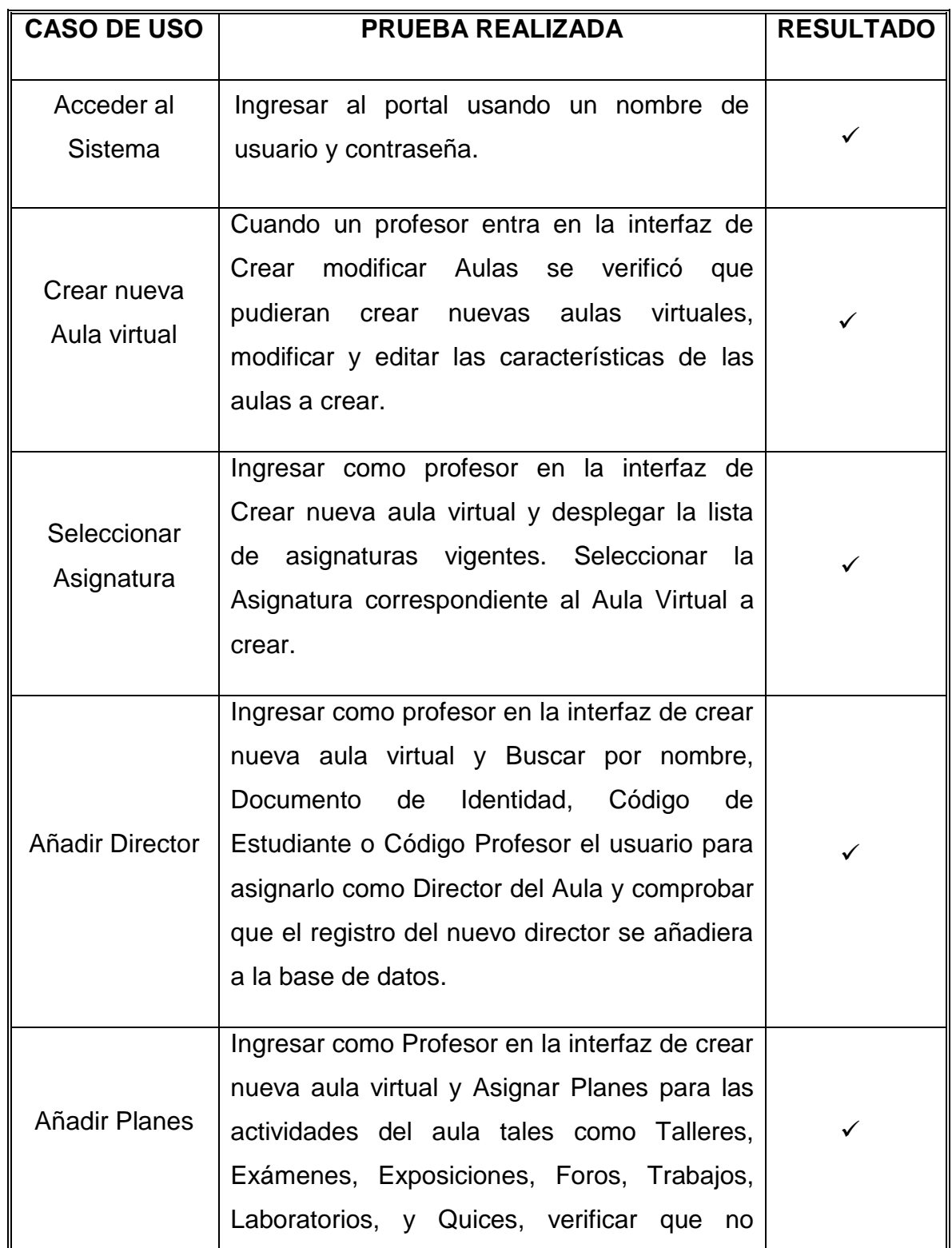

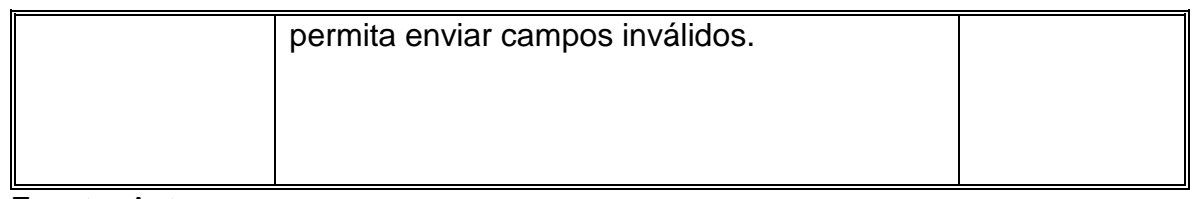

Fuente: Autores.

Tabla 10. Pruebas Realizadas: Eliminar Director.

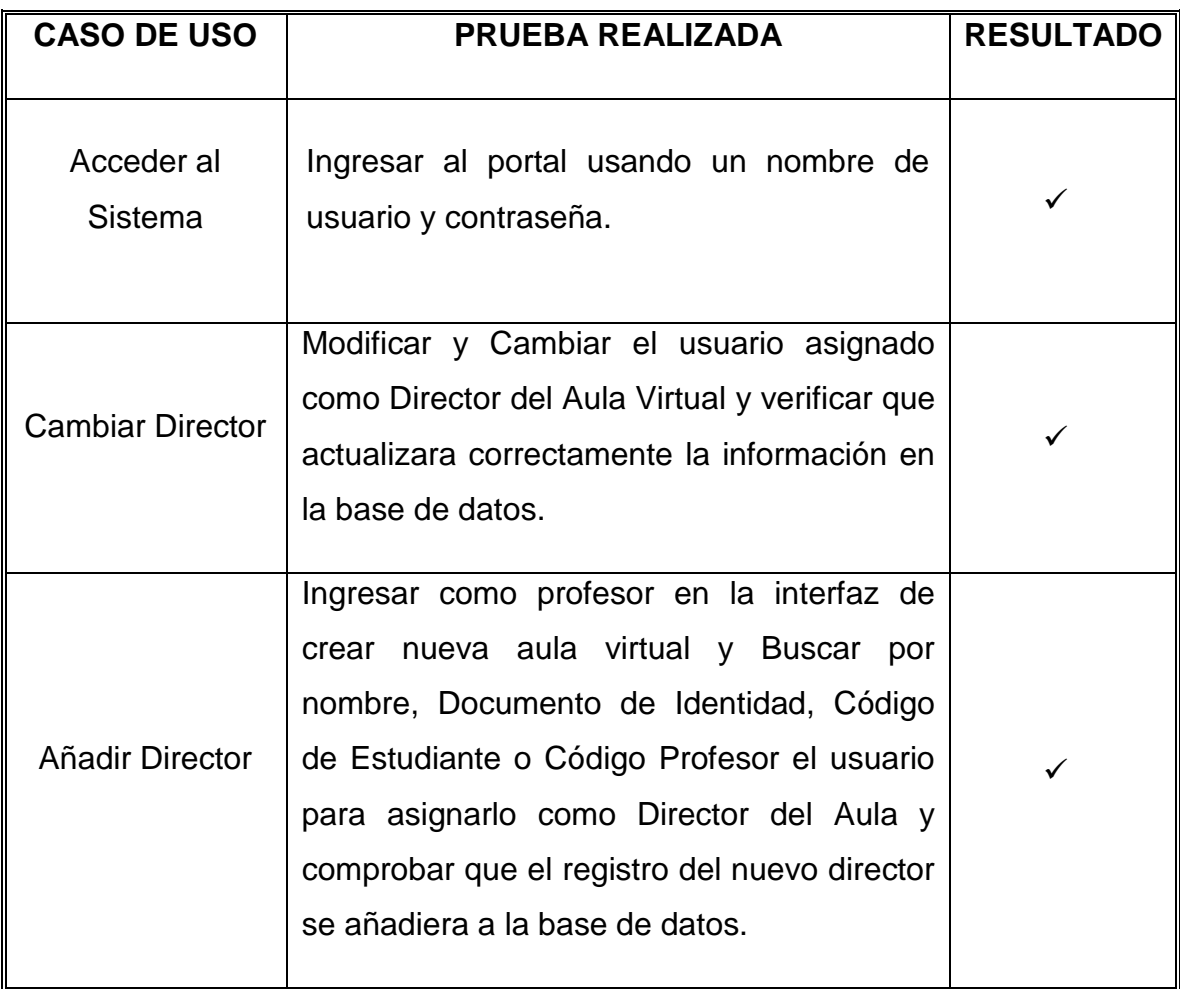

Fuente: Autores.

Tabla 11. Pruebas Realizadas: Cambiar Director.

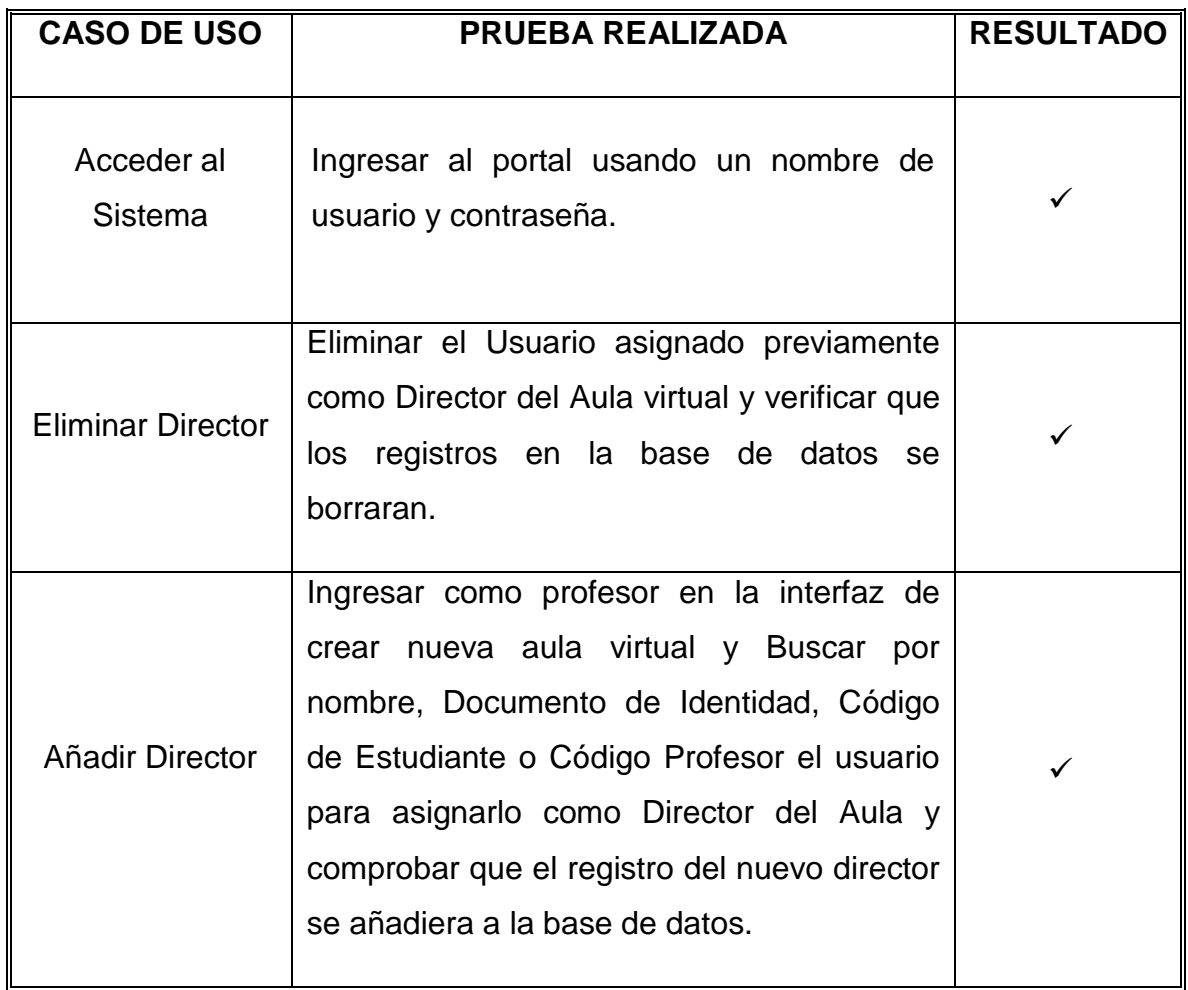

**Fuente: Autores.** 

Tabla 12. Pruebas Realizadas: Modificar aula virtual.

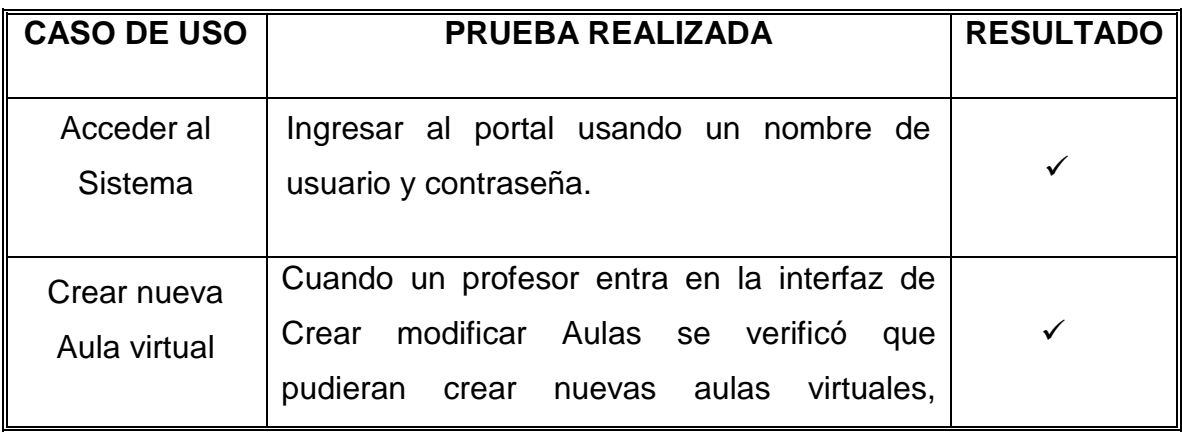

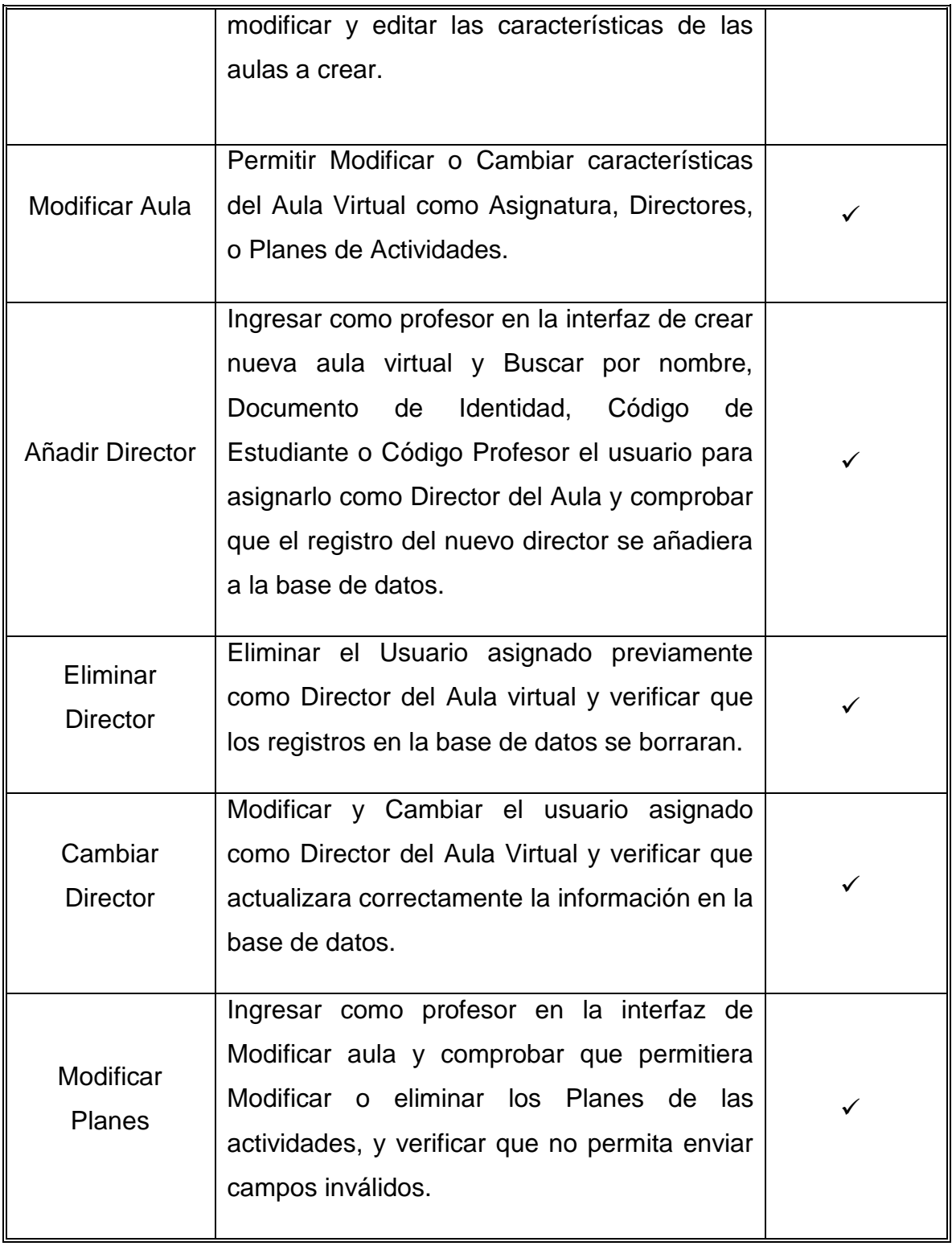

Fuente: Autores.

Tabla 13: Pruebas Realizadas: Enviar Correos Directores.

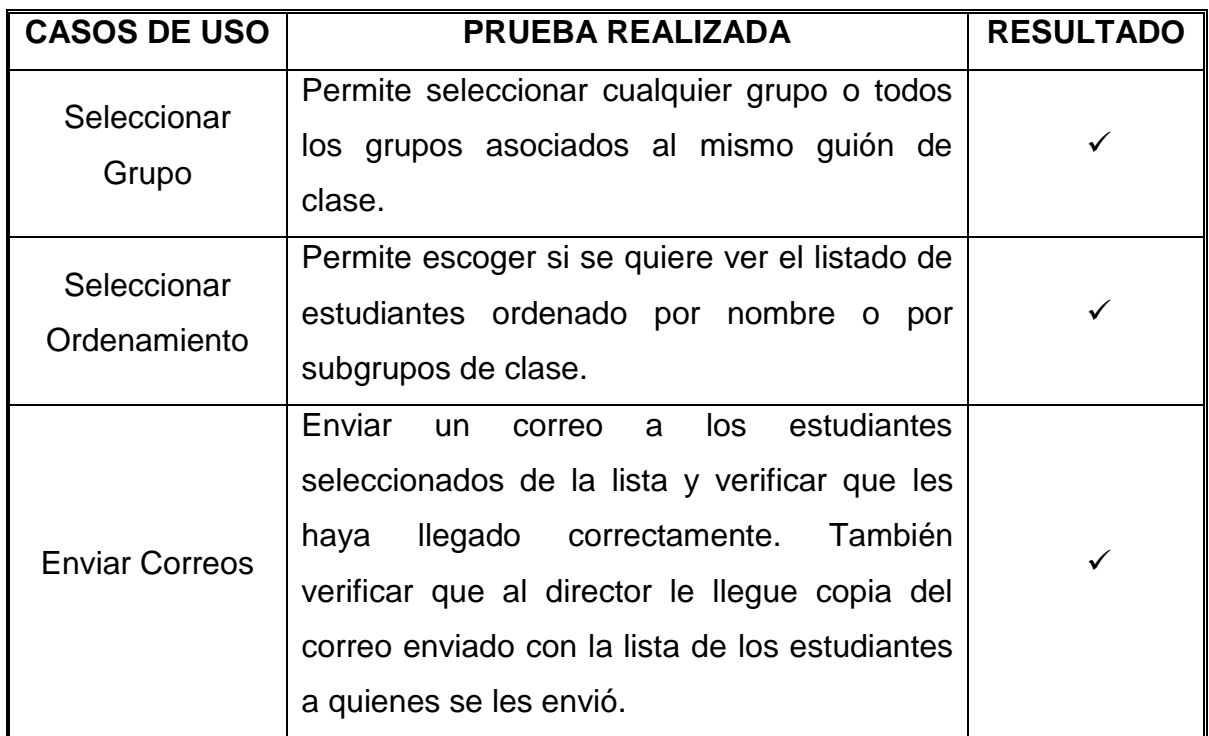

Fuente: Autores.

Tabla 14: Pruebas Realizadas: Enviar Correos Estudiantes.

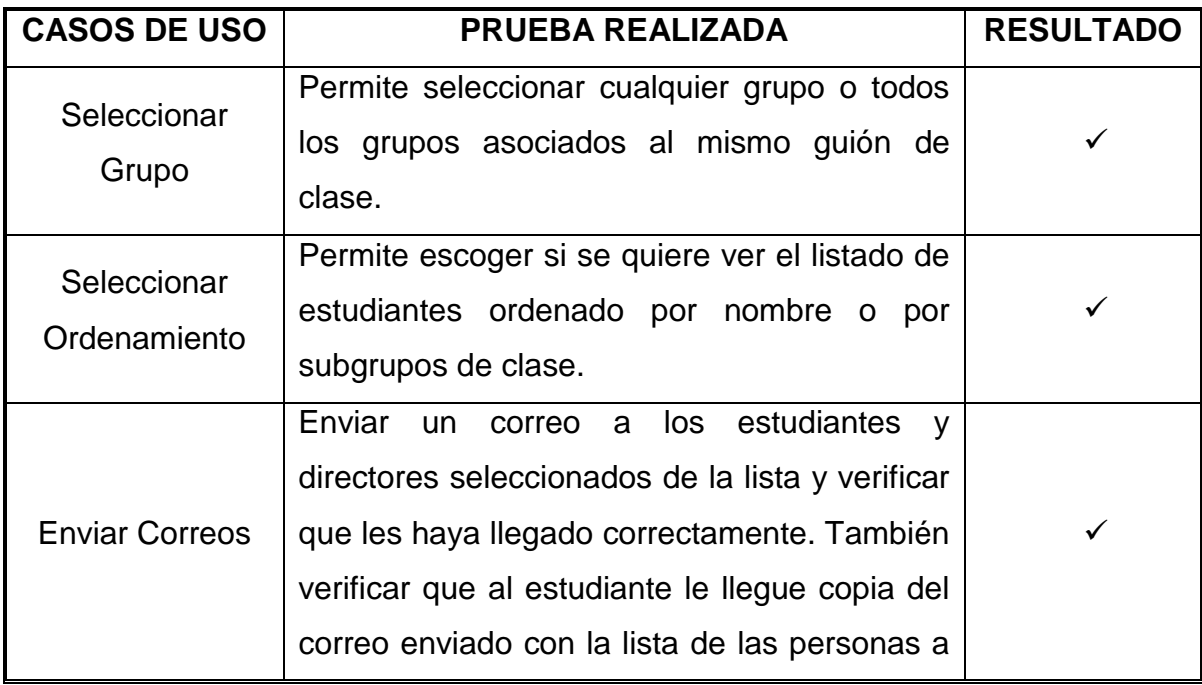

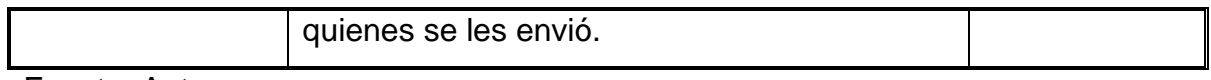

Fuente: Autores.

Tabla 15: Pruebas Realizadas al implementar Fedora 15 en el servidor del Portal Web de la escuela de Ingeniería de Petróleos.

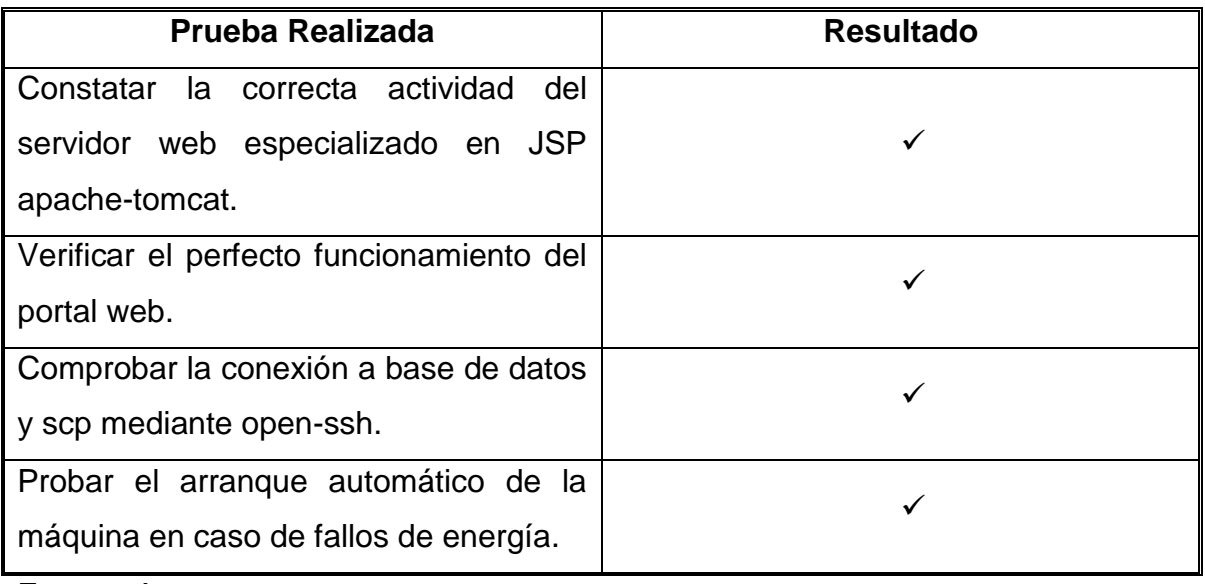

Fuente: Autores.

Tabla 16: Pruebas Realizadas al Bean de Seguridad de accesos al aula virtual.

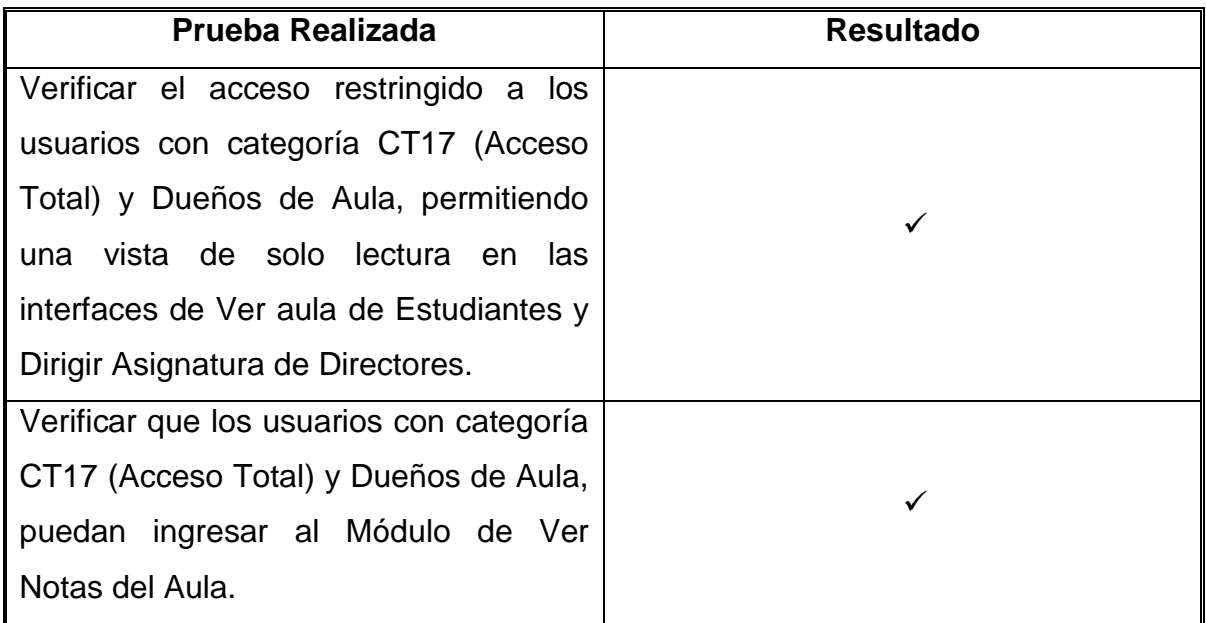

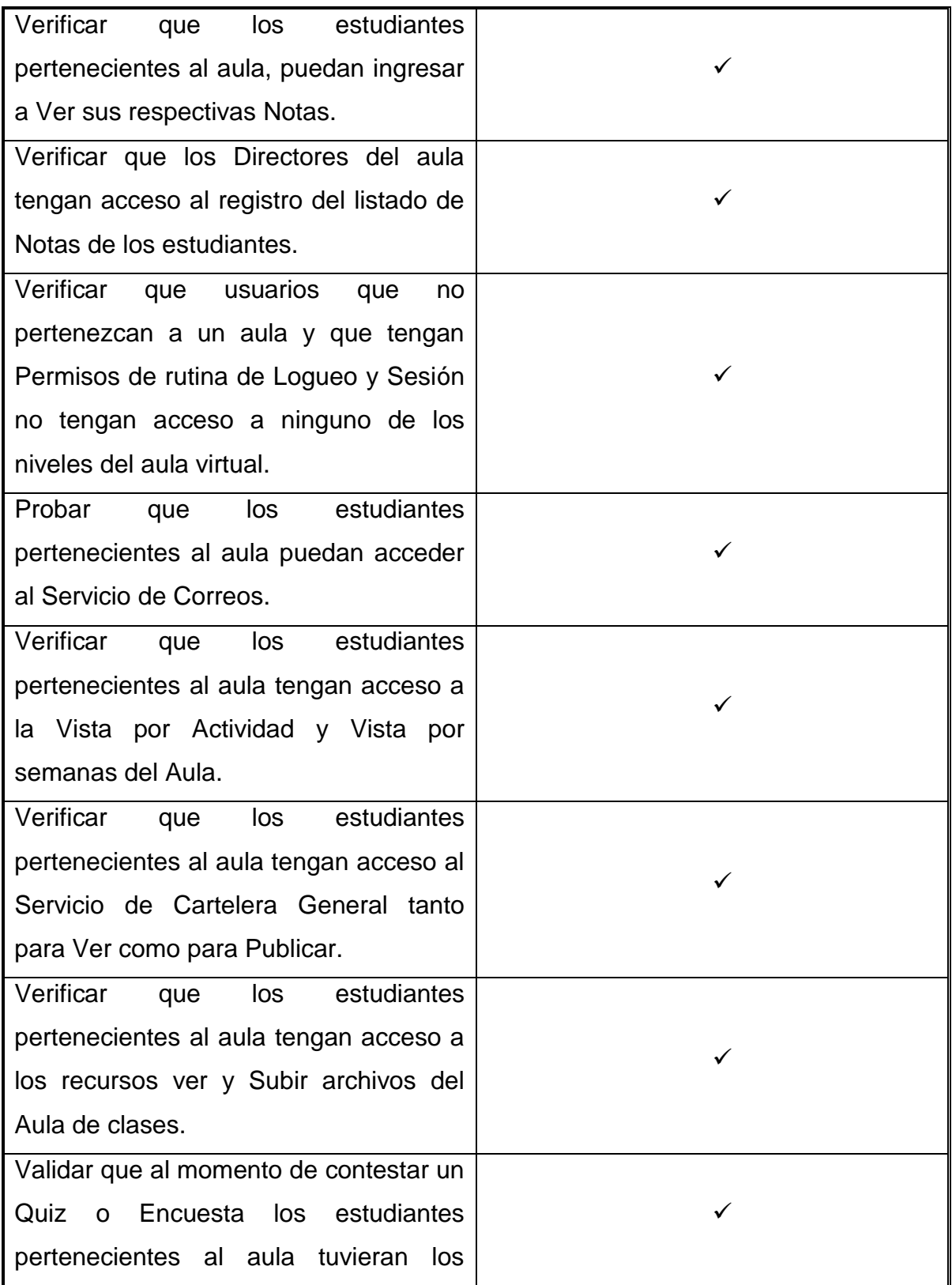

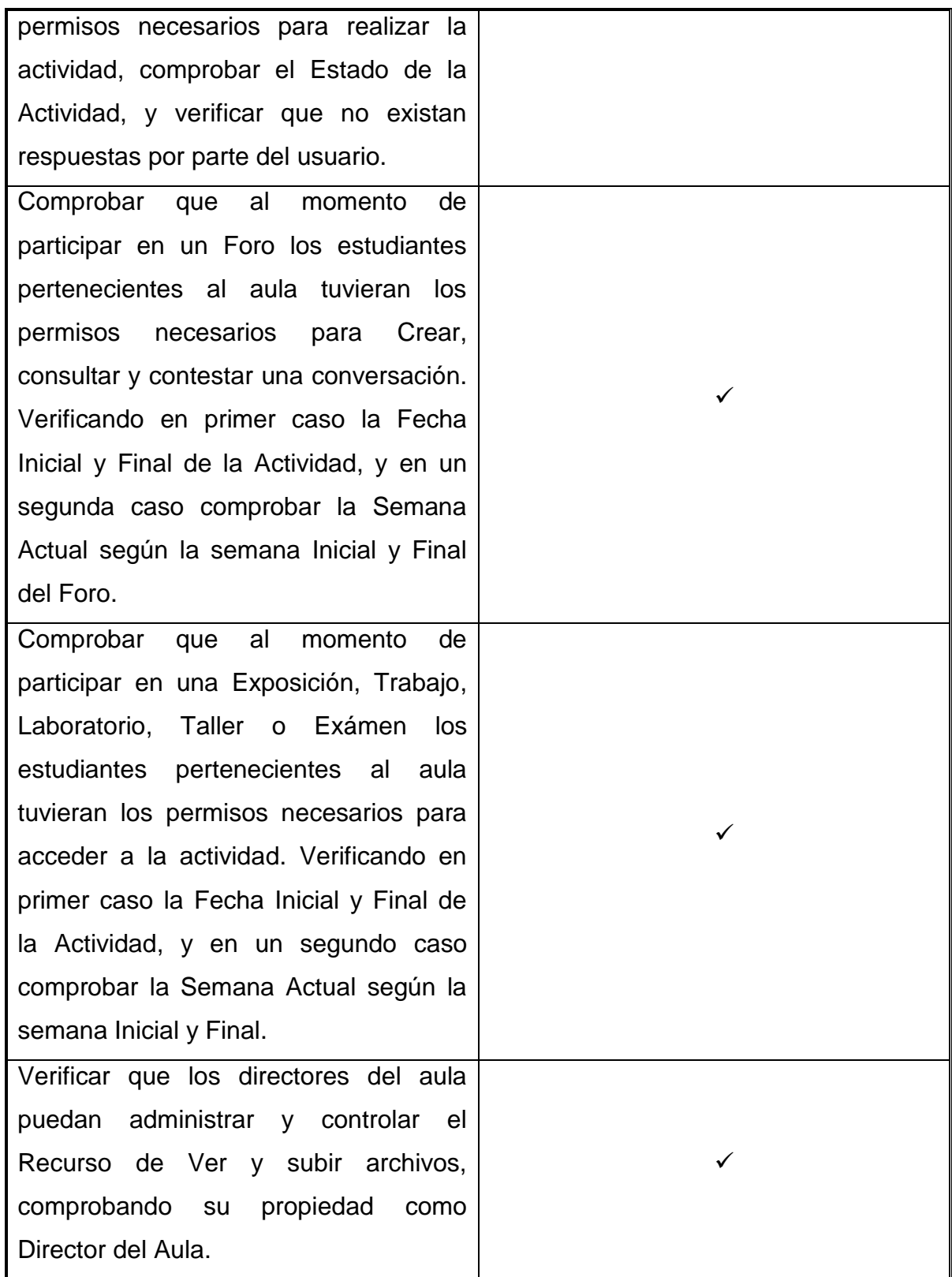

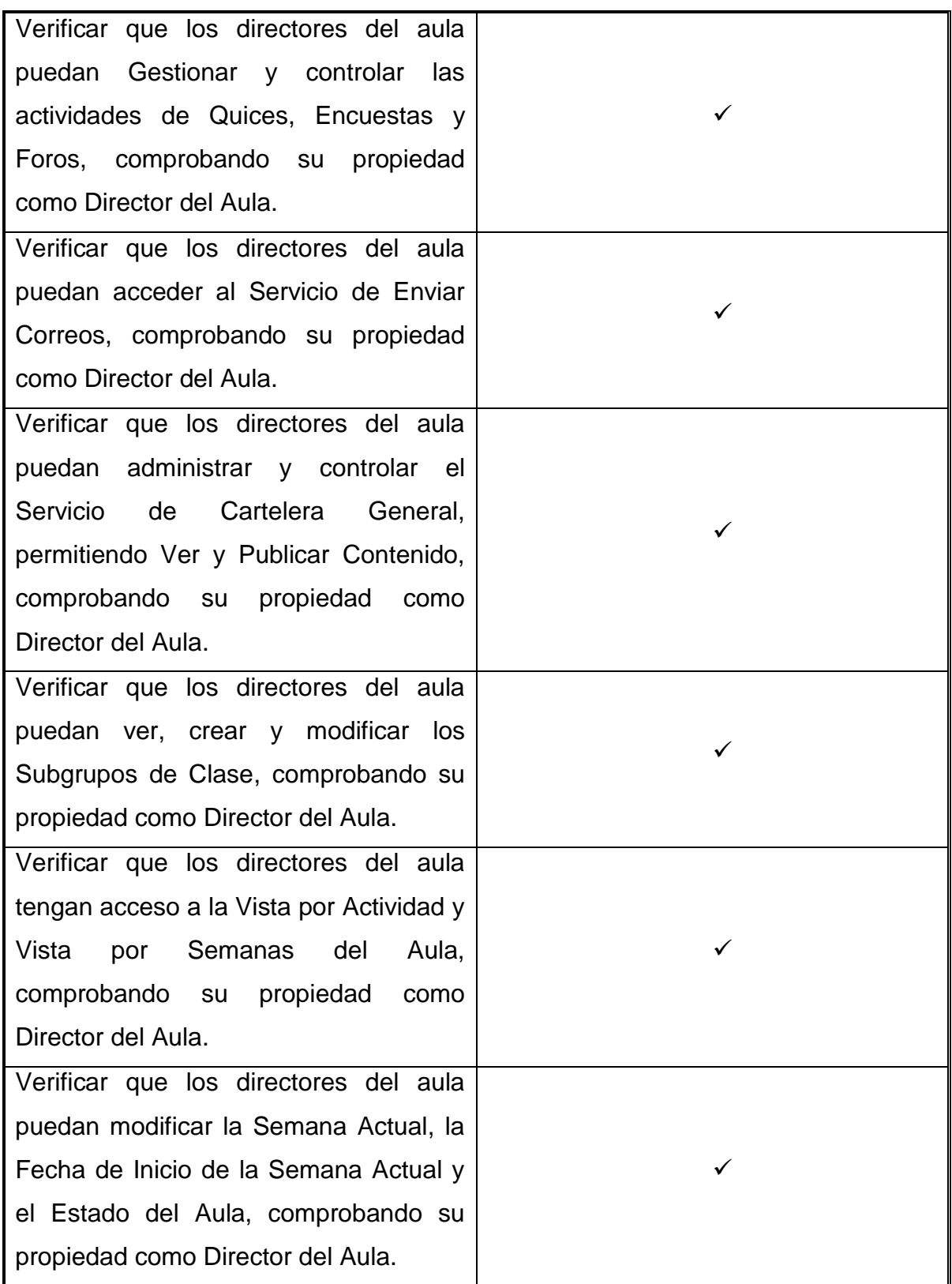

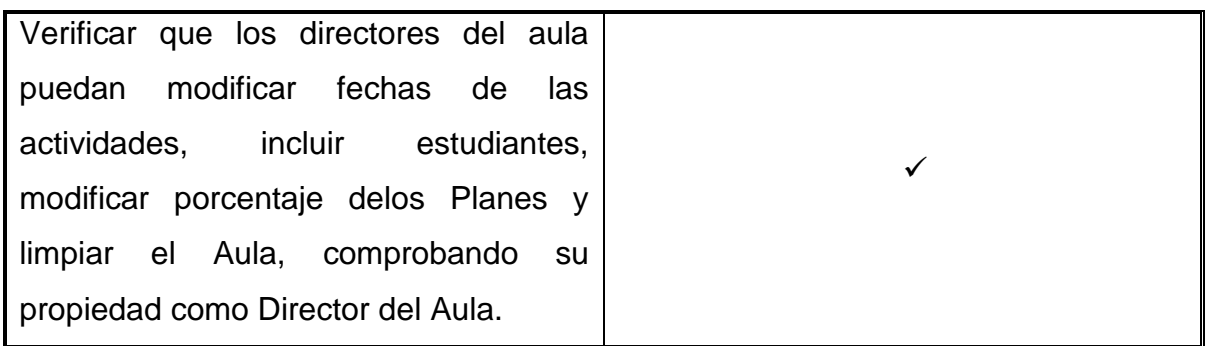

Fuente: Autores.

Tabla 17: Pruebas Realizadas al Ckeditor en Cartelera General.

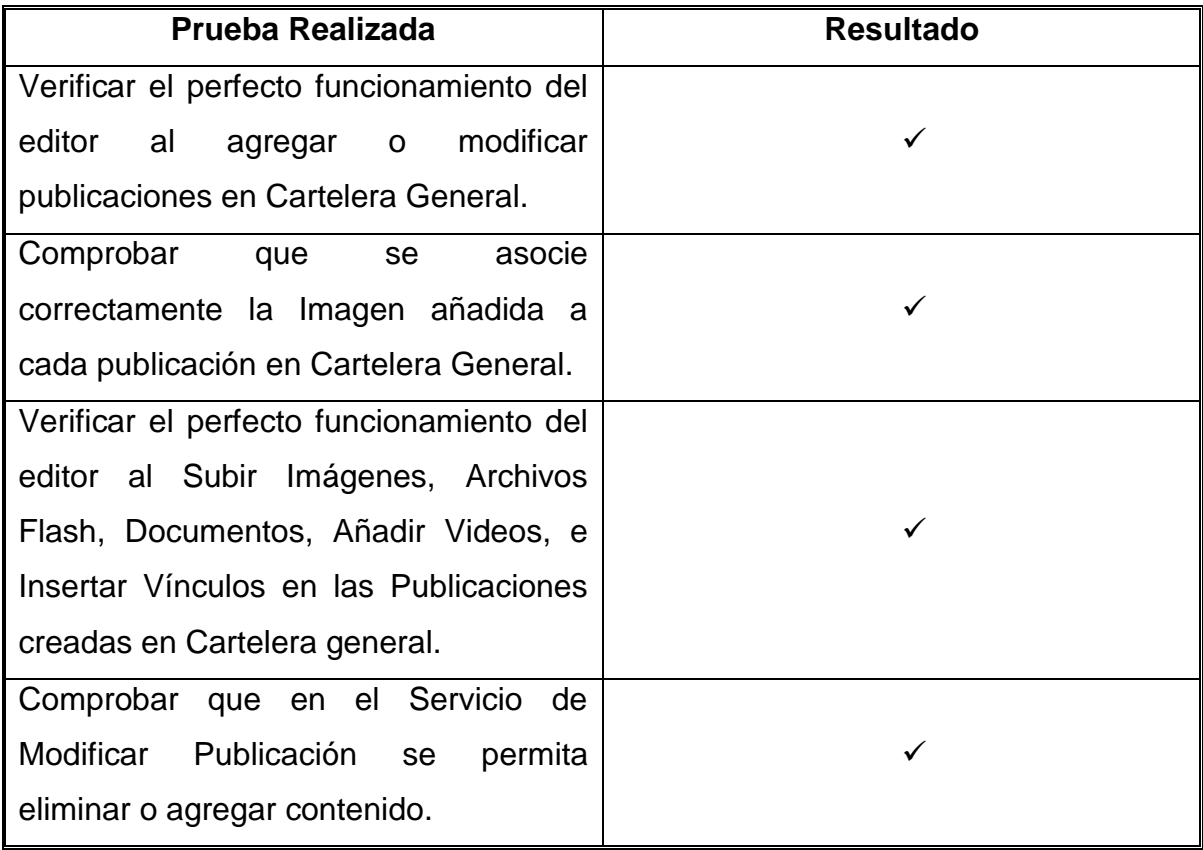

Fuente: Autores.

## **5.2 PRUEBAS DE INTEGRACIÓN**

Una vez creados todos los servicios se verificó que estos funcionarán correctamente y que no interfirieran con el buen funcionamiento del portal en general. Se verificó que las consultas a la base de datos se hicieran de manera correcta, que en el sistema se visualizaran correctamente los servicios y que cada tipo de usuario tuviera acceso a los servicios en relación a su perfil y categoría.

### **5.3 PRUEBAS DE VALIDACIÓN**

Todos los servicios desarrollados y descritos anteriormente fueron sometidos a una serie de pruebas y verificaciones minuciosas de validaciones, realizadas con el fin de comprobar que correspondieran a los requerimientos establecidos al inicio del proyecto, de esta forma se observó el almacenamiento de información, la validación de los datos fuera correcta para evitar la inclusión incorrecta de información en la base de datos.

## **6 CONCLUSIONES**

- Con la elaboración del Beans de seguridad de accesos al aula, complementamos e incrementamos la seguridad del servicio de aula virtual de los portales webs, así como la confiabilidad del sitio. A parte de la comprobación de sesión y permiso de servicio, ahora se comprueban los accesos a las diferentes actividades dentro del aula.
- Se le ha dado flexibilidad a la gestión de un aula virtual permitiendo el control compartido de la misma, mediante la opción de asignar un máximo de tres directores para un guión de clase se le da la posibilidad de manejar correctamente el aula cuando la materia es dictada por más de un profesor, además de independizarla de la matrícula y brindarle al docente de una asignatura, libertad para su manejo.
- La actualización del editor en el servicio de cartelera general de FCKeditor a CKeditor permite mejorar la experiencia y la participación en la web de la comunidad, brindando un mayor rendimiento y eficiencia en la creación, modificación y eliminación de publicaciones.
- Con el servicio de correo electrónico especial para los directores de aula y los estudiantes de ella, se obtuvo mayor facilidad y agilidad en la comunicación e interacción de los estudiantes con sus compañeros y con su(s) director(es) y viceversa.
- Con la implantación del sistema operativo Fedora, la actualización del servidor web tomcat y la base de datos mysql en el servidor de petróleos, CALUMET sigue su camino evolutivo en el uso de las plataformas en sus servidores.
- El modelo de ciclo de vida del sistema es de vital importancia para realizar proyectos software. Para la realización de este proyecto se aplicó el modelo de prototipito evolutivo debido a que permite diseñar y construir las partes más importantes de la aplicación en un prototipo que constantemente es mostrado al cliente, de esta forma se enriquece el producto hasta obtener el prototipo final a gusto del cliente.
- Es importante hacer un seguimiento continuo del código que escriben los desarrolladores de software, con el fin de evitar mal entendidos con los requerimientos del sistema y poder revisar que cumplan con las políticas de escritura de código de la organización.
- Los controladores de versiones de software son fundamentales para trabajar con un número amplio de desarrolladores ya que podemos recuperar código fácilmente cuando se ha perdido o estropeado, controlar quien ha realizado cambios sobre el código y lo más importante facilita el trabajo en equipo.

## **7 RECOMENDACIONES**

- Difundir los diferentes servicios de los portales web de las Escuelas que no son muy utilizados ya que son recursos muy bien estructurados, con el fin de incentivar y promover el uso de los Portales, y evitar desaprovechar este conjunto de importantes herramientas.
- Realizar una documentación y parametrización global del código fuente de la página para facilitar la administración y creación de nuevos Servicios y funcionalidades del sitio.
- Crear métodos de optimización como minimización de código, carga de scripts y manejo de caché, con el fin de hacer el portal más rápido y dinámico.
- Aumentar los niveles de Seguridad e integridad de los Servicios de los Portales web con la creación de nuevos Beans de comprobación de accesos y permisos para limitar y restringir a usuarios indebidos.
- Permitir que el servicio de aula virtual esté disponible al público en general, generando así la oportunidad de brindar cursos virtuales a personas no pertenecientes a la comunidad uis.
- Controlar y administrar el servicio de Correos del aula virtual, con el fin de eliminar el envío de copias innecesarias de correo para disminuir el tiempo de envió y así evitar sobre cargar el Servidor de Correo Electrónico.
- Integrar los portales web con las redes sociales, principalmente las publicaciones en cartelera, logrando de esta manera mayor difusión de las noticias y conocimiento del sitio.

# **BIBLIOGRAFÍA**

## **RECURSOS ELECTRÓNICOS**

- CÁRCAMO SEPÚLVEDA, José. Bases de Datos Relacionales: Un enfoque práctico de diseño. Universidad Industrial de Santander. Colombia, 1994. Se encuentra en este libro un guía muy práctica y fácil de entender al momento de trabajar con bases de datos.
- JOHNSON, James. Bases de datos: Modelos lenguajes y diseño. 1ª ed. Oxford, 2000. Presenta temas de teoría de bases de datos: modelos y métodos de acceso, administración, diseño de aplicaciones.
- PIATTINI, Mario, CALVO-MANZANO, José A., CERVERA, Joaquín, FERNANDEZ, Luis. Análisis y diseño detallado de Aplicaciones Informáticas de Gestión. Alfaomega, 2000. Este libro contiene información sobre técnicas para el buen modelado de aplicaciones informáticas.
- PRESSMAN, R. Ingeniería de Software, un enfoque práctico. Quinta Edición. McGraw-Hill. 2002. En este libro se encuentra información sobre las metodologías de desarrollo software.
- SCHMULLER, JOSEPH. Aprendiendo UML en 24 horas. 1ª ed. México: Alhambra Mexicana S.A, 2000. En este libro se encuentra una guía muy práctica que permite conocer y entender sobre UML.

 STALLINGS, William. Sistemas Operativos: Aspectos Internos y Principios de Diseño. Madrid: Pearson Prentice Hall, 2005. Este libro se ocupa de los conceptos completos de las características de los sistemas operativos.

## **RECURSOS ELECTRÓNICOS**

- [http://manuales.dgsca.unam.mx/jsp.](http://manuales.dgsca.unam.mx/jsp) Manuales básicos de JSP.
- [http://www.aprender-informatica.com/.](http://www.aprender-informatica.com/) (n.d). Tutoriales del lenguaje de programación JavaScript.
- [http://www.htmlquick.com/es/tutorials.html.](http://www.htmlquick.com/es/tutorials.html)Tutoriales de cómo programar en HTML de gran ayuda en detalles básicos y sencillos.
- http://www.milestone.com.mx/articulos/casos a incluir casos a extender.h [tm.](http://www.milestone.com.mx/articulos/casos_a_incluir_casos_a_extender.htm) Articulo relacionado con los diagramas de casos de uso, definición, explicación y ejemplos.
- [http://www.mysql.com/.](http://www.mysql.com/) Sitio oficial de MySQL, que permite participar en capacitaciones en línea y tener las ultimas noticias acerca del producto para su mayor aprovechamiento.
- <http://www.programacion.com/java/tutorial.> En este sitio se encuentran una gran variedad de tutoriales relacionados con: Los APIS, las herramientas y los servicios que proporciona los Servlets y las Java Server Pages (JSP),

los tópicos necesarios para la programación de acceso a bases de datos en Java.

- [http://www.programacionfacil.com/programacion:manual\\_java\\_jsp.](http://www.programacionfacil.com/programacion:manual_java_jsp.) Manual de programación para Java Jsp (Java Server Pages).
- [http://www.youblisher.com/p/155105-Aprendiendo-UML/.](http://www.youblisher.com/p/155105-Aprendiendo-UML/) Manual de conceptos básicos sobre UML.

## **ANEXOS**

### **ANEXO A. MANUAL DE USUARIO**

Este capítulo es un manual guía para que el usuario pueda acceder a los diferentes servicios creados, donde se explica su manejo, paso a paso.

Se toma como entorno de desarrollo, pruebas y presentación el portal CaluWeb, para luego de rigurosas revisiones ser implementado en los portales EIMTWeb, EICIWeb y ESGEOWeb, como también en los demás portales que administra el grupo Calumet.

Se puede encontrar en el menú de Ayudas en todos los portales del grupo Software Calumet. Por ejemplo en el portal de la escuela de Ingeniería de Sistemas e informática a través del siguiente enlace:

<http://cormoran.uis.edu.co/eisi/Ayudas/index.jsp?IdServicio=S661>

Así como en el canal del grupo en youtube:

<http://www.youtube.com/feed/UCIlYsDiHVug2FfZHlCEEzEg/u>